ᅮ m ъ 30 **un**  $\circ$ z ب

# FIFTH EDITION NETWORKING **ESSENTIALS**

# A CompTIA Network+ N10-007 Textbook

JEFFREY S. BEASLEY PIYASAT NILKAEW

ىى

## FREE SAMPLE CHAPTER

SHARE WITH OTHERS

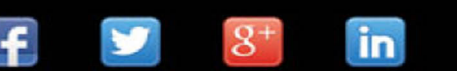

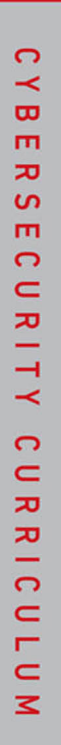

 $\mathbf{P}$ 

# NETWORKING ESSENTIALS, FIFTH EDITION A COMPTIA NETWORK+ N10-007 **TEXTBOOK**

JEFFREY S. BEASLEY AND PIYASAT NILKAEW

Pearson 800 East 96th Street Indianapolis, Indiana 46240 USA

#### **Networking Essentials, Fifth Edition**

#### **Copyright © 2018 by Pearson Education, Inc.**

All rights reserved. No part of this book shall be reproduced, stored in a retrieval system, or transmitted by any means, electronic, mechanical, photocopying, recording, or otherwise, without written permission from the publisher. No patent liability is assumed with respect to the use of the information contained herein. Although every precaution has been taken in the preparation of this book, the publisher and author assume no responsibility for errors or omissions. Nor is any liability assumed for damages resulting from the use of the information contained herein.

ISBN-13: 978-0-7897-5874-3 ISBN-10: 0-7897-5874-1

Library of Congress Control Number: 2017957345

Printed in the United States of America

01 18

#### **Trademarks**

All terms mentioned in this book that are known to be trademarks or service marks have been appropriately capitalized. Pearson IT Certification cannot attest to the accuracy of this information. Use of a term in this book should not be regarded as affecting the validity of any trademark or service mark.

#### **Warning and Disclaimer**

Every effort has been made to make this book as complete and as accurate as possible, but no warranty or fitness is implied. The information provided is on an "as is" basis. The authors and the publisher shall have neither liability nor responsibility to any person or entity with respect to any loss or damages arising from the information contained in this book.

#### **Special Sales**

For information about buying this title in bulk quantities, or for special sales opportunities (which may include electronic versions; custom cover designs; and content particular to your business, training goals, marketing focus, or branding interests), please contact our corporate sales department at [corpsales@pearsoned.com](mailto:corpsales@pearsoned.com) or (800) 382-3419.

For government sales inquiries, please contact [governmentsales@pearsoned.com.](mailto:governmentsales@pearsoned.com)

For questions about sales outside the U.S., please contact [intlcs@pearson.com.](mailto:intlcs@pearson.com)

**EDITOR-IN-CHIEF** Mark Taub

**PRODUCT LINE MANAGER** Brett Bartow

**DEVELOPMENT EDITOR** Marianne Bartow

**MANAGING EDITOR** Sandra Schroeder

**PROJECT EDITOR** Mandie Frank

**COPY EDITOR** Kitty Wilson

**INDEXER** Ken Johnson

**PROOFREADER** Debbie Williams

**TECHNICAL EDITOR** Sean Wilkins

#### **PEER REVIEWERS**

DeAnnia Clements Osman Guzide Gene Carwile Dr. Theodor Richardson

**PUBLISHING COORDINATOR** Vanessa Evans

**DESIGNER** Chuti Prasertsith

**COMPOSITOR** Tricia Bronkella

## **CONTENTS AT A GLANCE**

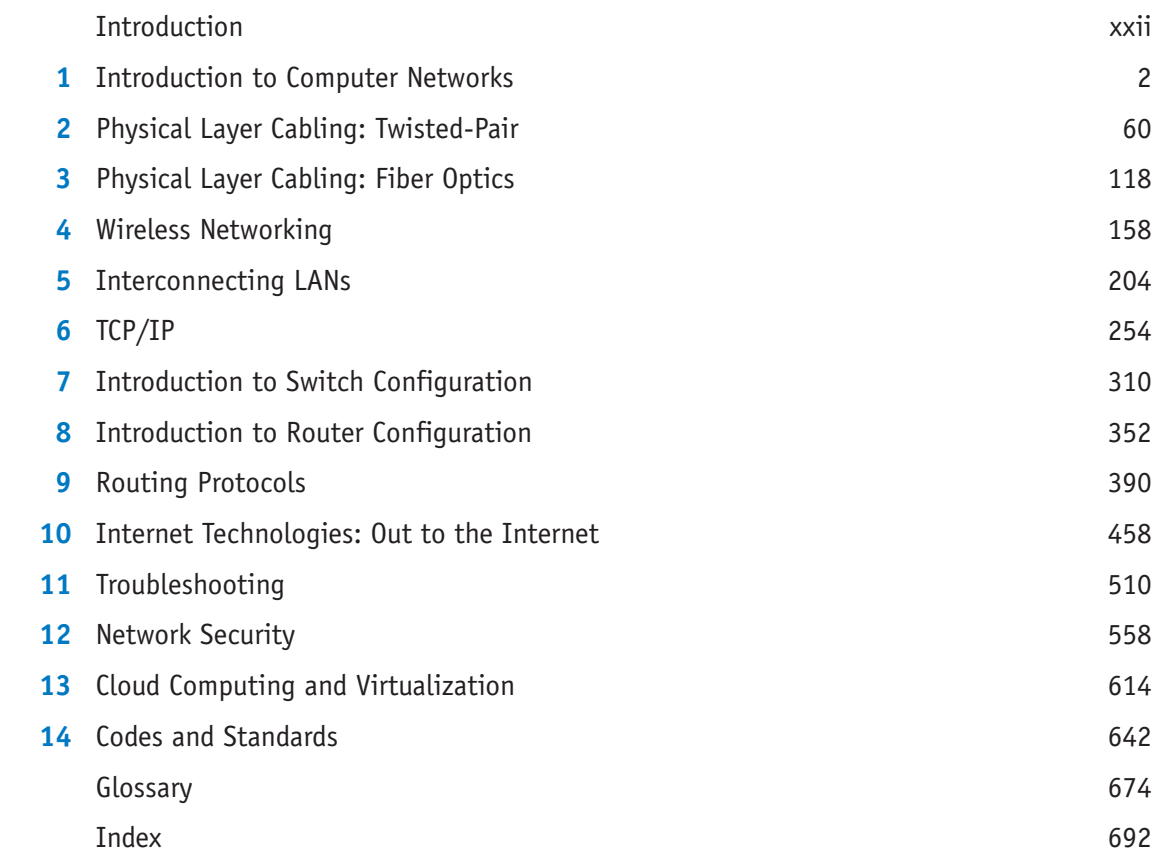

## <span id="page-4-0"></span>**TABLE OF CONTENTS**

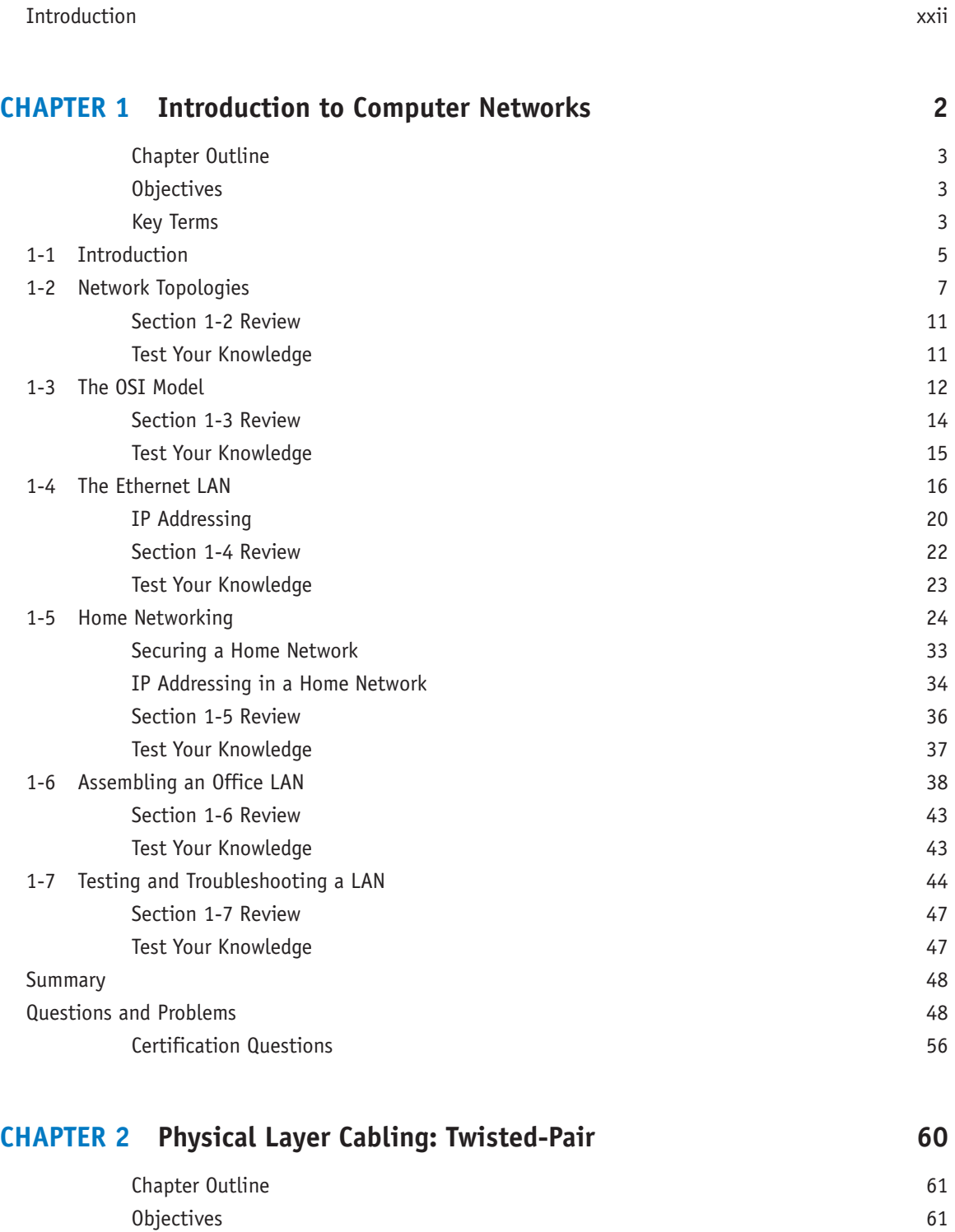

Key Terms 61

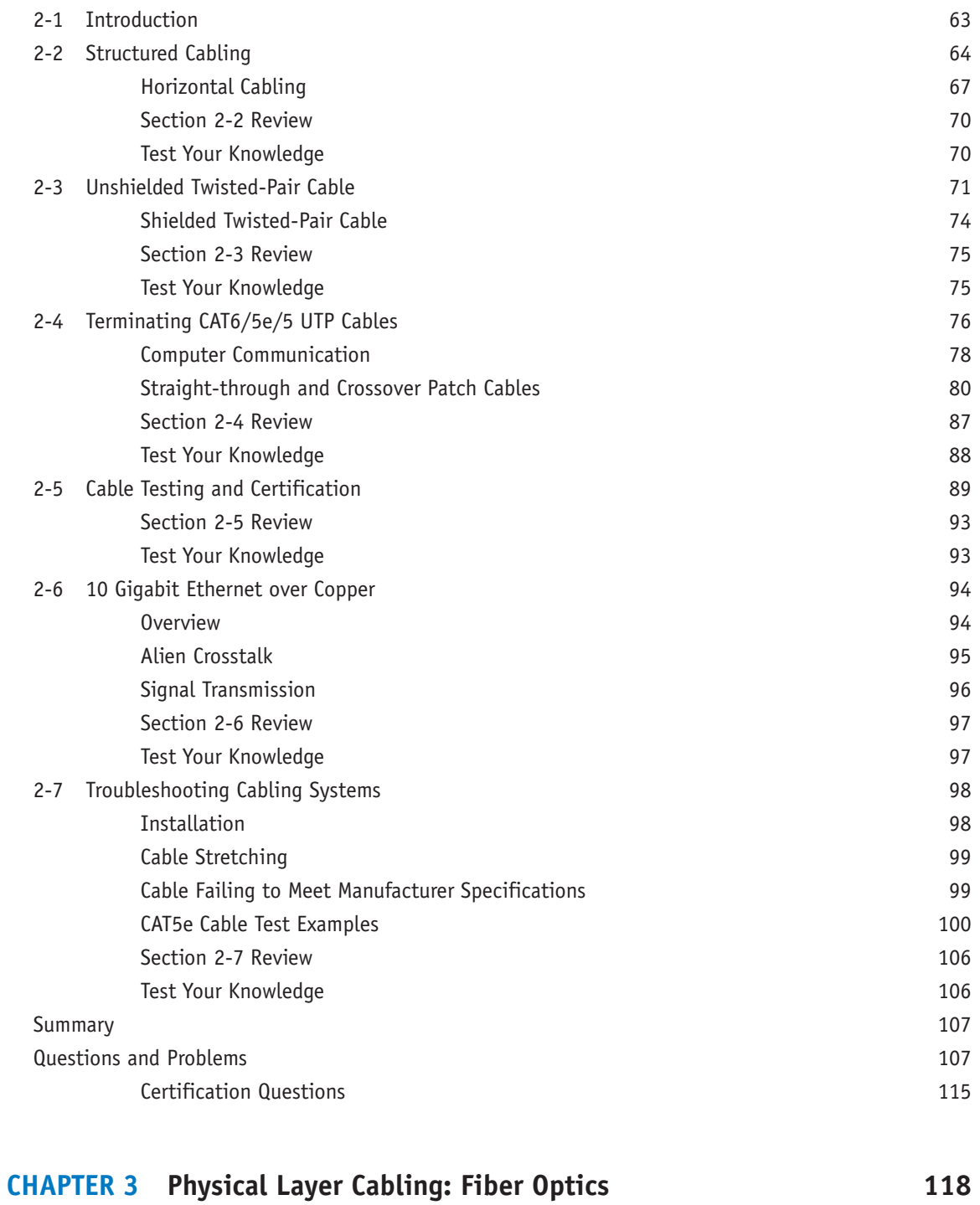

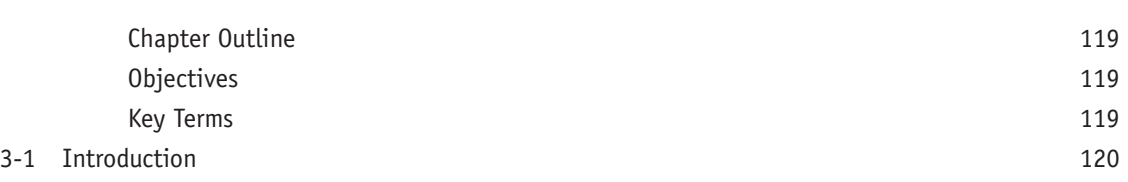

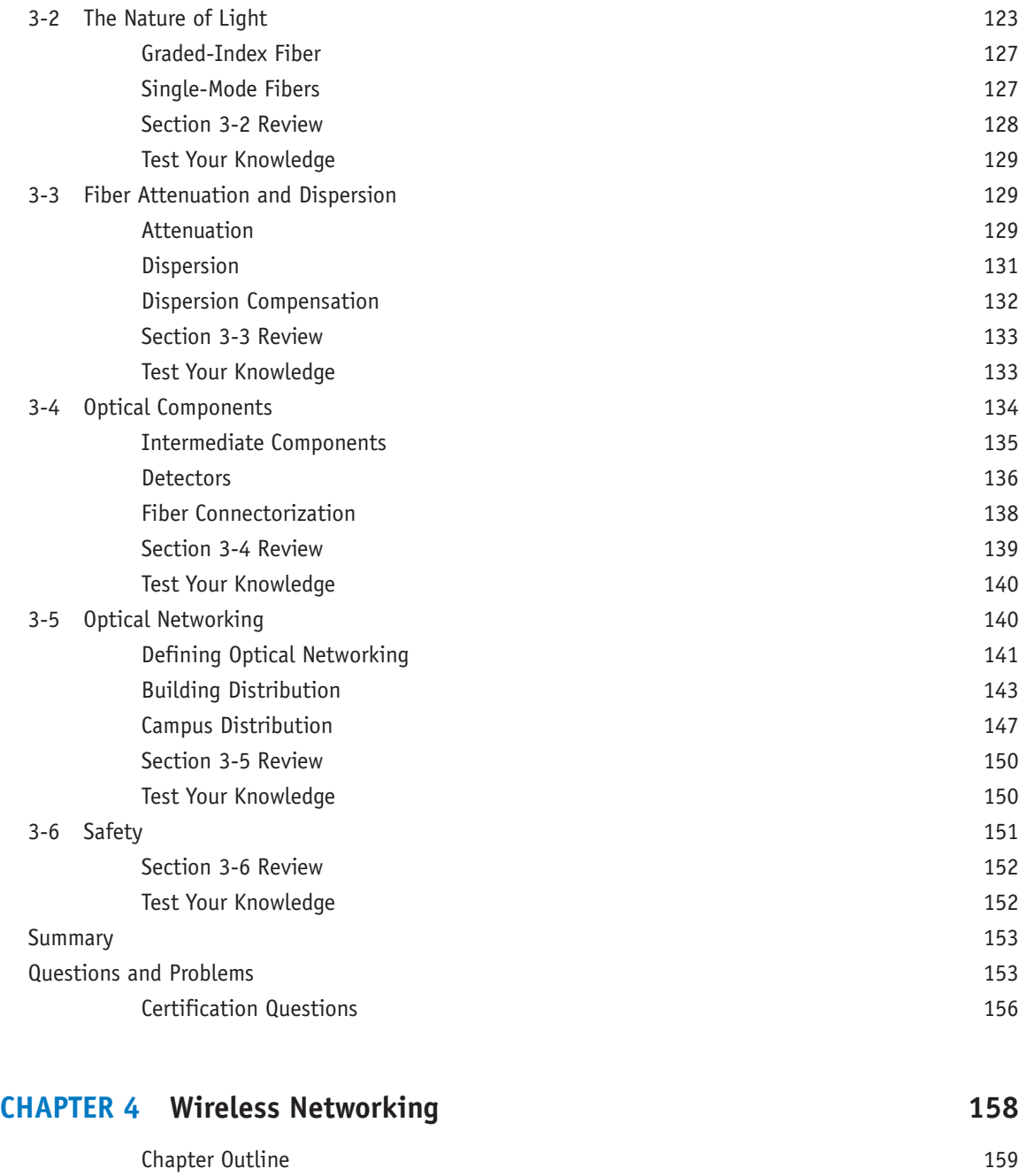

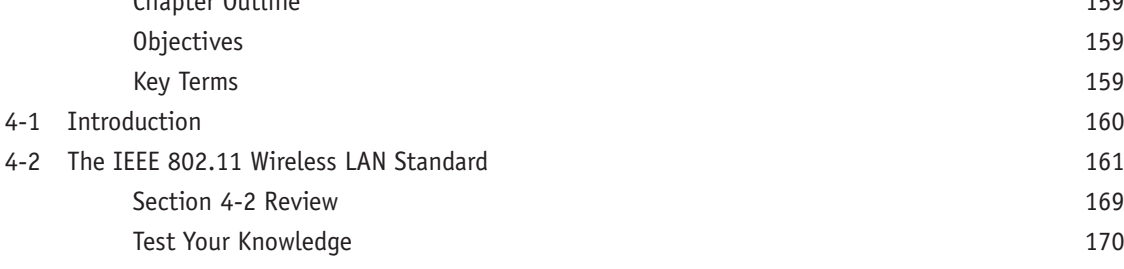

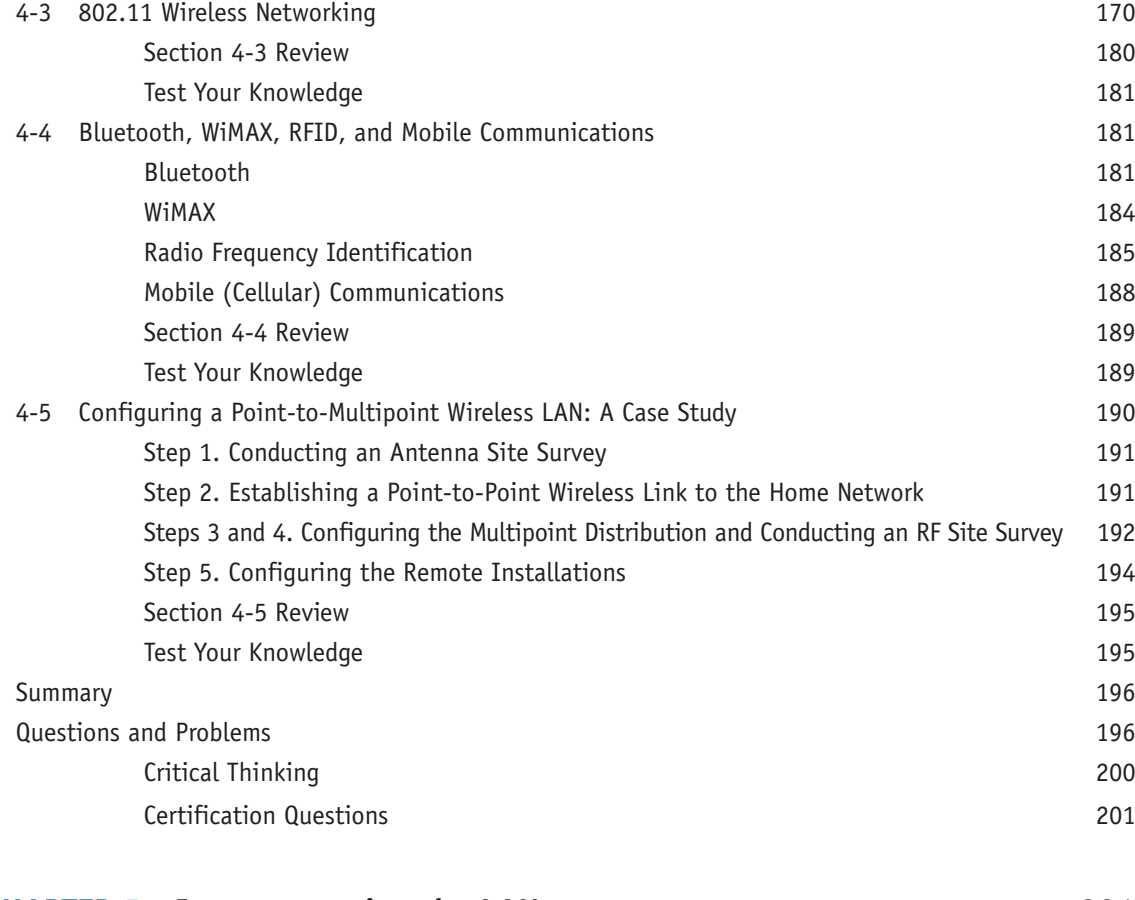

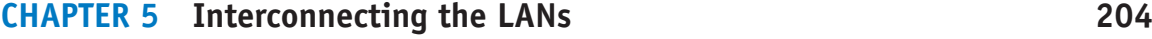

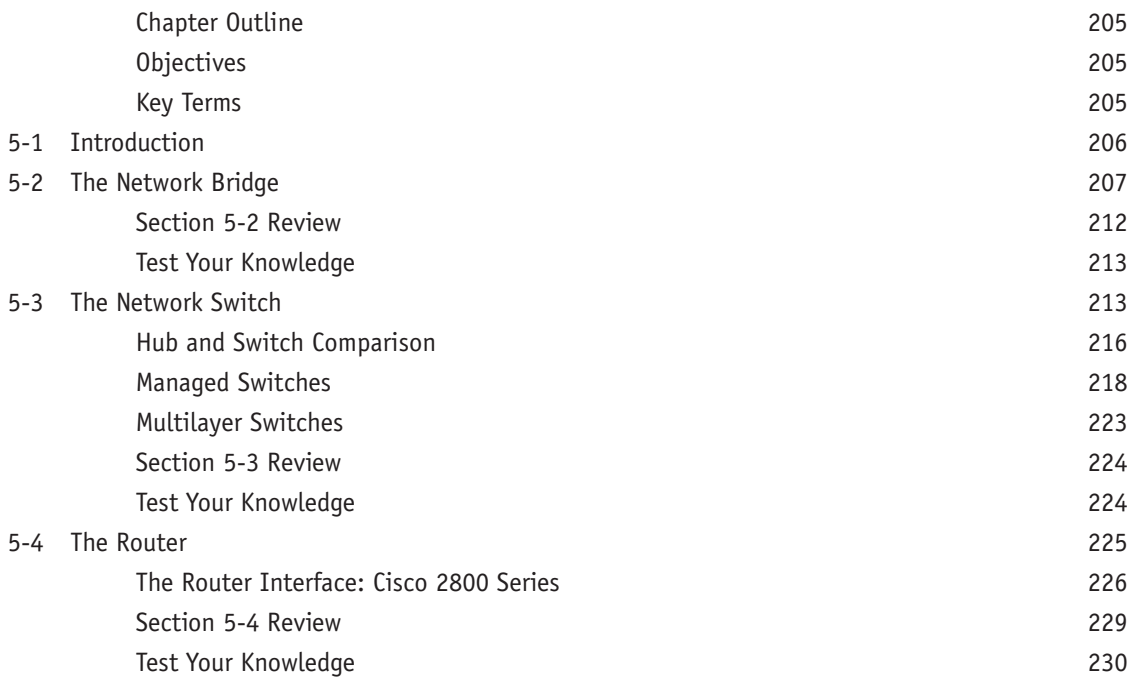

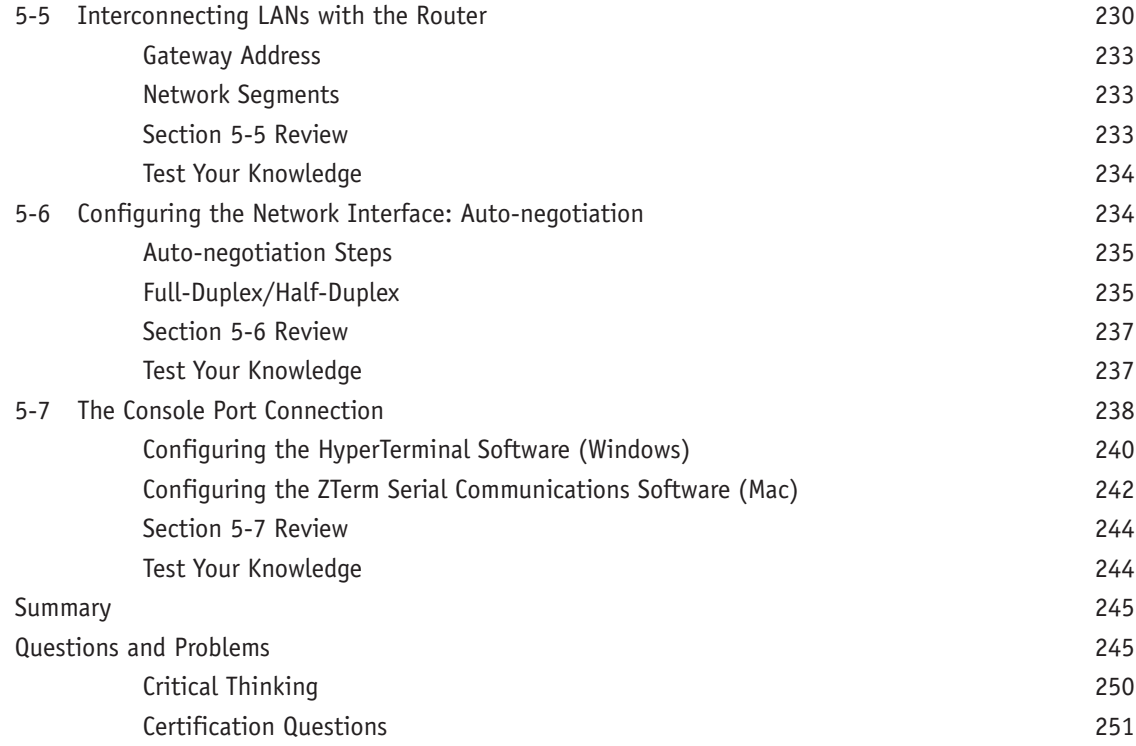

## **CHAPTER 6 TCP/IP** 254

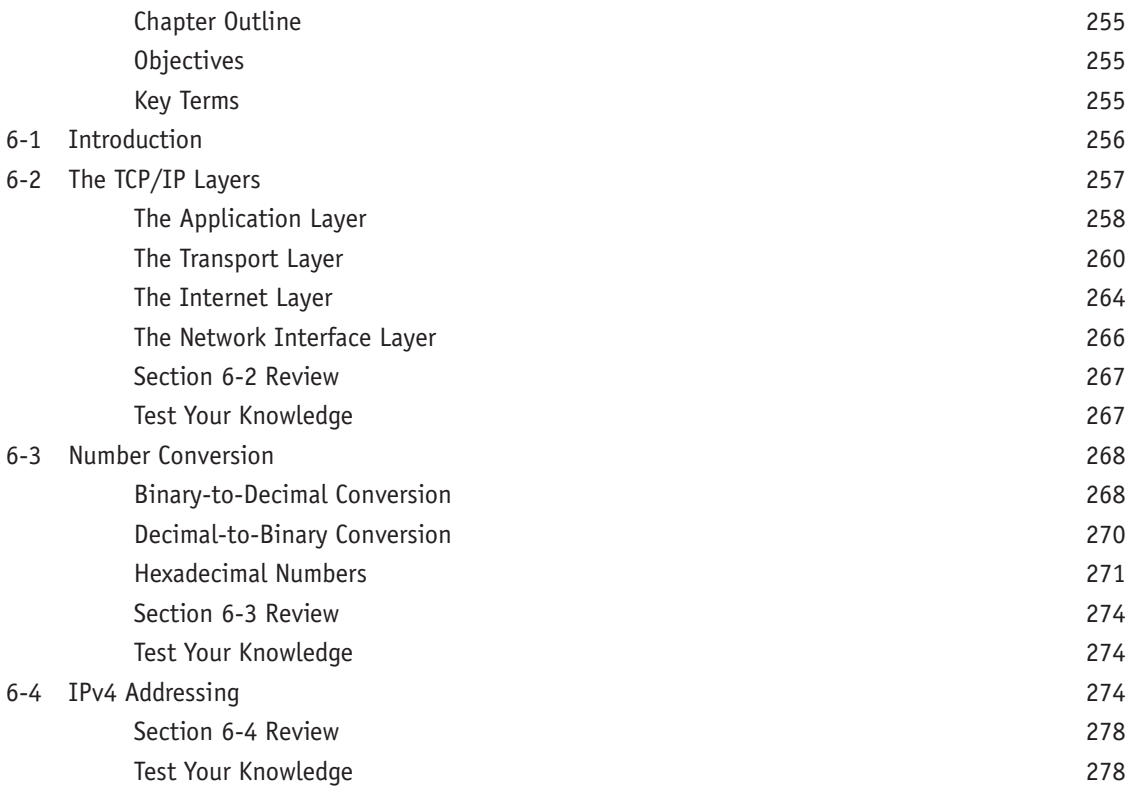

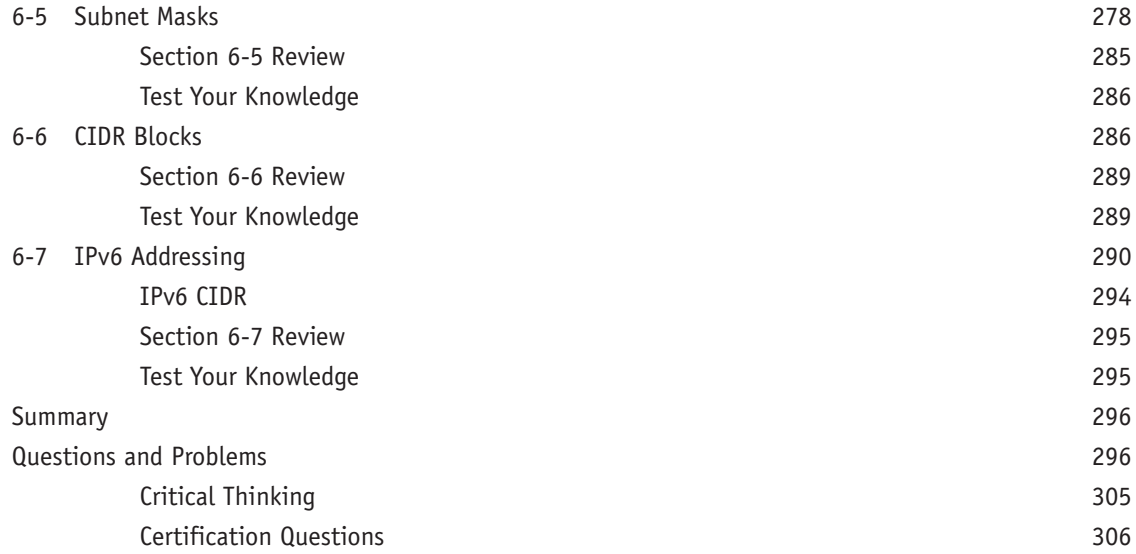

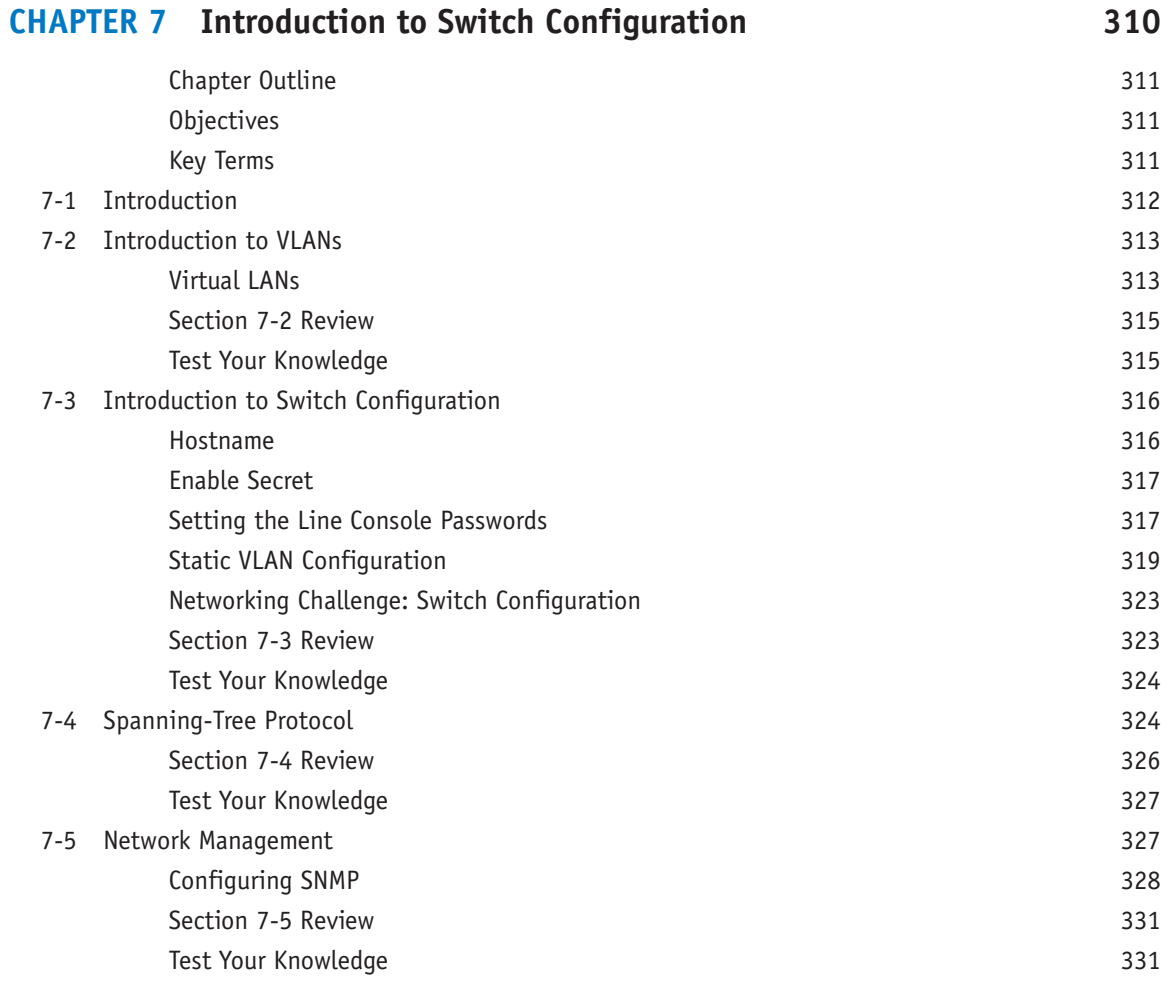

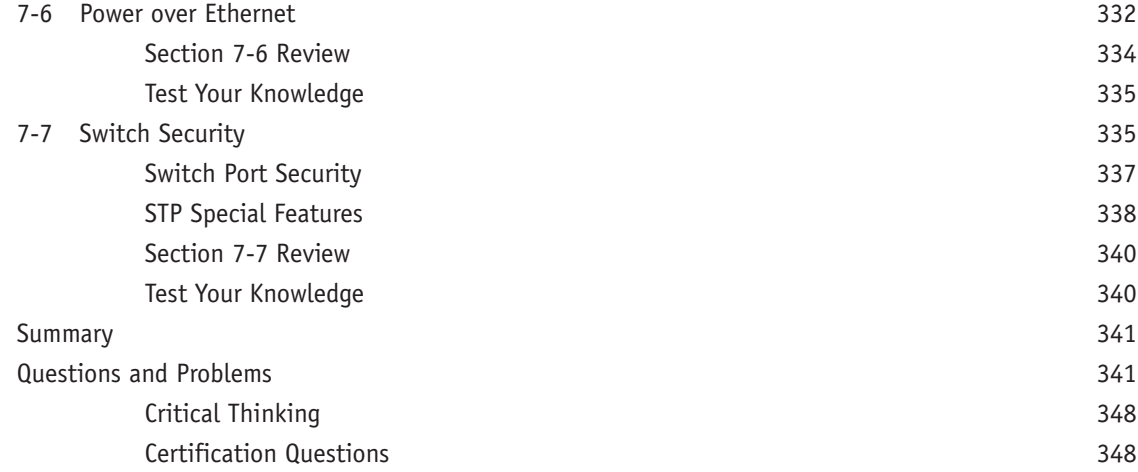

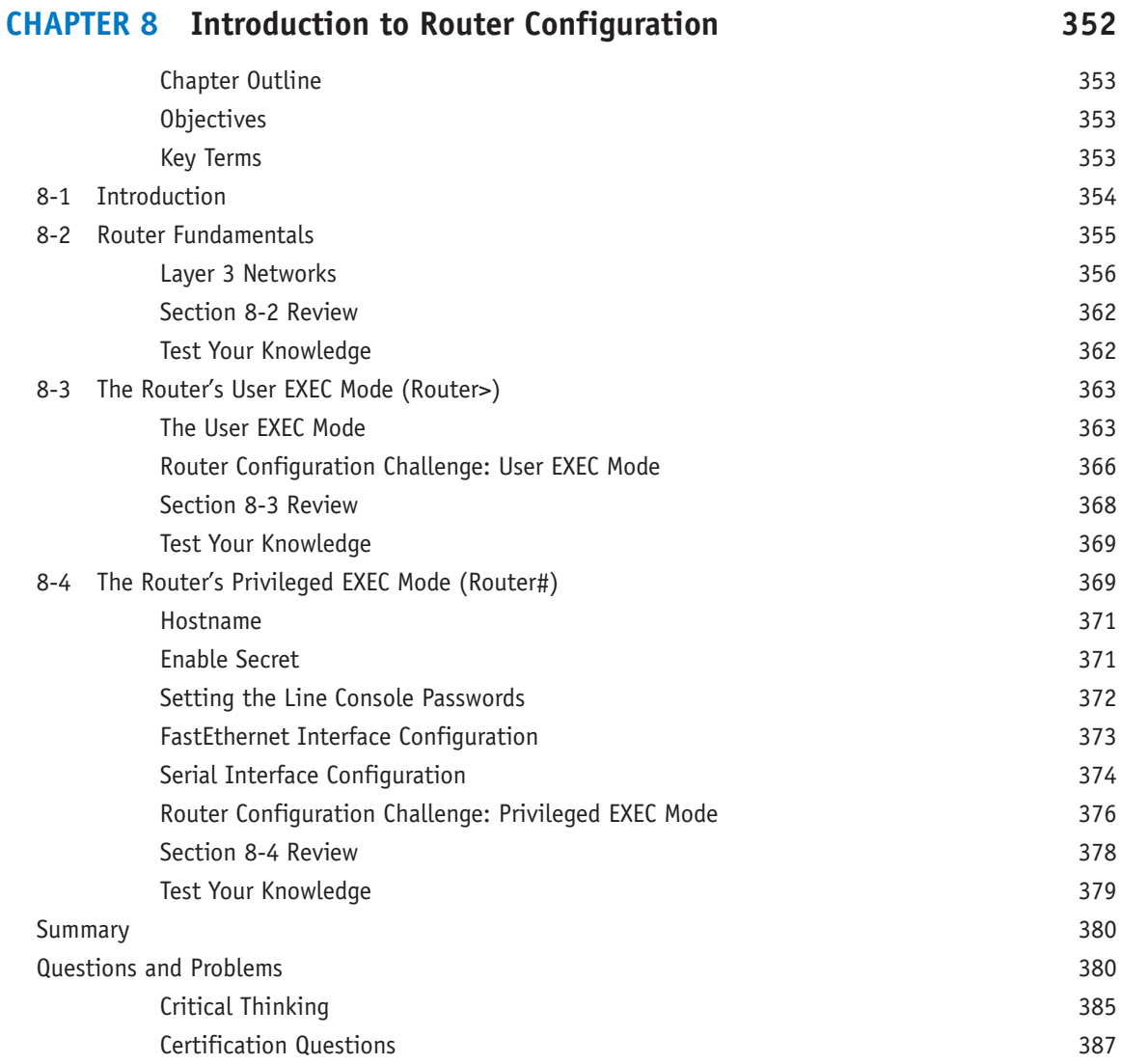

## **CHAPTER 9 Routing Protocols** 390

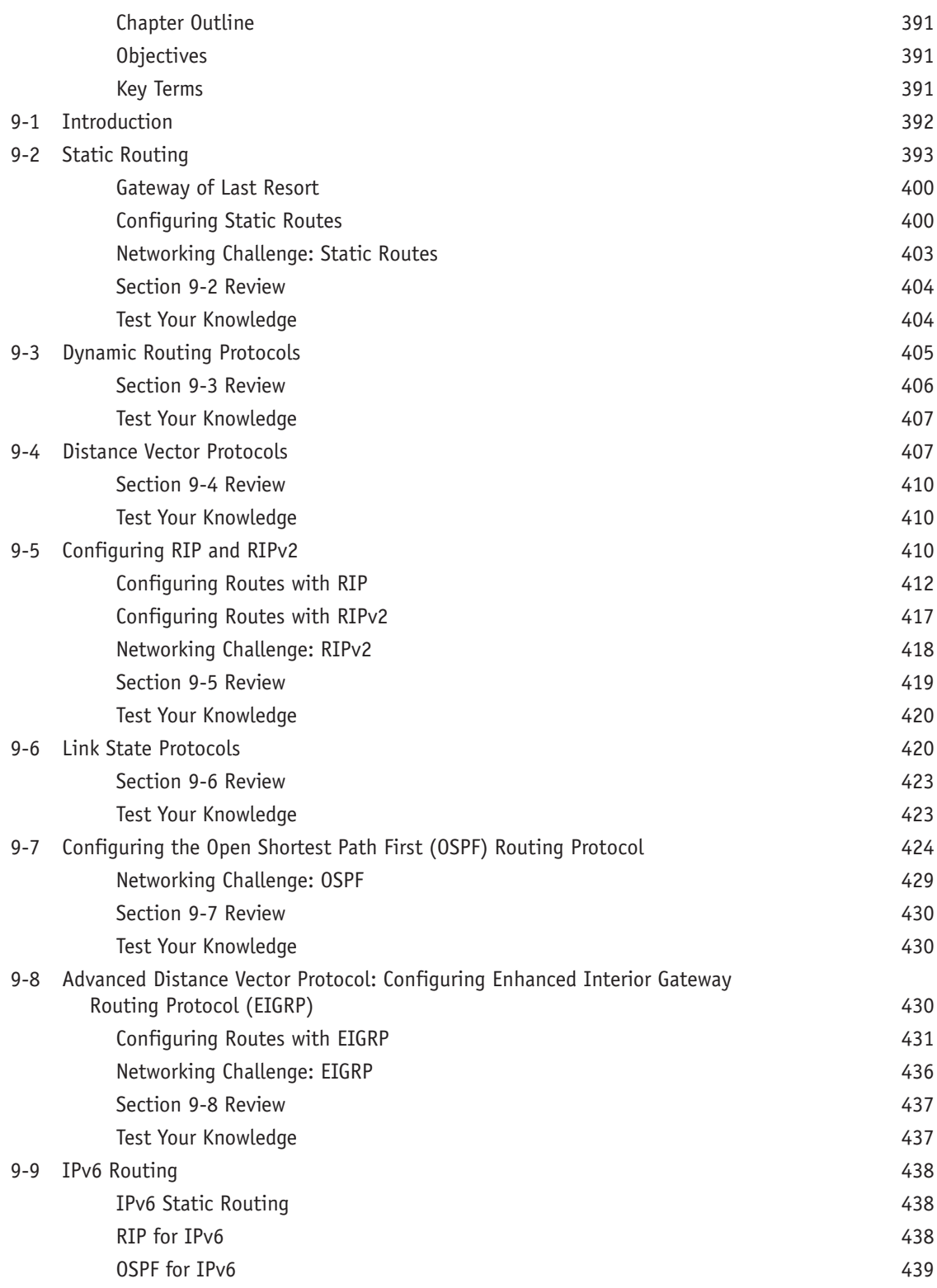

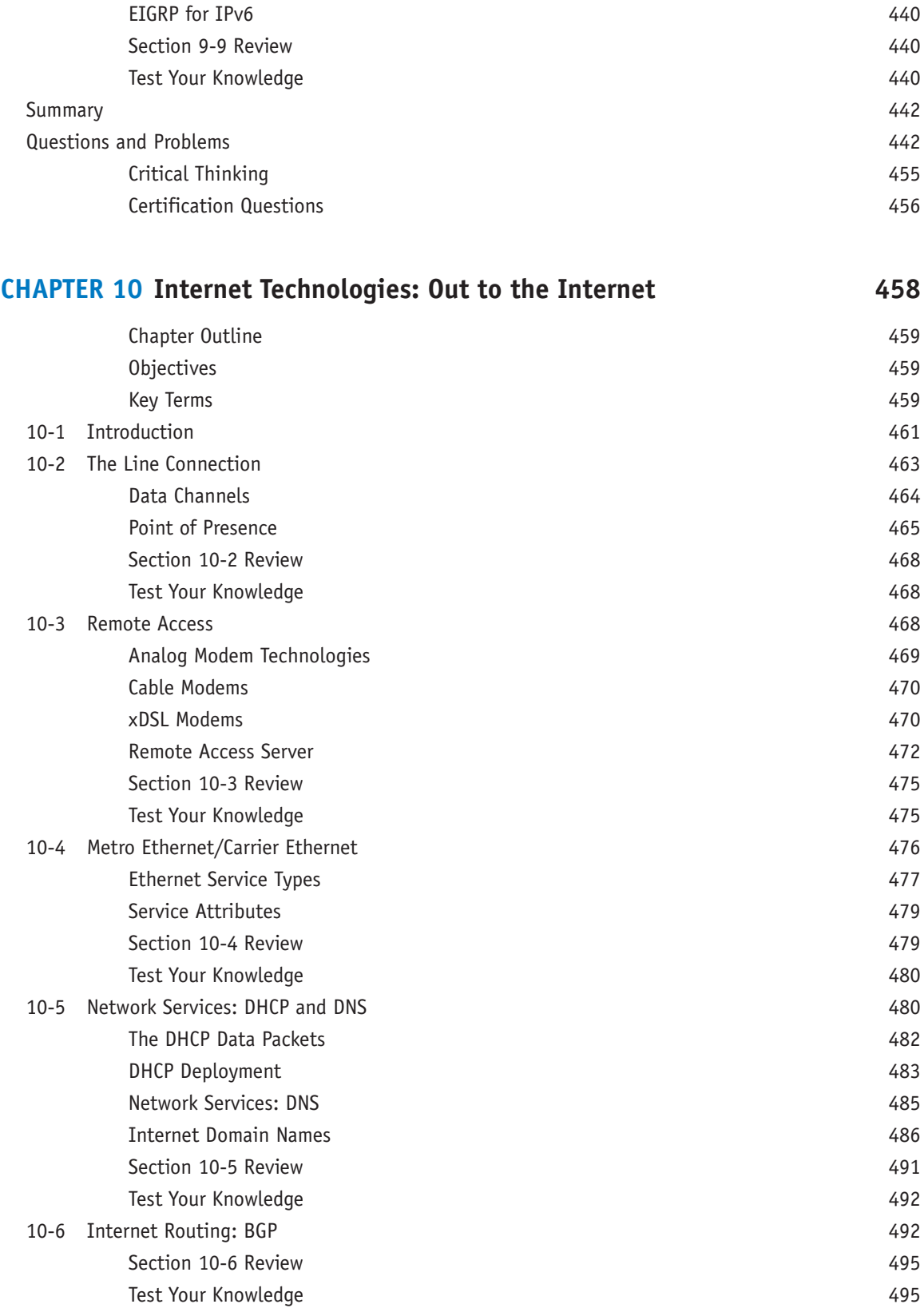

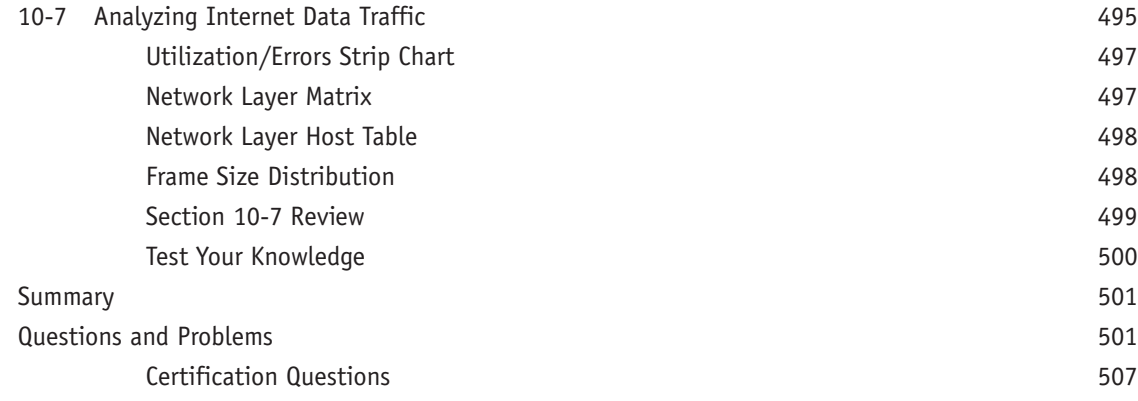

## **CHAPTER 11 Troubleshooting 510** Chapter Outline 511

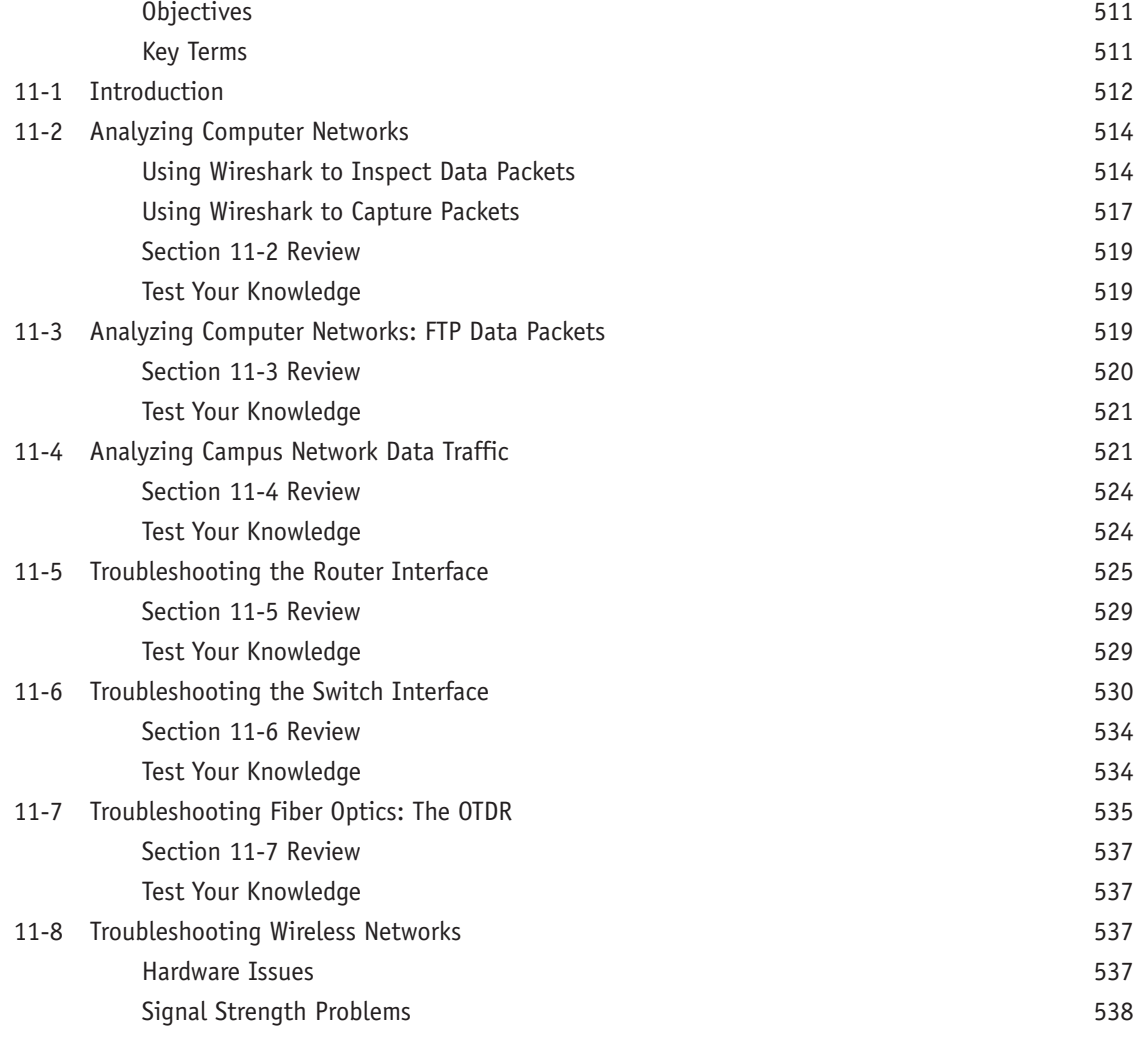

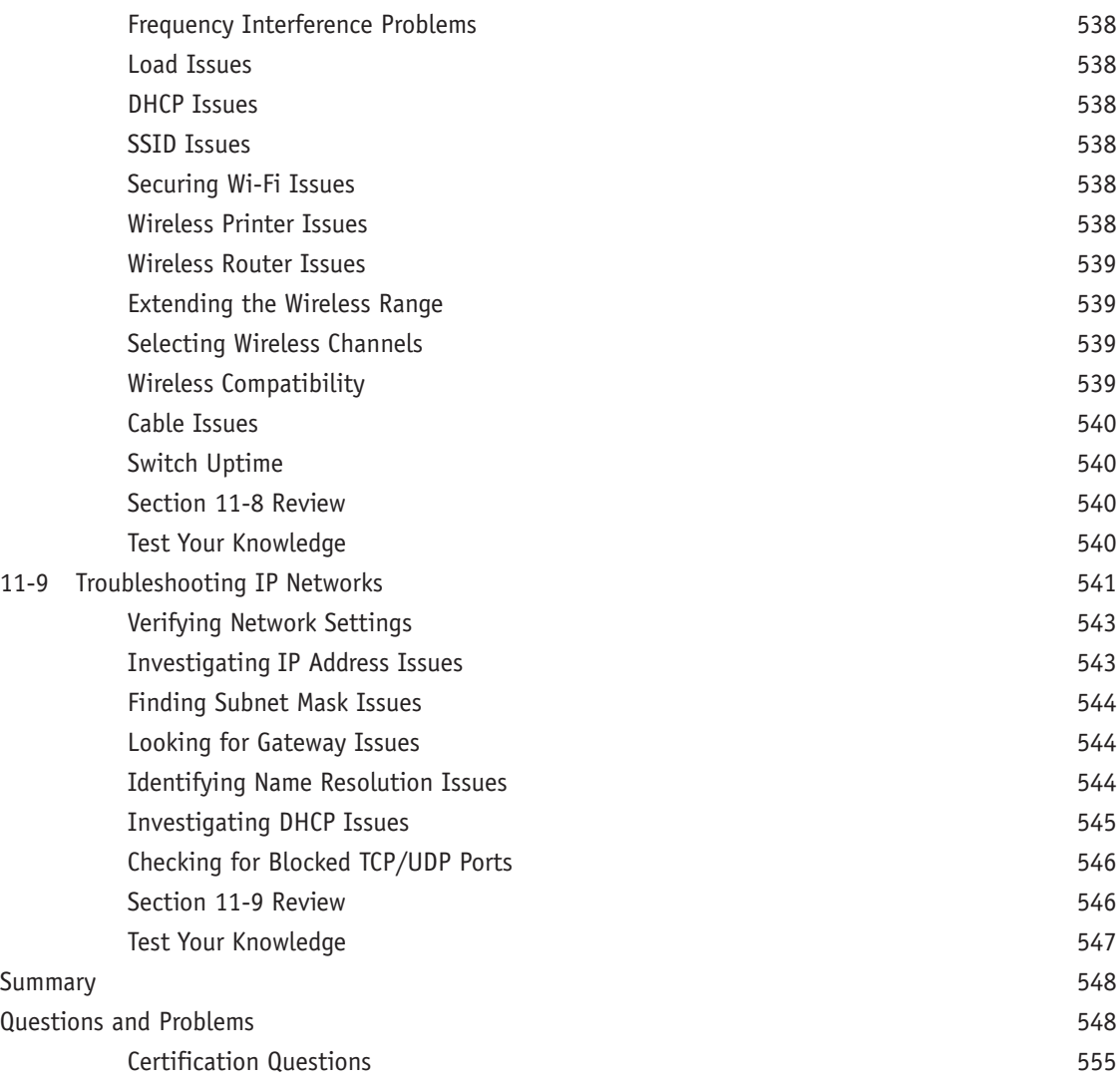

## **CHAPTER 12 Network Security 558**

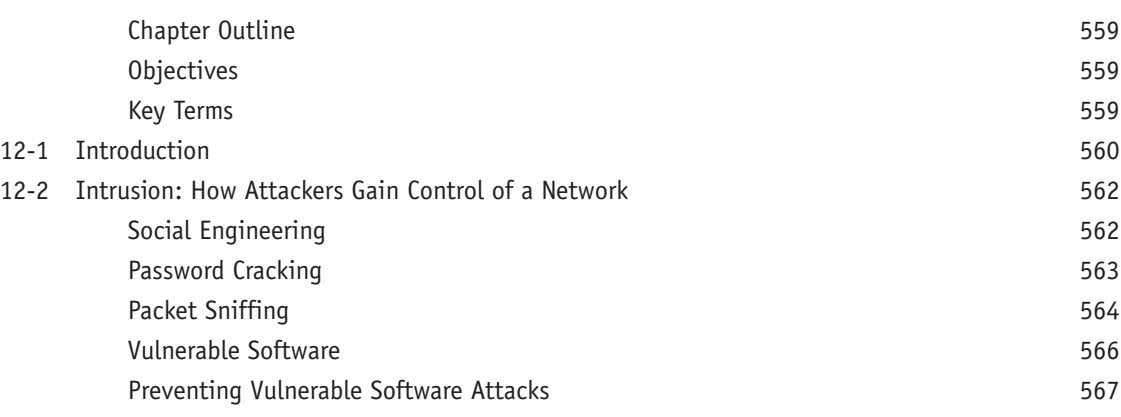

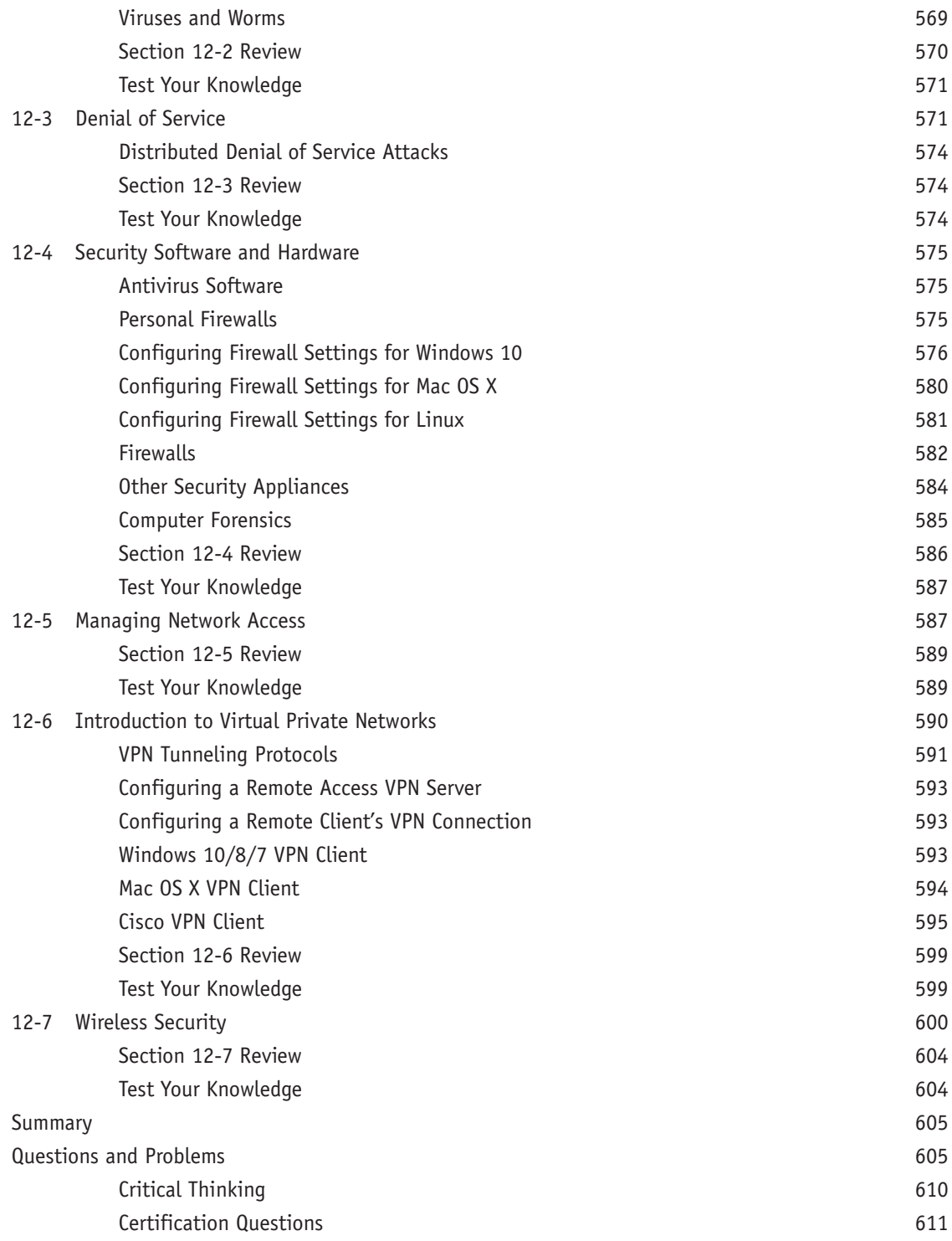

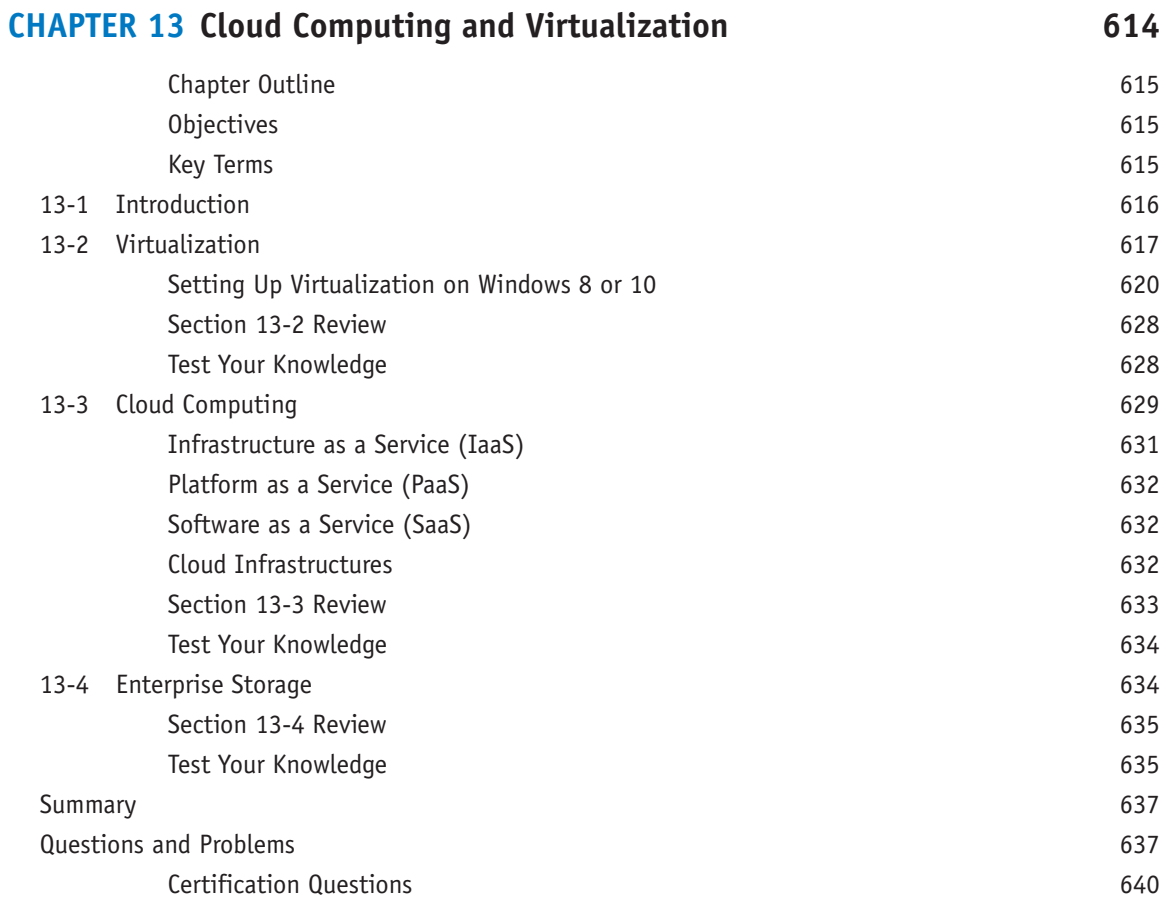

## **CHAPTER 14 Codes and Standards 642**

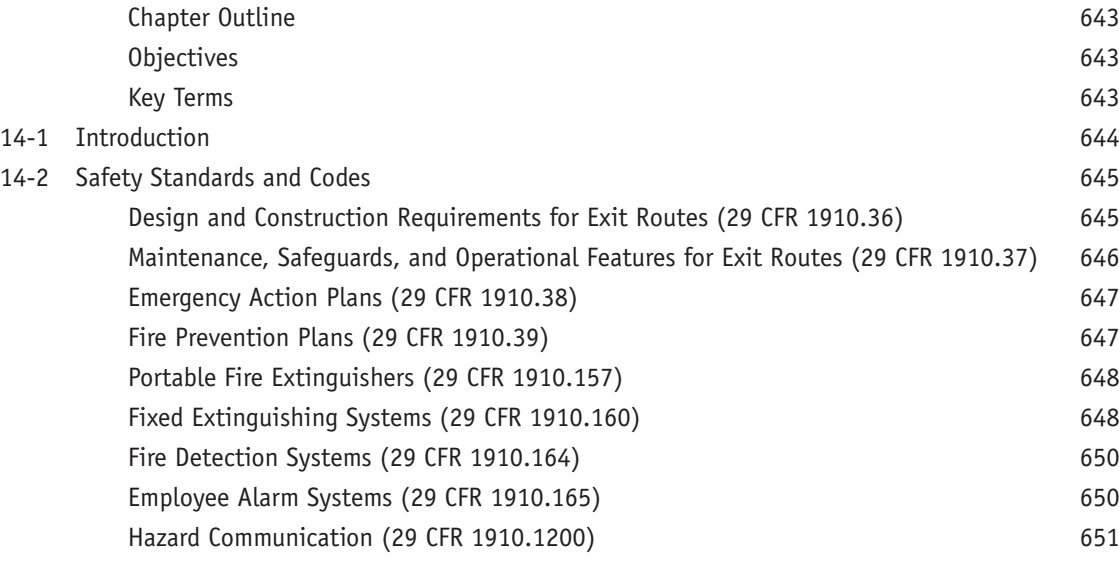

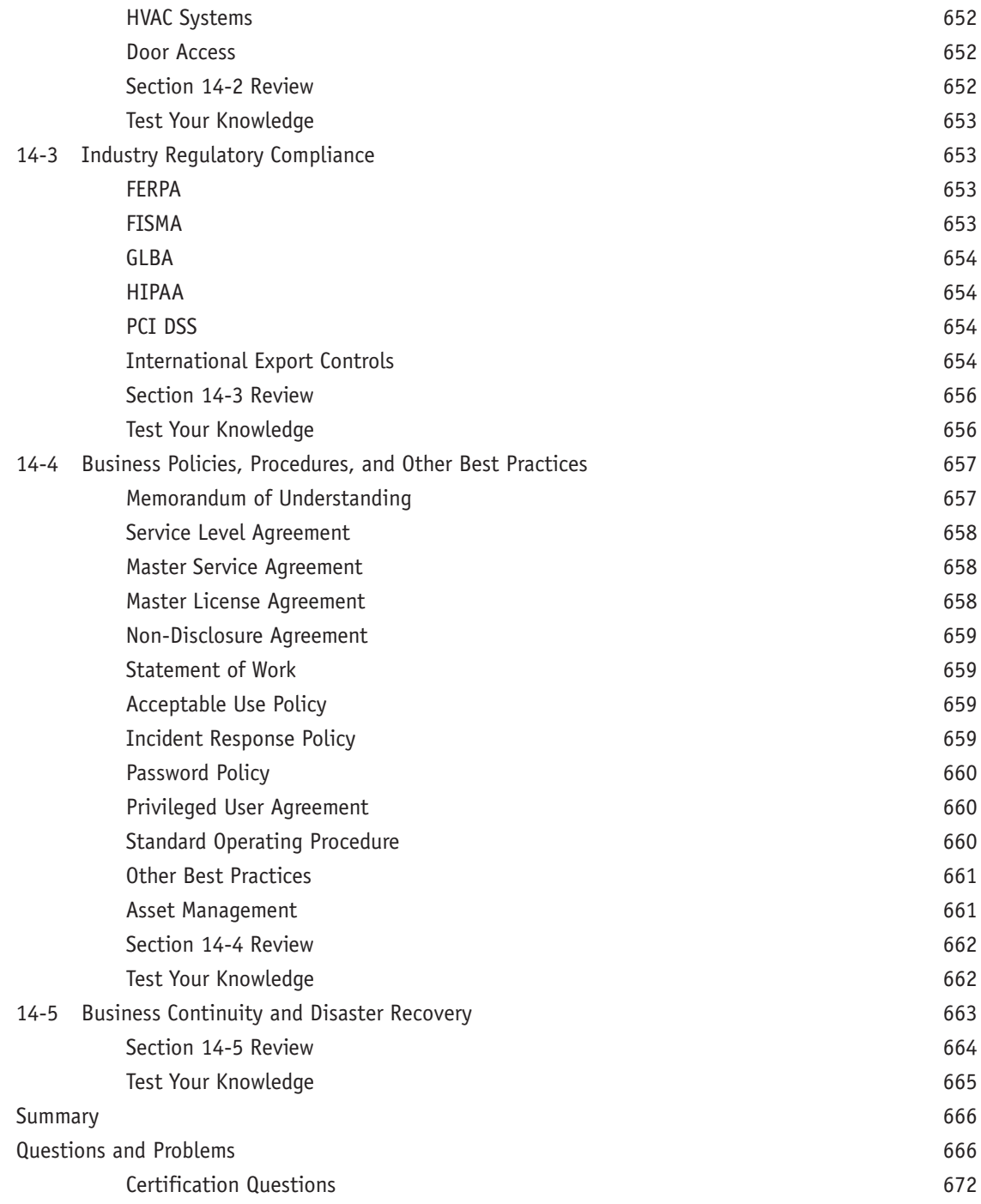

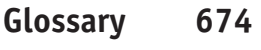

**[Index 692](#page-88-0)**

## **ABOUT THE AUTHORS**

**Jeff Beasley** is a professor in the Information and Communications Technology program at New Mexico State University, where he teaches computer networking and many related topics. He is coauthor of *Modern Electronic Communication*, 9th edition, author of *Networking*, 2nd edition, and coauthor of *Networking Essentials*, 4th edition, and *Practical Guide to Advanced Networking.*

**Piyasat Nilkaew** is the director of Telecommunications and Networking at New Mexico State University. He has more than 20 years of experience in network management and consulting. He has extensive expertise in deploying and integrating multi-protocol and multi-vendor data, voice, and video network solutions. He is coauthor of *Networking Essentials*, 4th edition, and *Practical Guide to Advanced Networking.*

## **DEDICATIONS**

*This book is dedicated to my family, Kim, Damon, and Dana. —Jeff Beasley*

*This book is dedicated to my family, Boonsong, Pariya, June, Ariya, and Atisat —Piyasat Nilkaew*

## **ACKNOWLEDGMENTS**

I am grateful to the many people who have helped with this text. My sincere thanks go to the following technical consultants: Danny Bosch and Matthew Peralta, for sharing their expertise with optical networks and unshielded twisted-pair cabling, and Don Yates, for his help with the initial Net-Challenge software.

I would also like to thank my many past and present students for their help with this book:

- Abel Sanchez, Kathryn Sager, and Joshua Cook for their work on the Net-Challenge software; Adam Segura for his help with taking pictures of the steps for CAT6 termination; Marc Montez, Carine George-Morris, Brian Morales, Michael Thomas, Jacob Ulibarri, Scott Leppelman, and Aarin Buskirk for their help with laboratory development; and Josiah Jones and Raul Marquez Jr. for their help with the Wireshark material.
- Aaron Shapiro and Aaron Jackson for their help testing the many network connections presented in the text.
- Paul Bueno and Anthony Bueno for reading through the early draft of the text.

Your efforts are greatly appreciated.

We appreciate the excellent feedback of the following reviewers: Phillip Davis, DelMar College, Texas; Thomas D. Edwards, Carteret Community College, North Carolina; William Hessmiller, Editors & Training Associates; Bill Liu, DeVry University, California; and Timothy Staley, DeVry University, Texas.

Our thanks to the people at Pearson for making this project possible: Brett Bartow, for providing us with the opportunity to work on the fifth edition of this text, and Vanessa Evans, for helping make this process enjoyable. Thanks to Marianne Bartow and the all the people at Pearson IT Certification, and also to the many technical editors for their help with editing the manuscript.

Special thanks to our families for their continued support and patience.

—*Jeffrey S. Beasley and Piyasat Nilkaew*

## **ABOUT THE TECHNICAL REVIEWER**

**Sean Wilkins** (@Sean\_R\_Wilkins) is an accomplished networking consultant and writer for infoDispersion [\(www.infodispersion.com\)](http://www.infodispersion.com). He has been in the IT field for more than 20 years, working with several large enterprises. Sean holds certifications with Cisco (CCNP/CCDP), Microsoft (MCSE), and CompTIA (A+ and Network+). He spends most of his time writing articles and books for various clients, including Cisco Press, Pearson, Tom's IT Pro, and PluralSight, and he is an active video training author for PluralSight.

Sean maintains various online social media accounts, including Facebook [\(https://www.facebook.com/infoDis](https://www.facebook.com/infoDis-persion)[persion\)](https://www.facebook.com/infoDis-persion), Twitter (@Sean\_R\_Wilkins), and LinkedIn [\(http://www.linkedin.com/in/swilkins/en\)](http://www.linkedin.com/in/swilkins/en), and maintains a website for centrally organizing his content across multiple clients [\(http://www.idisperse.info\)](http://www.idisperse.info).

## **WE WANT TO HEAR FROM YOU!**

As the reader of this book, *you* are our most important critic and commentator. We value your opinion and want to know what we're doing right, what we could do better, what areas you'd like to see us publish in, and any other words of wisdom you're willing to pass our way.

We welcome your comments. You can email or write to let us know what you did or didn't like about this book as well as what we can do to make our books better.

*Please note that we cannot help you with technical problems related to the topic of this book.*

When you write, please be sure to include this book's title and author as well as your name and email address. We will carefully review your comments and share them with the author and editors who worked on the book.

Email: [feedback@pearsonitcertification.com](mailto:feedback@pearsonitcertification.com)

Mail: Pearson IT Certification ATTN: Reader Feedback 800 East 96th Street Indianapolis, IN 46240 USA

## **READER SERVICES**

Register your copy of *Networking Essentials* at [www.pearsonitcertification.com](http://www.pearsonitcertification.com) for convenient access to the book's companion website as well as downloads, updates, and corrections as they become available. To start the registration process, go to [www.pearsonitcertification.com/register](http://www.pearsonitcertification.com/register) and log in or create an account. Enter the product ISBN, 9780789758743, and click Submit. Once the process is complete, you will find any available bonus content under Registered Products.

\*Be sure to check the box indicating that you would like to hear from us in order to receive exclusive discounts on future editions of this product.

## <span id="page-22-0"></span>**[INTRODUCTION](#page-4-0)**

This book provides a look at computer networking from the point of view of the network administrator. It guides readers from an entry-level knowledge of computer networks to advanced concepts related to Ethernet networks; router configuration; TCP/IP networks; routing protocols; local, campus, and wide area network configuration; network security; wireless networking; optical networks; Voice over IP; network servers; and Linux networking. After reading the entire text, you will have gained a solid knowledge base in computer networks.

In our years of teaching, we have observed that technology students prefer to learn "how to swim" after they have gotten wet and taken in a little water. Then they are ready for more challenges. In this book, we therefore show you the technology, how it is used, and why, and you can take the applications of the technology to the next level. Allowing you to experiment with the technology helps you develop a greater understanding.

## **ORGANIZATION OF THE TEXT**

This book has been thoroughly updated to reflect the latest version of the CompTIA Network+ exam. *Networking Essentials,* 5th edition, is a practical, up-to-date, and hands-on guide to the basics of networking. Written from the viewpoint of the network administrator, it requires absolutely no previous experience with either network concepts or day-to-day network management. Throughout the text, you will gain an appreciation of how basic computer networks and related hardware are interconnected to form a network. You will come to understand the concepts of twisted-pair cable, fiber optics, LANs interconnection, TCP/IP configuration, subnet masking, basic router configuration, switch configuration and management, wireless networking, and network security.

The textbook's companion website contains laboratory exercises, the Net-Challenge software, Wireshark captures, and the Network+ terminology quizzes.

### **Key Pedagogical Features**

 • The *Chapter Outline, Network+ Objectives, Key Terms,* and *Introduction* at the beginning of each chapter clearly outline specific goals for you, the reader. Figure I-1 shows an example of these features.

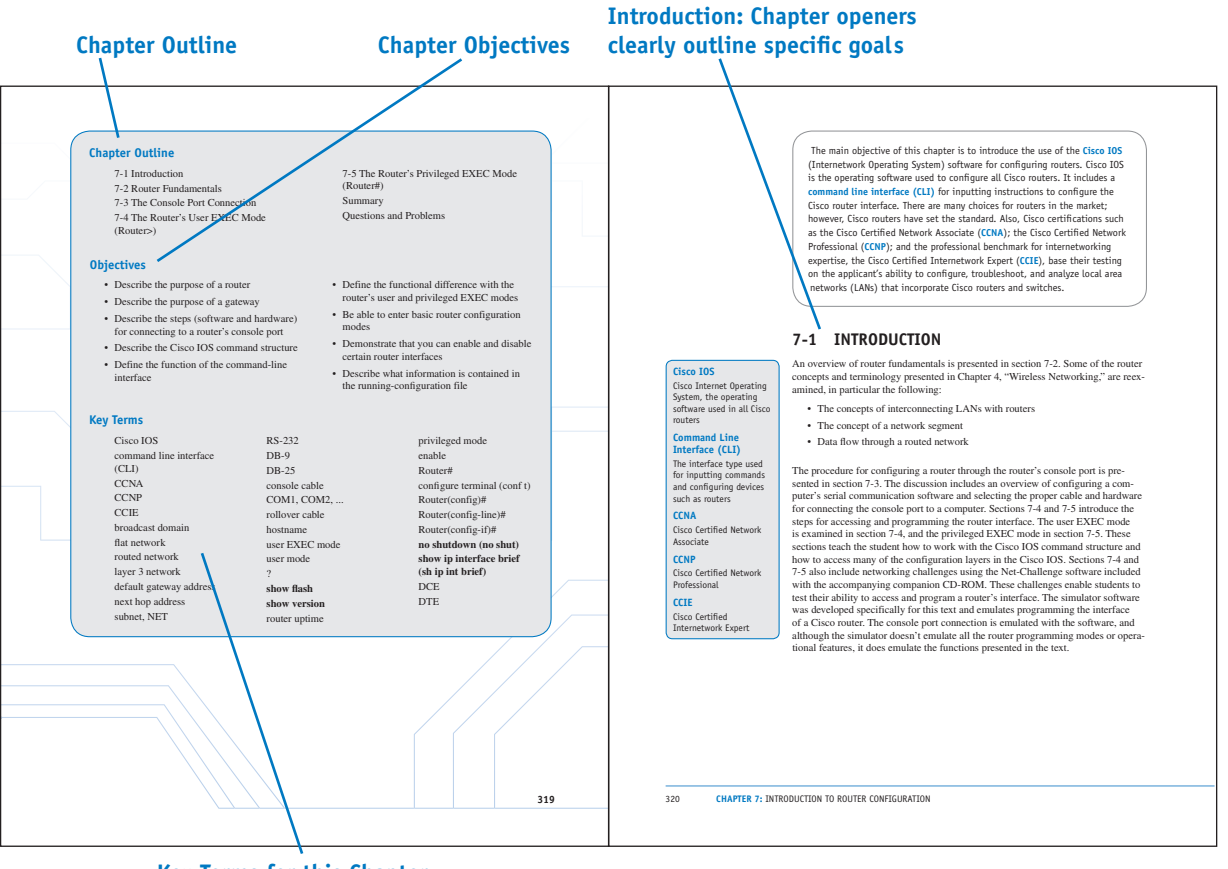

**Key Terms for this Chapter**

**FIGURE I-1**

 • The *Net-Challenge software* provides simulated hands-on experience configuring routers and switches. Exercises provided in the text (see Figure I-2) and the textbook companion website challenge you to undertake certain router/network configuration tasks. These challenges help you check your ability to enter basic networking commands and to set up router functions, such as configuring the interface (Ethernet and serial) and routing protocols (for example, RIP, static). The software has the look and feel of actually being connected to a router's console port.

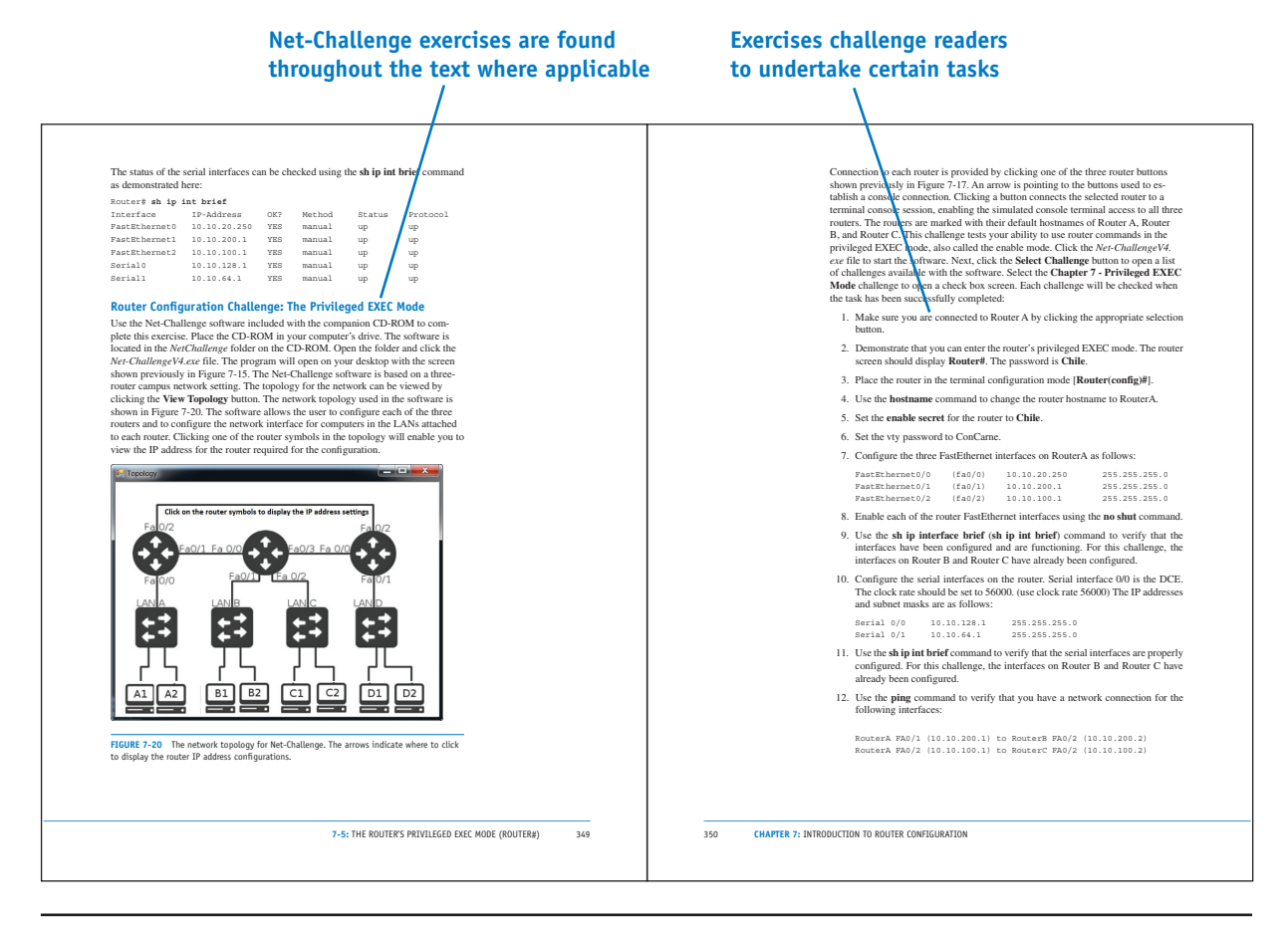

**FIGURE I-2**

 • The textbook features and introduces how to use the *Wireshark network protocol analyzer.* Examples of using the software to analyze data traffic are included throughout the text. *Numerous worked-out examples* are included in every chapter to reinforce key concepts and aid in subject mastery, as shown in Figure I-3.

**Examples using the Wireshark protocol analyzer are included throughout the text where applicable**

(E) Oldery Diminus Lid, 2016 for 3000 for Annier Lid)<br>| She Life Yom So System ( politics Tradery Line Literation)<br>| E) Oldery Diminus Lid, 2016 for 3000 for Annier Lid <u>ININ LIBERI</u> Frame A: 76 bytes on wire (KDA 9453), 78 bytes captured (KDA 9453)<br>Kihervez II, Src: Nireon\_11-decime (DO-10-aA-11-decime), Box: Nireon\_11-d0:2e (DO-10<br>O Destination: Nireon\_11-d0:2e (DO-10-aA-111-d0:2e)<br>Address: Nireon\_11 sexualization control and the control of the control of the control of the control of the control of the control of the control of the control of the control of the control of the control of the control of the control of t **THINHINISE** 11-4 The echo reply from computer 2. Using Wireshark to Capture Packets<br>The first exercise with the Wireshark software demonstrated how to use the proto-<br>col analyzer to inspect captured packets. In most cases, the user will want to cap-<br>ture data packets fro 1. In Windows, click **Start > Programs > Wireshark** > and select **Wireshark** to start the program. 2. To capture packets on an operating network, you first need to select the in-<br>terfaces in which you would like to obtain the capture (see Figure 11-5). You<br>can do this by going to **Capture > Interfaces**. After selecting 3. To examine the packets, stop the simulation by clicking **Capture > Stop.** Remember, there must be some activity on your network for packets to be transferred. You might see little traffic activity if your network is in To open a saved capture file, click **File > Open** or click **Open** from the Wireshark home screen. To change capture options, click **Capture > Options** to change the options to your preferred settings. **11-2: ANALYZING COMPUTER NETWORKS** 521

**FIGURE I-3**

 • *Key Terms* and their definitions are highlighted in the margins to foster inquisitiveness and ensure retention. Illustrations and photos are used throughout to aid in understanding the concepts discussed (see Figure I-4).

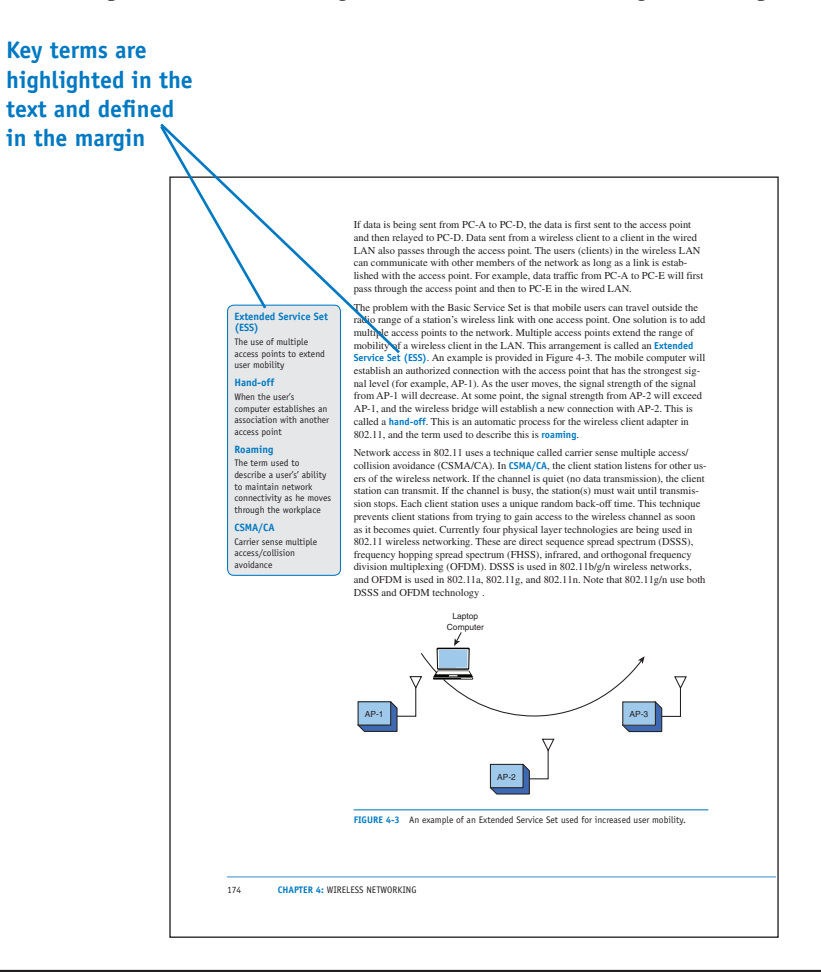

**FIGURE I-4**

 • A *Summary, Questions and Problems, Critical Thinking*, and *Certification Questions* are provided at the end of each chapter, as shown in Figure I-5

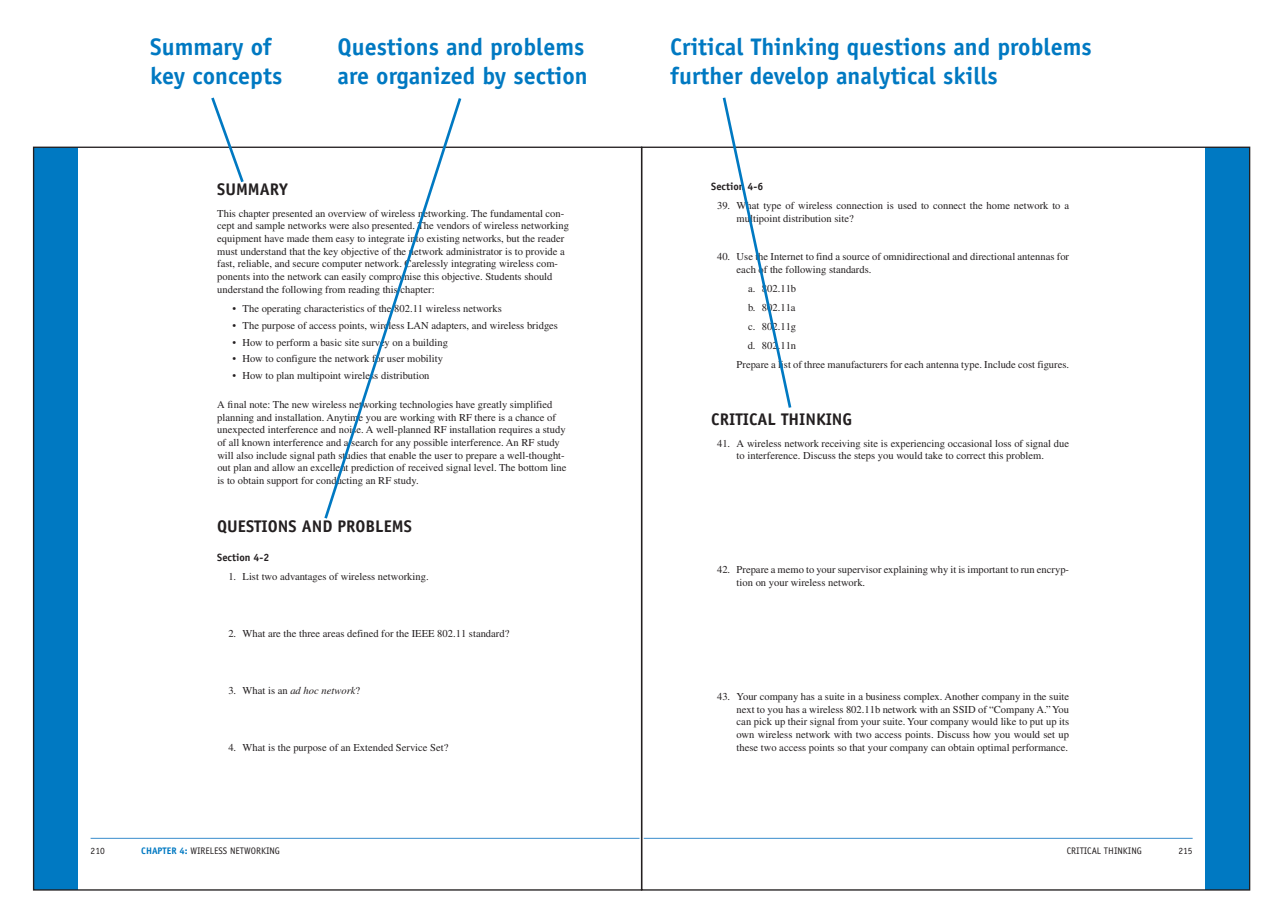

**FIGURE I-5**

 • An extensive online *Glossary* offers quick, accessible definitions to key terms and acronyms, and this book also includes an exhaustive *Index* (see Figure I-6).

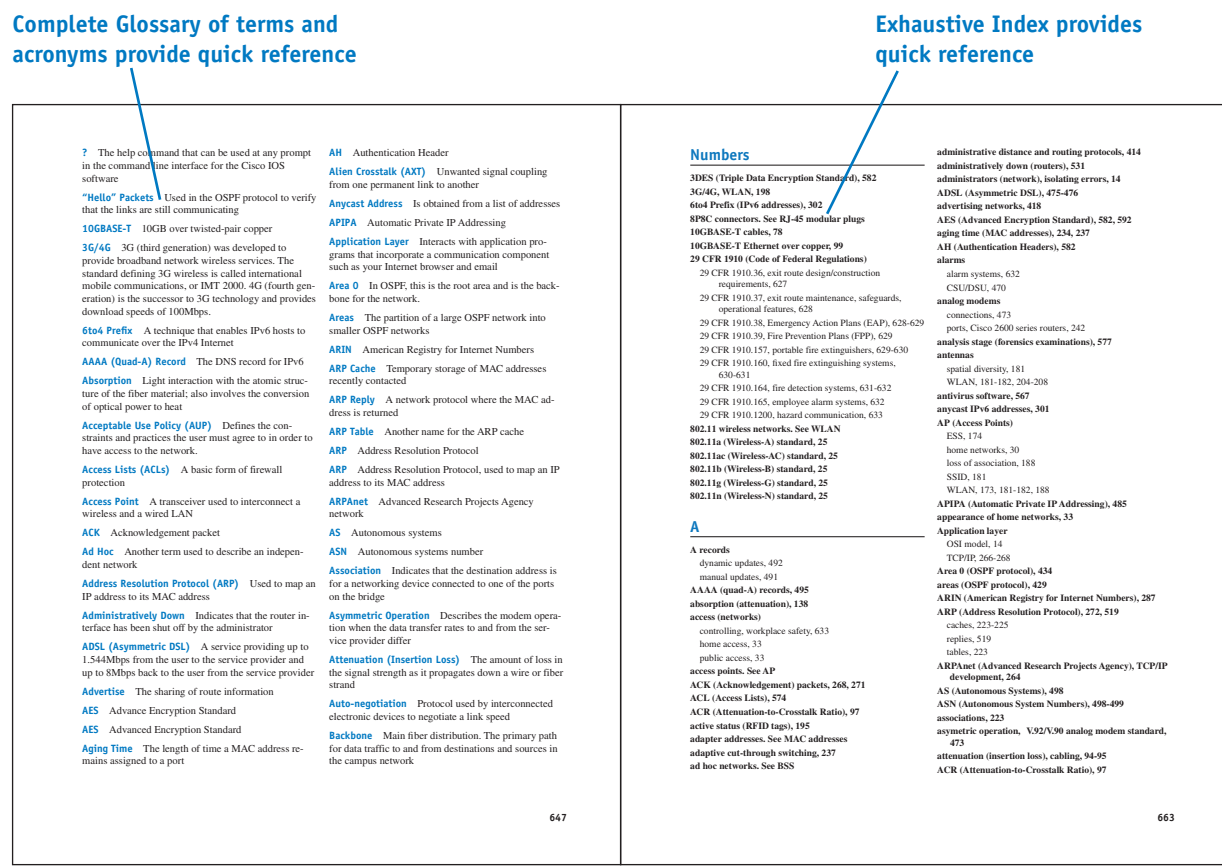

**FIGURE I-6**

#### **Companion Website**

The companion website includes the captured data packets used in the text. It also includes the Net-Challenge software, which was developed specifically for this text. A new addition to the fifth edition is the Network+ quiz software. This quiz bank includes more than 450+ quiz questions to help the student better learn the CompTIA terms featured in Network+ N10-007. The companion website also includes sample videos on network virtualization from the CompTIA Network+ N10-007 Complete Video Course. See the special offer for a discount on the full version of this product in the sleeve in the back of the book.

To access the companion website, go to: [www.pearsonitcertification.com/register](http://www.pearsonitcertification.com/register) to register your book ISBN (9780789758743). Once you answer the challenge questions, your book will appear in the Registered Products tab on your account page. Simply click the Access Bonus Content link to access the companion website and download the digital assets that come with this book.

<span id="page-30-0"></span>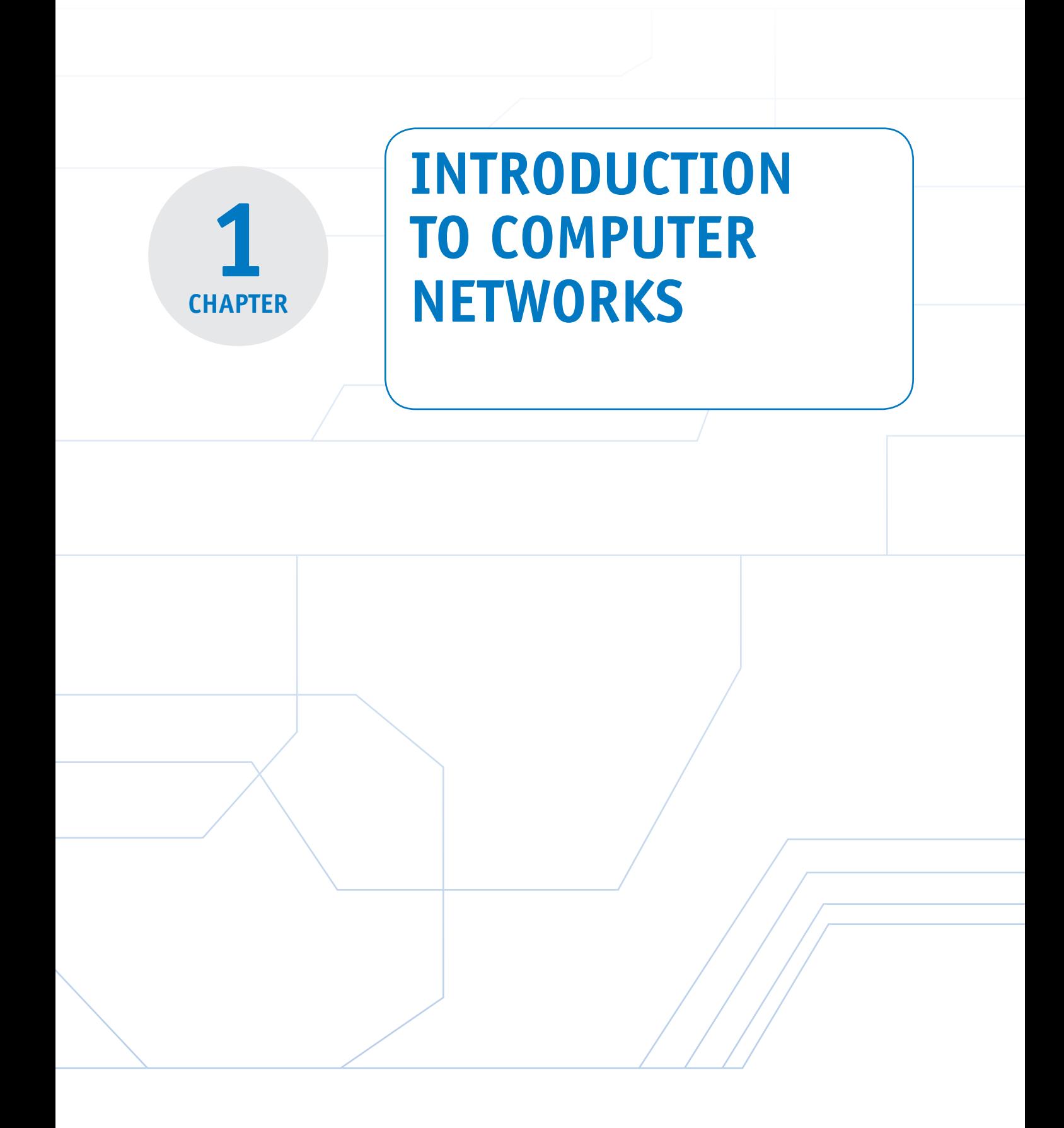

#### <span id="page-31-0"></span>**[Chapter Outline](#page-4-0)**

- 1-1 Introduction
- 1-2 Network Topologies
- 1-3 The OSI Model
- 1-4 The Ethernet LAN
- 1-5 Home Networking

#### **[Objectives](#page-4-0)**

- Explain the various LAN topologies
- Define the function of a networking protocol
- Describe CSMA/CD for the Ethernet protocol
- Describe the structure of the Ethernet frame
- Define the function of the network interface card
- Describe the purpose of the MAC address on a networking device

1-6 Assembling an Office LAN 1-7 Testing and Troubleshooting a LAN Summary Questions and Problems

- Discuss how to determine the MAC address for a computer
- Discuss the fundamentals of IP addressing
- Discuss the issues of configuring a home network
- Discuss the issue of assembling an office LAN

#### **[Key Terms](#page-4-0)**

local area network (LAN) protocol topology Token Ring topology token passing IEEE deterministic Token Ring hub bus topology star topology hub multiport repeater broadcast switch ports mesh topology **OSI** OSI model physical layer data link layer

network layer transport layer session layer presentation layer application layer CSMA/CD frame network interface card (NIC) MAC address organizationally unique identifier (OUI) Ethernet, physical, hardware, or adapter address **ipconfig /all** IANA IP address network number host number host address ISP

private addresses intranet IP internetwork TCP/IP wired network wireless network Wi-Fi wireless router range extender hotspot service set identifier (SSID) firewall protection stateful packet inspection (SPI) virtual private network (VPN) network address translation (NAT) overloading port address translation (PAT)

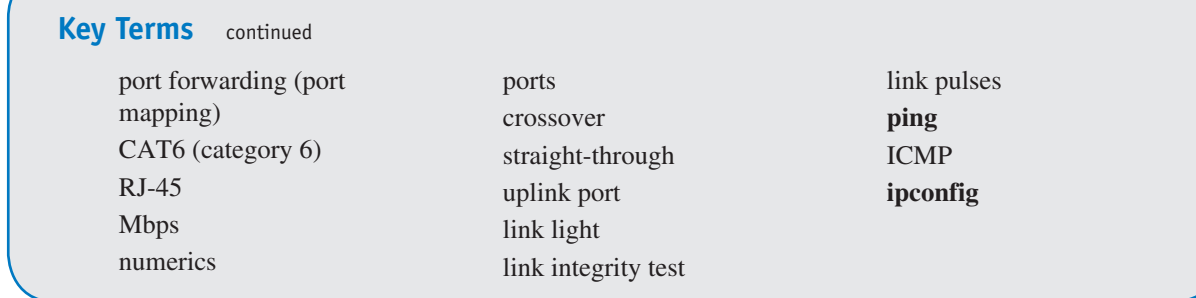

## <span id="page-33-0"></span>**[1-1 INTRODUCTION](#page-4-0)**

Each day, computer users use their computers for browsing the Internet, sending and retrieving email, scheduling meetings, sharing files, preparing reports, exchanging images, downloading music, and maybe checking the current price of an auction item on the Internet. All this requires computers to access multiple networks and share their resources. The multiple networks required to accomplish this are the local area network (LAN), the enterprise network, the campus area network (CAN), the metropolitan area network (MAN), Metro Ethernet, the personal area network (PAN), and the wide area network (WAN).

This text introduces the essentials for implementing modern computer networks. Each chapter steps you through the various modern networking technologies. The accompanying textbook web-link comes with the Net-Challenge simulator software developed specifically for this text. This software provides the reader with invaluable insight into the inner workings of computer networking and with the experience of configuring the router and switch for use in computer networks.

The ease of connecting to the Internet and the dramatic decrease in computer systems' cost has led to an explosion in their usage. Organizations such as corporations, colleges, and government agencies have acquired large numbers of single-user computer systems. These systems might be dedicated to word processing, scientific computation, or process control, or they might be general-purpose computers that perform many tasks. Interconnection of these locally distributed computer networks allows users to exchange information (data) with other network members. It also allows resource sharing of expensive equipment such as file servers and high-quality graphics printers or access to more powerful computers for tasks too complicated for the local computer to process. The network commonly used to accomplish this interconnection is called a **local area network (LAN)**, which is a network of users that share computer resources in a limited area.

Table 1-1 outlines the CompTIA Network+ objectives and identifies the chapter section that covers each objective. At the end of each chapter section you will find a review with comments on the Network+ objectives presented in that section. These comments are provided to help reinforce your understanding of each Network+ objective. The chapter review also includes "Test Your Knowledge" questions to aid in your understanding of key concepts before you advance to the next section of the chapter. The end of the chapter includes a complete set of questions as well as sample certification exam-type questions.

**Local Area Network (LAN)** Network of users that

share computer resources in a limited area

### TABLE 1-1 **Chapter 1 CompTIA Network+ Objectives**

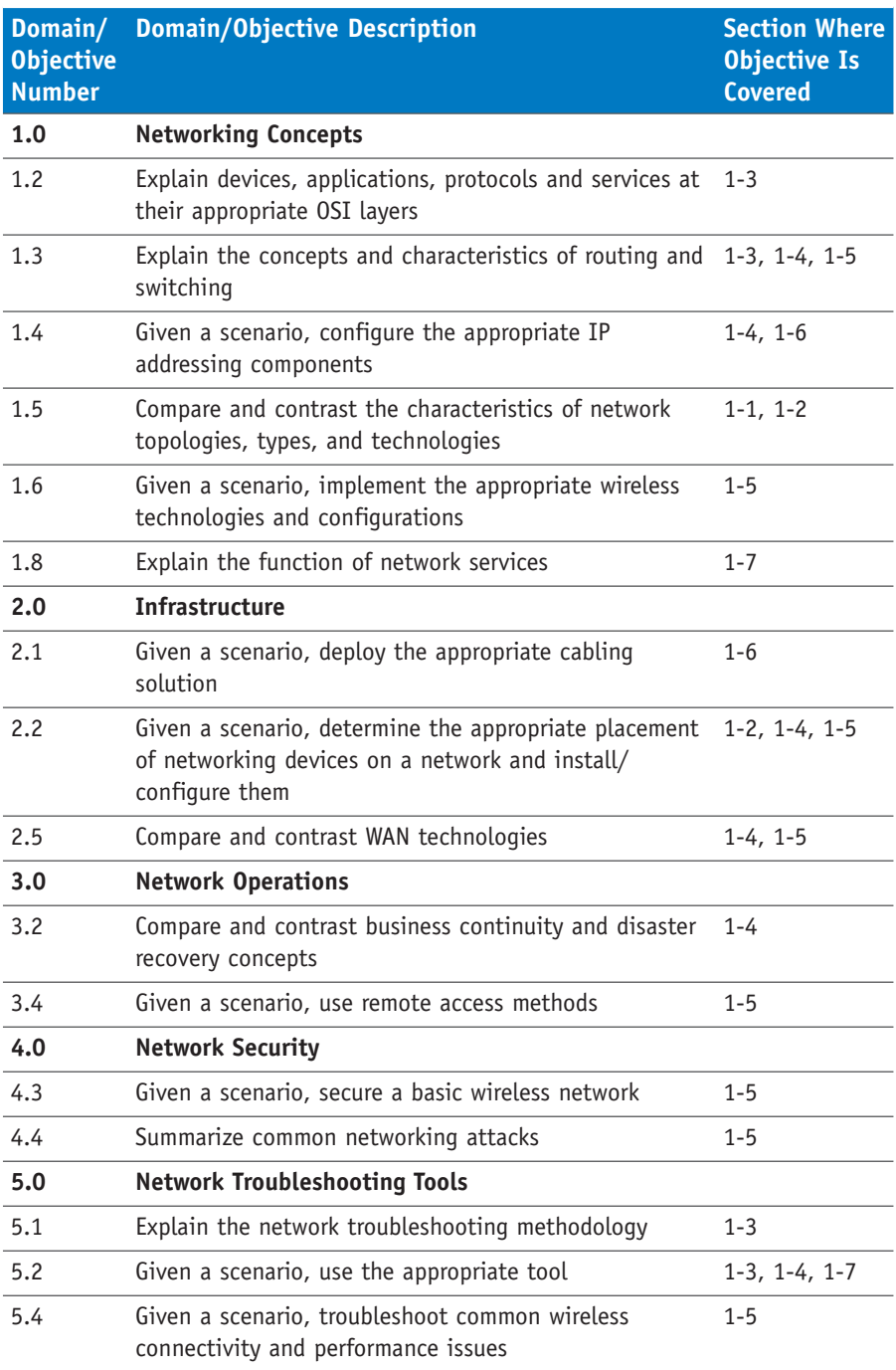

## <span id="page-35-0"></span>**[1-2 NETWORK TOPOLOGIES](#page-4-0)**

Local area networks are defined in terms of the **protocol** and the **topology** used for accessing the network. The networking protocol is the set of rules established for users to exchange information. The topology is the network architecture used to interconnect the networking equipment. The most common architectures for LANs are the ring, bus, and star, as illustrated in Figure 1-1.

Figure 1-2 shows an example of a LAN configured using the **Token Ring topology**. In this topology, a "token" (shown as a T) is placed in the data channel and circulates around the ring, hence the name *Token Ring.* If a user wants to transmit, the computer waits until it has control of the token. This technique is called **token passing** and is based on the **IEEE** 802.5 Token-Ring Network standard. A Token Ring network is a **deterministic** network, meaning each station connected to the network is ensured access for transmission of its messages at regular or fixed time intervals.

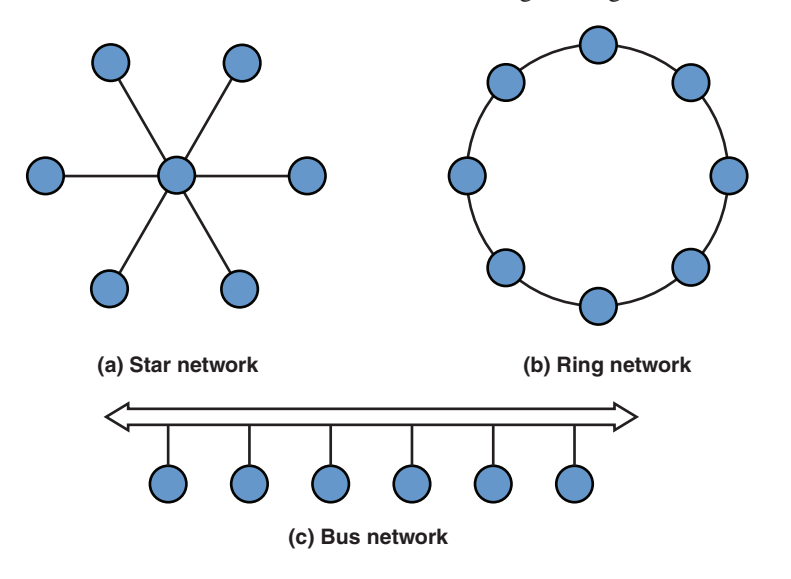

**FIGURE 1-1** Network topologies. (From *Modern Electronic Communication* 9/e, by G. M. Miller & J. S. Beasley, 2008 Copyright © 2008 Pearson Education, Inc. Reprinted by permission of Pearson Education, Inc., Upper Saddle River, NJ.)

One disadvantage of the Token Ring system is that if an error changes the token pattern, it can cause the token to stop circulating. In addition, ring networks rely on each system to relay the data to the next user. A failed station can cause data traffic to cease. Another disadvantage of the Token Ring network is from a troubleshooting and maintenance point of view. The Token Ring path must be temporarily broken (path interrupted) if a computer or any device connected to the network is to be removed or added to the network. This results in downtime for the network. A fix to

#### **Protocol**

Set of rules established for users to exchange information

#### **Topology**

Architecture of a network

#### **Token Ring Topology**

A network topology configured in a logical ring that complements the token passing protocol

#### **Token Passing**

A technique in which an electrical token circulates around a network, and control of the token enables the user to gain access to the network

#### **IEEE**

Institute of Electrical and Electronics Engineers, one of the major standards-setting bodies for technological development

#### **Deterministic**

A type of network in which access to the network is provided at fixed time intervals
#### **Token Ring Hub**

A hub that manages the passing of the token in a Token Ring network

this is to attach all the computers to a central **Token Ring hub**. Such a device manages the passing of the token rather than relying on individual computers to pass it, which improves the reliability of the network. It is important to note that the Token Ring network has become a "legacy" now in computer networking. Ethernet technology has replaced it in almost all modern computer networks.

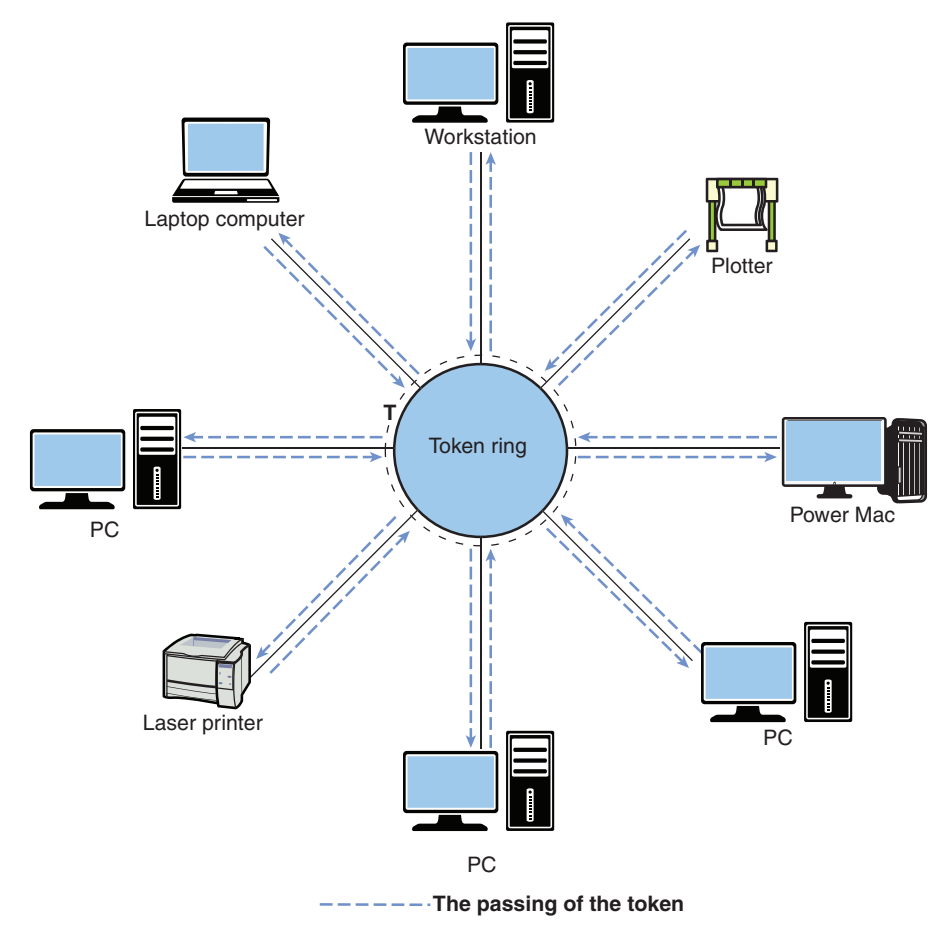

**FIGURE 1-2** The Token Ring network topology.

#### **Bus Topology**

A system in which the computers share the media (coaxial cable) for data transmission

Figure 1-3 illustrates a **bus topology**. In a bus system, the computers share the media (coaxial cable) for data transmission. In this topology, a coaxial cable (called *ThinNet*) is looped through each networking device to facilitate data transfer.

In a bus topology, all LAN data traffic is carried over a common coaxial cable link. Referring to Figure 1-3, if computer 1 is printing a large file, the line of communications is between computer 1 and the printer. However, in a bus system, all networking devices can see computer 1's data traffic to the printer, and the other devices have to wait for pauses in transmission or until transmission is complete before they can initiate their own transmissions. If more than one computer's data is placed on the network at the same time, the data is corrupted and has to be retransmitted. This means that the use of a shared coaxial cable in a bus topology prevents

data transmission from being very bandwidth efficient. This is one reason, but not the only reason, bus topologies are seldom used in modern computer networks.

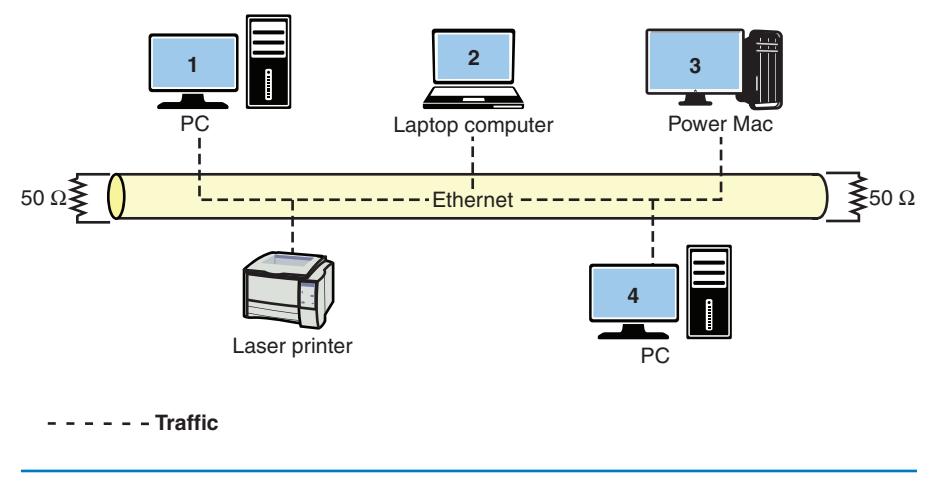

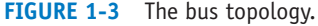

The **star topology**, shown in Figure 1-4, is the most common networking topology in today's LANs. Twisted-pair cables (see Chapter 2, "Physical Layer Cabling: Twisted-Pair") with modular plugs are used to connect the computers and other networking devices. At the center of a star network is either a switch or a hub. This connects the network devices and facilitates the transfer of data. For example, if computer 1 wants to send data to the network laser printer, the **hub** or switch provides the network connection. If a hub is used, computer 1's data is sent to the hub, which then forwards it to the printer. However, a hub is a **multiport repeater**, meaning the data it receives is **broadcast** and seen by all devices connected to its ports. Therefore, the hub broadcasts computer 1's data traffic to all networking devices interconnected in the star network. The data traffic path for this is shown in the solid black arrowed lines going to all networking devices in Figure 1-4. This is similar to the bus topology in that all data traffic on the LAN is being seen by all computers. The fact that the hub broadcasts all data traffic to the devices connected to its network ports makes these devices of limited use in large networks.

To minimize unnecessary data traffic and isolate sections of the network, a **switch** can be used at the center of a star network, as shown in Figure 1-4. Each networking device, such as a computer, has a hardware or physical address. (This concept is fully detailed in Section 1-4, "The Ethernet LAN.") A switch stores the hardware or physical address for each device connected to its ports. The storage of the address enables the switch to directly connect two communicating devices without broadcasting the data to all devices connected to its **ports**.

## **Star Topology**

The most common networking topology in today's LANs, where all networking devices connect to a central switch or hub

#### **Hub**

Device that broadcasts the data it receives to all devices connected to its ports

#### **Multiport Repeater**

Another name for a hub

#### **Broadcast**

Transmission of data by a hub to all devices connected to its ports

#### **Switch**

A device that forwards a frame it receives directly out the port associated with its destination address

#### **Ports**

The physical input/ output interfaces to networking hardware

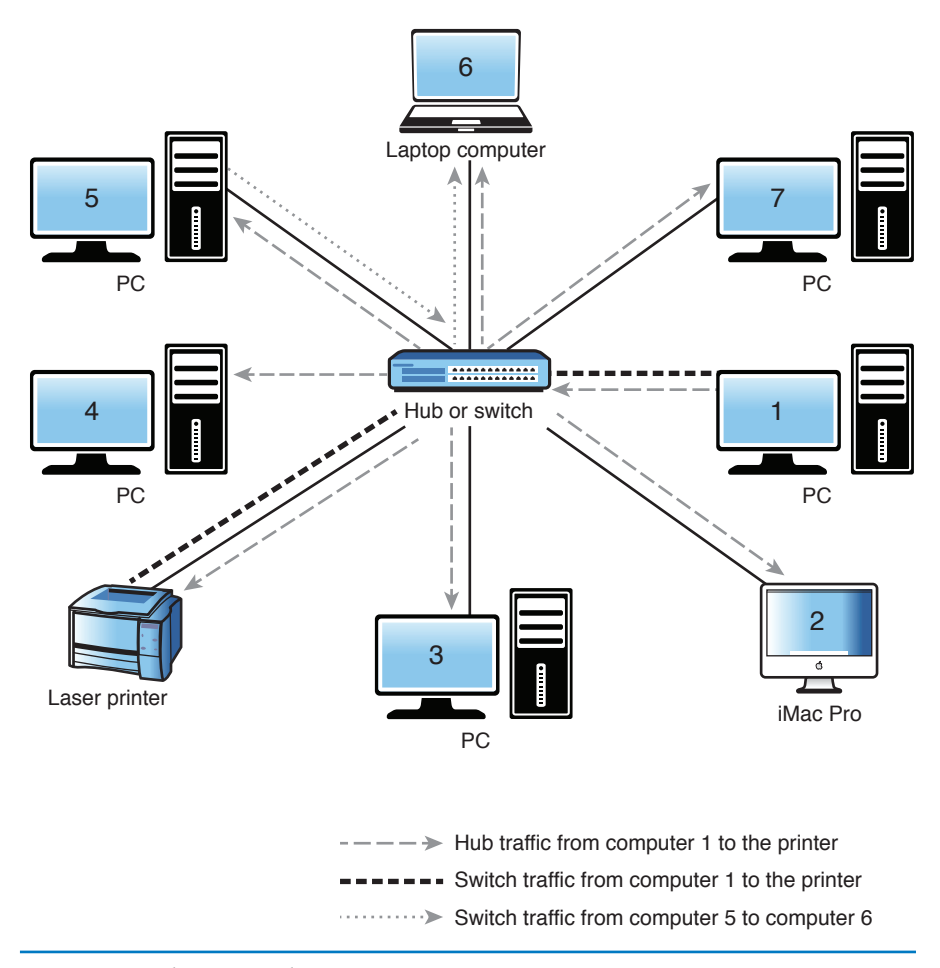

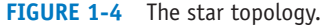

For example, if a switch is used instead of a hub, the data from computer 1 is transmitted directly to the printer, and the other computers do not see the data traffic. The traffic path for the switched network is shown in the dotted lines in Figure 1-4. The use of a switched connection greatly improves the efficiency of the available bandwidth. It also permits additional devices in the LAN to simultaneously communicate with each other without tying up network resources. For example, while computer 1 is printing a large file, computers 5 and 6 can communicate with each other, as shown in the dashed line in Figure 1-4. For troubleshooting and maintenance, individual computers can be removed without negatively affecting the network in a star or extended star topology. Also, the upgrade from a hub to a switched topology can be accomplished without requiring a change in the cable infrastructure and therefore requires minimal downtime and expense.

#### **Mesh Topology**

A topology in which all networking devices are directly connected to each other

Another topology is the **mesh topology**, shown in Figure 1-5. In this topology, all networking devices are directly connected to each other. This provides for full redundancy in the network data paths but at a cost. The additional data paths increase the cabling costs and the networking hardware cost (for example, the expense of multiple network ports for each device connected to the network). In addition, the

mesh design adds complexity. This topology can be suitable for high-reliability applications but can be too costly for general networking applications.

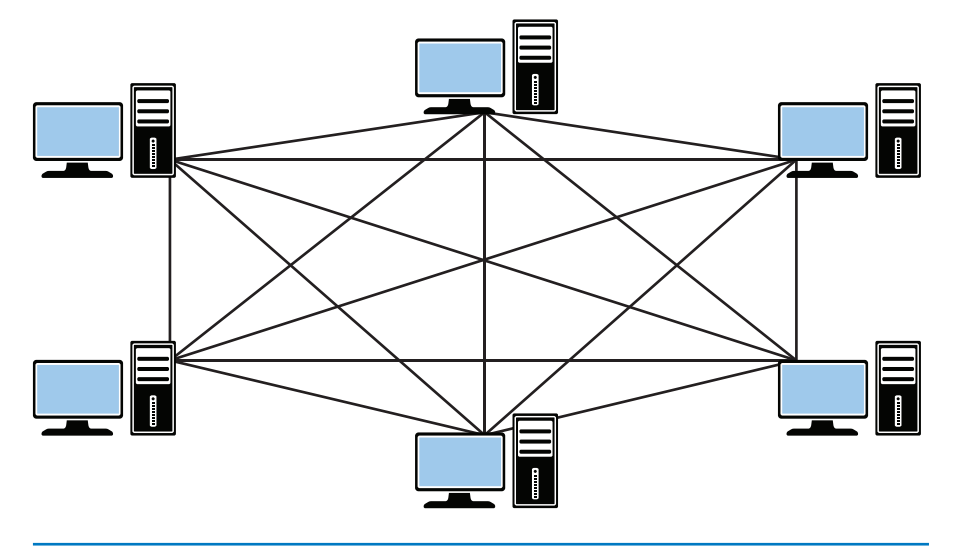

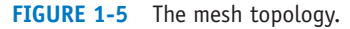

## **[Section 1-2 Review](#page-4-0)**

This section covers the following **Network+** exam objectives.

1.5 Compare and contrast the characteristics of network topologies, types, and technologies

*This section presents the star, ring, bus, and mesh network topologies. You should be able to identify each topology and understand how data travels in each network topology. You should also have a basic understanding of the difference between a topology and a protocol.*

2.2 Given a scenario, determine the appropriate placement of networking devices and install/configure them

*This section introduces some basic networking hardware, such as the hub and switch. Make sure you have a basic understanding of each device. You should also have developed an understanding that data from a hub is replicated out all ports. This means that the information is seen by all networking devices connected to its ports.*

## **[Test Your Knowledge](#page-4-0)**

- 1. What is the most common network topology today?
	- a. Star
	- b. Hub
	- c. Ring
	- d. Mesh
- 2. True or false: A hub is also called a multiport repeater.
	- a. True
	- b. False
- 3. The term deterministic means
	- a. access to the network is provided at random time intervals.
	- b. access to the network is provided using CSMA/CD.
	- c. access to the network is provided at fixed time intervals.
	- d. None of these answers is correct.
- 4. True or false: A protocol defines the network architecture used to interconnect the networking equipment.
	- a. True
	- b. False

# **[1-3 THE OSI MODEL](#page-4-0)**

#### **OSI**

Open Systems Interconnection

#### **OSI Model**

A seven-layer model that describes network functions

The Open Systems Interconnection (**OSI**) reference model was developed by the International Organization for Standardization in 1984 to enable different types of networks to be linked together. The model contains seven layers, as shown in Figure 1-6. These layers describe networking functions from the physical network interface to the software applications interfaces. The intent of the **OSI model** is to provide a framework for networking that ensures compatibility in the network hardware and software and to accelerate the development of new networking technologies. A discussion of the OSI model follows, along with a summary of the seven layers outlined in Table 1-2.

| 7. Application  |
|-----------------|
| 6. Presentation |
| 5. Session      |
| 4. Transport    |
| 3 Network       |
| 2 Data link     |
| 1. Physical     |

**FIGURE 1-6** The seven layers of the OSI reference model.

## TABLE 1-2 **Summary of the OSI Layers**

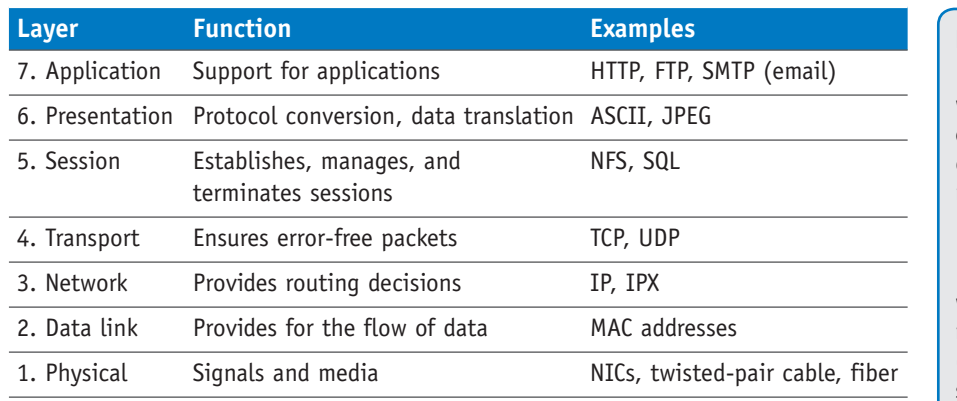

Briefly, the OSI model consists of the following layers:

- 1. **Physical layer:** Provides the electrical and mechanical connection to the network. Examples of technologies working in this layer are Electronic Industries Alliance/Telecommunications Industry Association (EIA/TIA)–related technologies, UTP, fiber, and network interface cards (NICs).
- 2. **Data link layer:** Handles error recovery, flow control (synchronization), and sequencing (which terminals are sending and which are receiving). It is considered the "media access control layer" and is where media access control (MAC) addressing is defined. The Ethernet 802.3 standard is defined in this area, which is why the MAC address is sometimes called the Ethernet address.
- 3. **Network layer:** Accepts outgoing messages and combines messages or segments into packets, adding a header that includes routing information. It acts as the network controller. Examples of protocols working in this layer are Internet Protocol (IP) and Internetwork Packet Exchange (IPX).
- 4. **Transport layer:** Is concerned with message integrity between source and destination. It also segments/reassembles (the packets) and handles flow control. Examples of protocols working in this layer are Transmission Control Protocol (TCP) and User Datagram Protocol (UDP).
- 5. **Session layer:** Provides the control functions necessary to establish, manage, and terminate the connections as required to satisfy the user request. Examples of technologies working in this layer are Network File System (NFS) and Structured Query Language (SQL).
- 6. **Presentation layer:** Accepts and structures the messages for the application. It translates the message from one code to another, if necessary. This layer is responsible for data compression and encryption. Examples of technologies working in this layer are American Standard Code for Information Interchange (ASCII) and Joint Photographic Experts Group (JPEG).
- 7. **Application layer:** Interacts with application programs that incorporate a communication component such as your Internet browser and email. This layer is responsible for logging the message in, interpreting the request, and determining what information is needed to support the request. Examples are Hypertext Transfer

## **Physical Layer**

Layer 1 of the OSI model, which provides the electrical and mechanical connection to the network

#### **Data Link Layer**

Layer 2 of the OSI model, which handles error recovery, flow control (synchronization), and sequencing

#### **Network Layer**

Layer 3 of the OSI model, which accepts outgoing messages and combines messages or segments into packets, adding a header that includes routing information

#### **Transport Layer**

Layer 4 of the OSI model, which is concerned with message integrity between source and destination

## **Session Layer**

Layer 5 of the OSI model, which provides the control functions necessary to establish, manage, and terminate the connections

#### **Presentation Layer**

Layer 6 of the OSI model, which accepts and structures the messages for the application

#### **Application Layer**

Layer 7 of the OSI model, which interacts with application programs that incorporate a communication component such as your Internet browser and email

Protocol (HTTP) for web browsing, File Transfer Protocol (FTP) for transferring files, and Simple Mail Transfer Protocol (SMTP) for email transmission.

#### **Note**

Network administrators often describe networking problems by layer number. For example, a physical link problem is described as a layer 1 problem; a router problem is a layer 3 issue; and so on.

A network administrator needs to have a good understanding of all seven layers of the OSI model. Knowledge of the layers can help to isolate network problems. There are three basic steps in the process of isolating a network problem:

- **Step 1** Is the connection to the machine down? (layer 1)
- **Step 2** Is the network down? (layer 3)
- **Step 3** Is a service on a specific machine down? (layer 7)

A network administrator uses the OSI model to troubleshoot network problems by verifying the functionality of each layer. In many cases, troubleshooting network problems requires the network administrator to isolate at which layer the network problem occurs.

For example, assume that a network is having problems accessing an email server that uses SMTP—a layer 7 application. The first troubleshooting step for the network administrator is to ping the IP address of the email server (layer 3 test). A "ping" to an IP address can be used to quickly check whether there is a network connection. (Note: The **ping** command is discussed in detail in Section 1-7, "Testing and Troubleshooting a LAN.") A "reply from" response for the ping indicates that the connection to the server is up. A "request timed out" response indicates that the network connection is down. This could be due to a cabling problem (layer 1) or a problem with a switch (layer 2) or a router (layer 3), or the email server could be completely down (layer 7). In the case of "request timed out," the network administrator has to go directly to the telecommunications closet or the machine to troubleshoot the problem. In this case, the administrator should first check for layer 1 (physical layer) problems. Many times this just requires verifying that a network cable is connected. Cables do get knocked loose or break.

## **[Section 1-3 Review](#page-4-0)**

This section covers the following **Network+** exam objectives.

1.2 Explain devices, applications, protocols and services at their appropriate OSI layers

*A network administrator needs to have a good understanding of all seven layers of the OSI model. Knowledge of the layers can help in isolating a network problem. Remember that there are three basic steps in the process of isolating a network problem:*

- 1. Is the connection to the machine down? (layer 1)
- 2. Is the network down? (layer 3)
- 3. Is a service on a specific machine down? (layer 7)

5.1 Explain the network troubleshooting methodology

*A network administrator uses the OSI model to troubleshoot network problems by verifying the functionality of each layer. In many cases, troubleshooting network problems requires a network administrator to isolate at which layer the network problem occurs.*

5.2 Given a scenario, use the appropriate tool

*This section presents the ping command, which is a very useful tool for troubleshooting computer networks.*

## **[Test Your Knowledge](#page-4-0)**

- 1. TCP functions at which layer of the OSI model?
	- a. Layer 4
	- b. Layer 2
	- c. Layer 3
	- d. Layer 5
	- e. Layer 7
- 2. HTTP functions at which layer of the OSI model?
	- a. Layer 6
	- b. Layer 5
	- c. Layer 4
	- d. Layer 7
	- e. All of these answers are correct.
- 3. IP is an example of a protocol that operates in which layer of the OSI model?
	- a. Layer 7
	- b. Layer 6
	- c. Layer 5
	- d. Layer 2
	- e. None of these answers is correct.
- 4. The NIC operates at which layer of the OSI model?
	- a. Layer 1
	- b. Layer 3
	- c. Layer 5
	- d. Layer 7
	- e. All of these answers are correct.
- 5. True or false: The network address is another name for a layer 4 address.
	- a. True
	- b. False

## **[1-4 THE ETHERNET LAN](#page-4-0)**

#### **CSMA/CD**

Carrier sense multiple access with collision detection, the Ethernet LAN media access method

#### **Frame**

A format that provides grouping of information for transmission

The networking protocol used in most modern computer networks is Ethernet, a carrier sense multiple access with collision detection **(CSMA/CD)** protocol for local area networks. It originated in 1972, and the full specification for the protocol was provided in 1980 via a joint effort among Xerox, Digital Equipment Corporation, and Intel. Basically, for a computer to "talk" on the Ethernet network, it first "listens" to see whether there is any data traffic (carrier sense). This means that any computer connected to the LAN can be "listening" for data traffic, and any of the computers on the LAN can access the network (multiple access). There is a chance that two or more computers may attempt to broadcast a message at the same time; therefore, Ethernet systems must have the capability to detect data collisions (collision detection).

The information in an Ethernet network is exchanged in a **frame** format. The frame provides grouping of the information for transmission that includes the header, data, and trailer. The header consists of the preamble, start frame delimiter, destination and source addresses, and length/type field. Next is the actual data being transmitted, followed by the padding used to bring the total number of bytes up to the minimum of 46 if the data field is less than 46 bytes. The last part of the frame is a 4-byte cyclic redundancy check (CRC) value used for error checking. The structure of the Ethernet packet frame is shown in Figure 1-7 and described in Table 1-3.

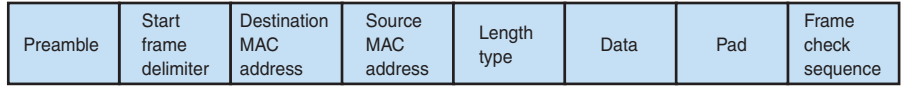

**FIGURE 1-7** The data structure for the Ethernet frame. (From *Modern Electronic Communication* 9/e, by G. M. Miller & J. S. Beasley, 2008. Copyright © 2008 Pearson Education, Inc. Reprinted by permission of Pearson Education, Inc., Upper Saddle River, NJ.)

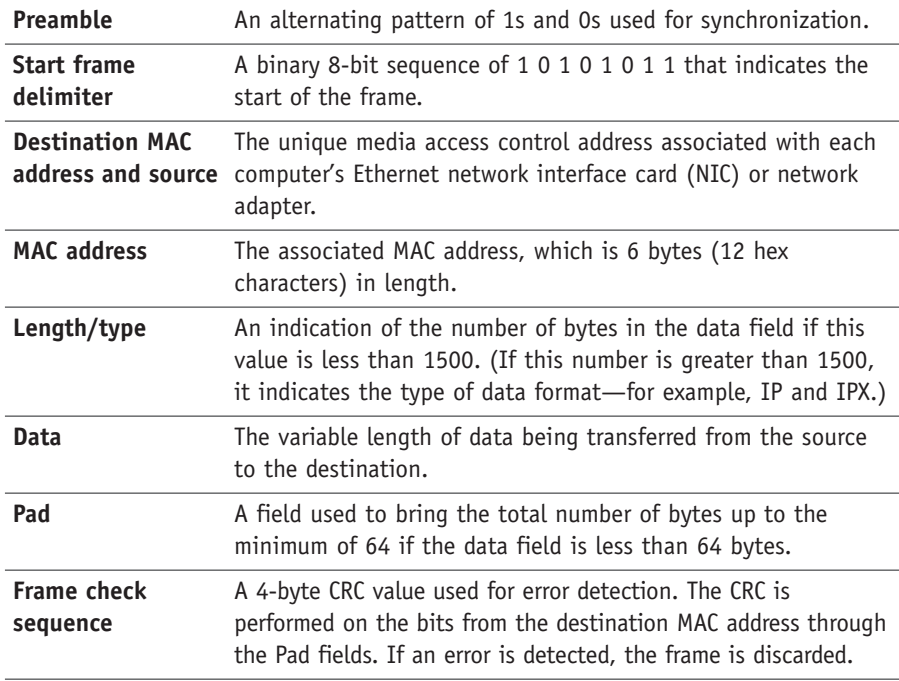

#### TABLE 1-3 **Components of the Ethernet Packet Frame (IEEE 802.3 Standard)**

The minimum length of the Ethernet frame is 64 bytes from the destination MAC address through the frame check sequence. The maximum Ethernet frame length set by the IEEE 802.3 standard is 1518 bytes: 6 bytes for the destination MAC address, 6 bytes for the source MAC address, 2 bytes for length/type, and 1500 bytes for the data. Ethernet jumbo frames now allow for 9000-byte payload frames with a payload size of 8960 bytes of data.

Source: Adapted from *Modern Electronic Communication* 9/e, by G. M. Miller & J. S. Beasley, 2008. Copyright © 2008 Pearson Education, Inc. Adapted by permission of Pearson Education, Inc., Upper Saddle River, NJ.

How are the destination and source addresses for the data determined within a LAN? Each networked device, such as a computer or a network printer, has an electronic hardware interface to the LAN called a **network interface card** (NIC) or an integrated network port. Sometimes more than one NIC is installed on a computer. The NICs are sometimes combined in what is called *NIC teaming*. The objective of teaming is to provide load balancing and fault tolerance (traffic failover). The idea of traffic failover is to keep the computer connected even if there is a failure of the NIC.

The NIC contains a unique network address called the **MAC address**. MAC stands for media access control. The MAC address is 6 bytes, or 48 bits, in length. The address is displayed in 12 hexadecimal digits. The first 6 digits are used to indicate the vendor of the network interface, also called the **organizationally unique identifier (OUI)**, and the last 6 numbers form a unique value for each NIC assigned by the vendor. IEEE is the worldwide source of registered OUIs.

#### **Network Interface Card (NIC)**

The electronic hardware used to interface a computer to a network

#### **MAC Address**

A unique 6-byte address assigned by the vendor of a network interface card

#### **Organizationally Unique Identifier (OUI)**

The first 3 bytes of the MAC address that identifies the manufacturer of the network hardware

#### **Ethernet, Physical, Hardware, or Adapter Address**

Other names for the MAC address

#### **ipconfig /all**

A command that enables the MAC address information to be displayed from the command prompt

The MAC address, also called the **Ethernet**, **physical**, **hardware**, or **adapter address**, can be obtained from computers operating under Microsoft Windows by typing the **ipconfig /all** command while in the command mode or at the MS-DOS prompt. The following is an example of obtaining the MAC address for a computer operating under Windows 7 and Windows 10.

In Windows 7, you can enter **cmd** at the search field of the **Start** menu or find it by selecting **Start > Programs > Accessories > cmd**. In Windows 10, you can search for **command prompt** or **cmd** in the search field of the **Start** menu, as shown in Figure 1-8, or find it under **Start > Windows System**.

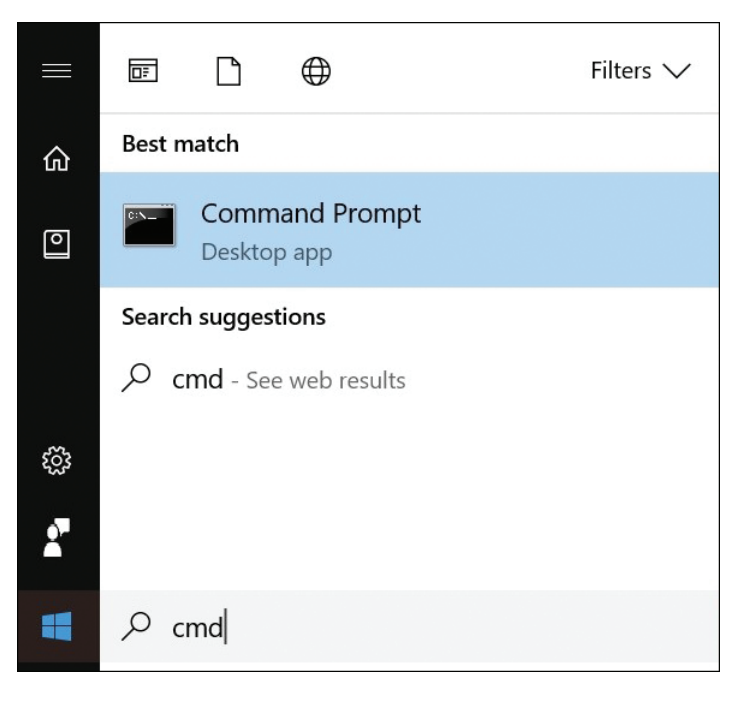

**FIGURE 1-8** The command prompt in Windows 10.

At the command prompt, enter the **ipconfig /all** command, as shown in Figure 1-9. The **/all** switch on the command enables the MAC address information to be displayed—for this example, the information for computer 1. Note in this example that the **Host Name** for the computer is **COMPUTER-1**. This information is typically established when the computer's operating system is installed, but it can be changed as needed. The MAC address is listed under **Ethernet adapter Local Area Connection**, as shown in Figure 1-9. The **Media State—Media disconnected** text indicates that no active Ethernet device, such as a hub or switch, is connected to the computer. **Description** lists the manufacturer and model of the network interface, and the **Physical Address** of **00-10-A4-13-99-2E** is the actual MAC address for the computer.

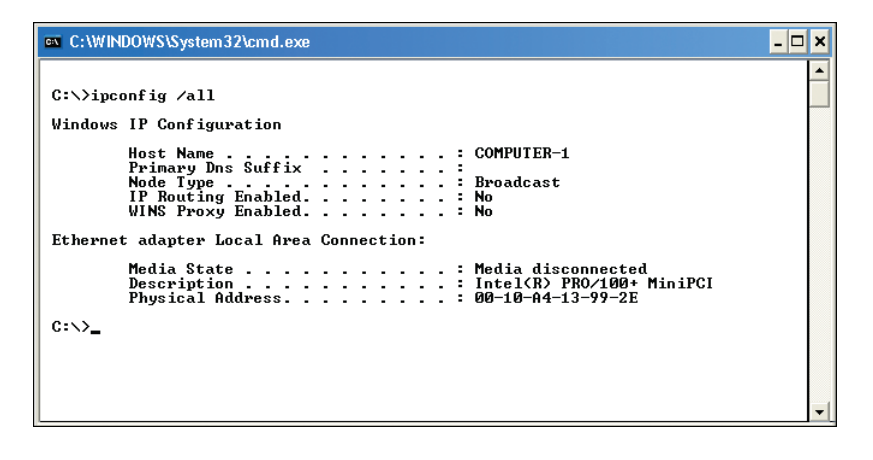

**FIGURE 1-9** A typical text screen result when entering the *ipconfig /all* command in the command window.

Table 1-4 lists how the MAC address can be obtained for various computer operating systems.

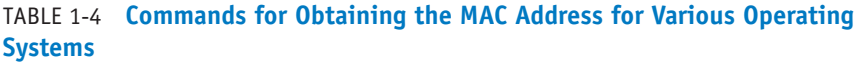

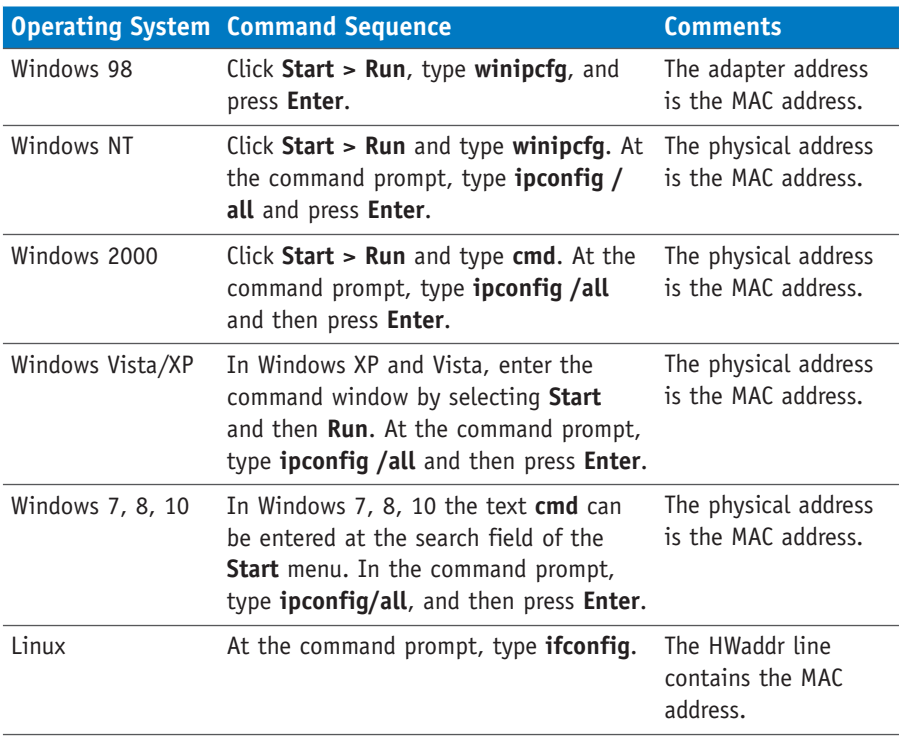

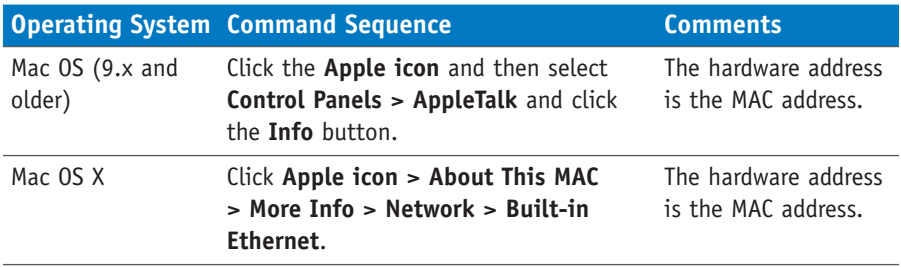

In summary, the MAC address provides the information that ultimately enables the data to reach a destination in a LAN. This is also how computer 1 and the printer communicated directly in the star topology example using the switch (refer to Figure 1-4). The switch stored the MAC addresses of all devices connected to its ports and used this information to forward the data from computer 1 directly to the printer. The switch also used the MAC address information to forward the data from computer 5 to computer 6 (refer to Figure 1-4).

MAC addresses are listed in hexadecimal (base-16). The complete MAC address consists of 12 hexadecimal digits. The first 6 digits identify the vendor. The last 6 form a serial number assigned by the manufacturer of the network interface card. A searchable database of IEEE OUI and company ID assignments is available at [http://standards-oui.ieee.org/oui.txt. L](http://www.standards-oui.ieee.org/oui.txt)arge companies may have many OUI numbers assigned to them. For example, the OUI 00-AA-00 is only one of Intel's many OUIs. Table 1-5 lists a few examples of MAC addresses.

#### TABLE 1-5 **A Sample of MAC Addresses**

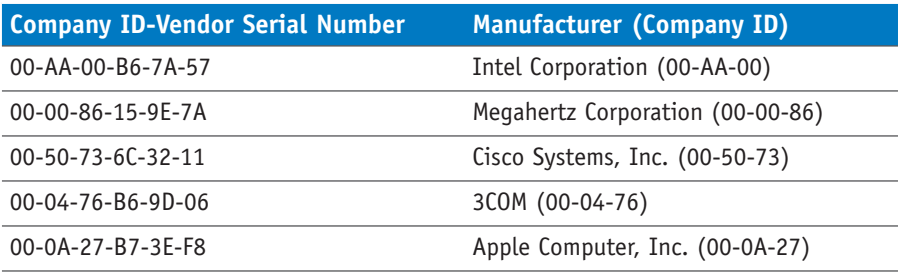

## **[IP Addressing](#page-4-0)**

The MAC address provides the physical address for a network interface card but provides no information about its network location or even on what LAN or in which building, city, or country the network resides. Internet Protocol (IP) addressing provides a solution to worldwide addressing through incorporating a unique address that identifies the computer's local network. IP network numbers are assigned by Internet Assigned Numbers Authority (**IANA**), the agency that assigns IP addresses to computer networks and makes sure no two different networks are assigned the same IP network address. The web address for IANA is [www.iana.org.](http://www.iana.org)

#### **IANA**

Internet Assigned Numbers Authority, the agency that assigns IP addresses to computer networks

IP addresses are classified as either IPv4 or IPv6. IP version 4 (IPv4) is the current TCP/IP addressing technique being used on the Internet. Address space for IPv4 is quickly running out due to the rapid growth of the Internet and the development of new Internet-compatible technologies. However, both IPv4 and IPv6 are being supported by manufacturers of networking equipment and the latest computer operating systems. The details about IPv6 are addressed in Chapter 6, "TCP/IP." IPv4 is currently the most common method for assigning IP addresses. This text refers to IPv4 addressing as "IP addressing." The **IP address** is a 32-bit address that identifies on which network a computer is located and differentiates the computer from all other devices on that network. The address is divided into four 8-bit parts. The format for the IP address is:

## A.B.C.D

where the A.B.C.D values are written as the decimal equivalent of the 8-bit binary value. The range for each of the decimal values is 0–255. IP addresses can be categorized by class. Table 1-6 provides examples of the classes of IP networks, and Table 1-7 provides the address range for each class.

## TABLE 1-6 **The Classes of IPv4 Networks**

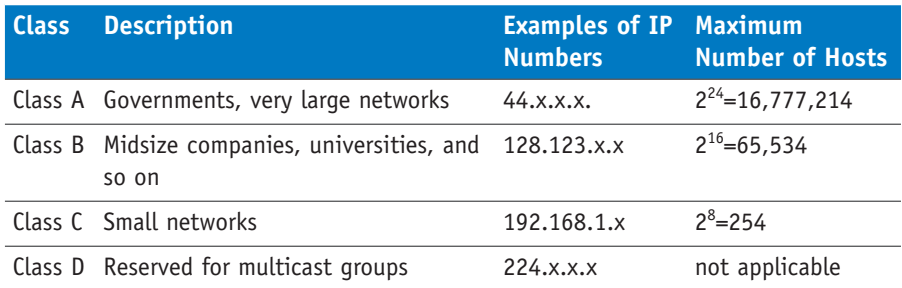

#### TABLE 1-7 **The Address Range for Each Class of Network**

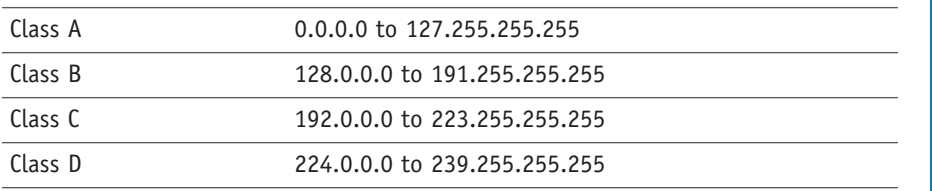

Examples of network addresses also are shown in Table 1-6. The decimal numbers indicate the **network number**, which is the portion of the IP address that defines which network the IP packet is originating from or being delivered to. The x entries for each class represent the **host number**, which is the portion of the IP address that defines the address of the networking device connected to the network. The host number is also called the **host address**. The network number provides sufficient information for routing the data to the appropriate destination network. A device

#### **IP Address**

A unique 32-bit address that identifies on which network a computer is located and differentiates the computer from all other devices on the same network

## **Network Number**

The portion of an IP address that defines which network an IP packet is originating from or being delivered to

#### **Host Number**

The portion of an IP address that defines the location of a networking device connected to the network; also called the host address

## **Host Address**

Another term for host number

#### **ISP**

Internet service provider

#### **Private Addresses**

IP addresses set aside for use in private intranets

#### **Intranet**

An internal network that provides file and resource sharing but is not accessed from the Internet

#### **IP Internetwork**

A network that uses IP addressing for identifying devices connected to the network

#### **TCP/IP**

Transmission Control Protocol/Internet Protocol, the protocol suite used for internetworks such as the Internet

on the destination network then uses the remaining information (the x portion) to direct the packet to the destination computer or host. The x portion of the address is typically assigned by the local network system administrator or is dynamically assigned when users need access outside their local networks. For example, your Internet service provider (**ISP**) dynamically assigns an IP address to your computer when you log on to the Internet. Remember that you can check the IP address assigned to your computer by your ISP by using the **ipconfig** command at the command prompt.

This book uses a group of IP addresses called **private addresses** for assigning IP addresses to networks. Private addresses are IP addresses set aside for use in private **intranets**. An intranet is an internal internetwork that provides file and resource sharing. Private addresses are not valid addresses for Internet use because they have been reserved for internal use and are not routable on the Internet. However, these addresses can be used within a private LAN (intranet) to create an **IP internetwork**. An IP internetwork uses IP addressing to identify devices connected to the network and is also the addressing scheme used in **TCP/IP** networks. TCP/IP stands for Transmission Control Protocol/Internet Protocol and is the protocol suite used for internetworks such as the Internet. The three address blocks for the private IP addresses are as follows:

10.0.0.0–10.255.255.255 172.16.0.0–172.31.255.255 192.168.0.0–192.168.255.255

Notice that the private IP addresses are a reduced subset of the public IP addresses listed in Table 1-7.

The topic of IP addressing is examined in greater detail throughout the text. For this chapter, the objective is to use the IP addresses for configuring the addresses of the computers for operation in a TCP/IP network.

## **[Section 1-4 Review](#page-4-0)**

This section covers the following **Network+** exam objectives.

1.3 Explain the concepts and characteristics of routing and switching *This section introduces CSMA/CD. Make sure you understand how this protocol manages network access from multiple devices.*

1.4 Given a scenario, configure the appropriate IP addressing components *It is important that you understand the structure of the IPv4 address and what bits define the network address and which bits are the host bits. Make sure you understand the structure of both the MAC address and the IPv4 address and know how to get this information from many types of computers. You should also make sure you have an understanding of the concept of private versus public IP addresses.*

2.2 Given a scenario, determine the appropriate placement of networking devices on a network and install/configure them.

*This section presents the concept of the networking hub and switch and how to use the* **ipconfig /all** *command to verify connectivity.*

2.5 Compare and contrast WAN technologies

*This section presents the concept of public versus private IP addresses. Make sure you know the address range for each.*

3.2 Compare and contrast business continuity and disaster recovery concepts

*This section introduces the concept of NIC teaming. Sometimes more than one NIC is installed on a computer. The purpose of NIC teaming is to provide load balancing and fault tolerance (traffic failover). The idea of traffic failover is to keep the computer connected even if there is a failure of the NIC.*

5.2 Given a scenario, use the appropriate tool

*Remember that you can check the IP address assigned to your computer by your ISP by using the* **ipconfig** *command at the command prompt. Issuing the*  **ipconfig /all** *command enables a network administrator to determine whether the network interface card is connected to a network and to determine the MAC and IP addresses of a networking device.*

## **[Test Your Knowledge](#page-4-0)**

- 1. How do the IP address and MAC address differ?
	- a. They are the same.
	- b. The MAC address defines the network location.
	- c. The IP address is only used as part of the ARP request.
	- d. The MAC address provides the physical address of the network interface card while the IP address provides the network location.
- 2. True or false: The MAC address on a Windows computer can be accessed by typing **ipconfig /all** at the command prompt.
	- a. True
	- b. False
- 3. True or false: The OUI for the MAC address 00-10-A4-13-99-2E is 13992E.
	- a. True
	- b. False
- 4. What does NIC stand for?
	- a. Network interface card
	- b. National integrated communicator
	- c. Network integration card
	- d. National integration communicator
	- e. None of these answers is correct.

# **[1-5 HOME NETWORKING](#page-4-0)**

## **Wired Network**

A network that uses cables and connectors to establish the network connection

## **Wireless Network**

A network that uses radio signals to establish the network connection

Most students have at some point set up a home network. This is an exciting opportunity for the student to demonstrate his/her knowledge of computer networks, but setting up a home network can be quite a challenge. One of the first issues to determine is whether to set up a wired or wireless home network. A **wired network** uses cabling and connectors to establish the network connections. A **wireless network** uses radio signals to establish the network connection.

Section 1-6, "Assembling an Office LAN," discusses setting up wired networks for both office and home networks; however, the home networking technologies are presented in this section.

A wireless home network is probably the most common home network configuration in use today.

Table 1-8 lists the advantages and disadvantages of both wired and wireless networks.

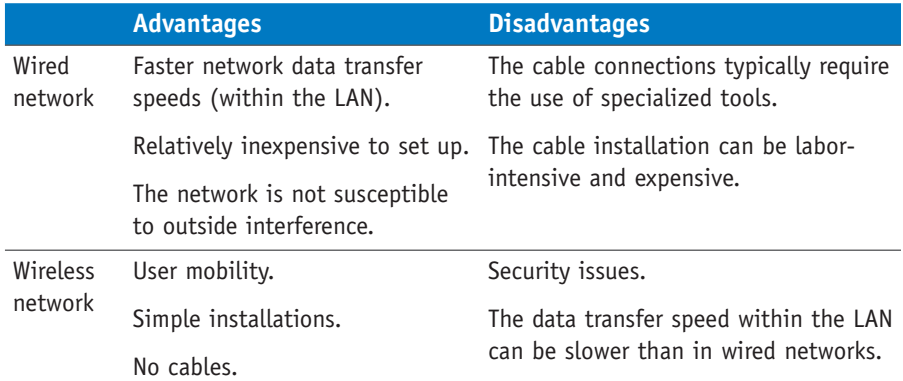

## TABLE 1-8 **Wired and Wireless Network Advantages and Disadvantages**

#### **Wi-Fi**

Wi-Fi Alliance—an organization that tests and certifies wireless equipment for compliance with the 802.11*x* standards

Wireless networks also go by the name **Wi-Fi**, which is the abbreviated name for the Wi-Fi Alliance (Wi-Fi stands for wireless fidelity). The Wi-Fi Alliance is an organization whose function is to test and certify wireless equipment for compliance with the 802.11x standards, which is the group of wireless standards developed under IEEE 802.11. IEEE is the Institute of Electrical and Electronics Engineers. These are the most common IEEE wireless standards:

- **802.11a (Wireless-A):** This standard can provide data transfer rates up to 54Mbps and an operating range up to 75 feet. It operates at 5GHz.
- **802.11b (Wireless-B):** This standard can provide data transfer rates up to 11Mbps, with ranges of 100–150 feet. It operates at 2.4GHz.
- **802.11g (Wireless-G):** This standard can provide data transfer rates up to 54Mbps up to 150 feet. It operates at 2.4GHz.
- **802.11n** (Wireless-N): This standard provides data transfer rates up to 4  $\times$ 802.11g speeds (200+Mbps). It operates either at 2.4GHz or 5GHz.
- **802.11ac (Wireless-AC):** This is the latest wireless standard. It provides single-station data transfer rates of 1.3Gbps and operates in the 5GHz frequency band.

Figure 1-10 illustrates the placement and type of equipment found in a typical wired or wireless home network. Figure 1-10(a) shows a wired LAN in which cabling interconnects the networking devices and a router is being used to make the connection to the ISP. The router can also contain a switch and a broadband modem. The switch is used to interconnect other networking devices, and the broadband modem is used to make the data connection to the ISP. The most common broadband connections to the ISP are via a cable modem and DSL. The cable modem connection is sometimes called a cable broadband connection. In some cases the router, switch, and broadband modem are separate devices, but most often they are integrated into one device. One of the computers may also have the configuration settings for managing the router, which can include the settings for connecting to the ISP.

Figure 1-10(b) shows a wireless LAN that is being used to interconnect the networking devices. A **wireless router** makes the data connection to the ISP, which is typically via a cable modem or DSL modem. The wireless router also has a wireless access point and typically has a switch to facilitate wired network connections. Sometimes the broadband modem is integrated into the wireless router. The access point is used to establish the wireless network connection to each of the wireless computers.

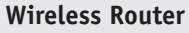

A device used to interconnect wireless networking devices and to give access to wired devices and establish the broadband Internet connection to the ISP

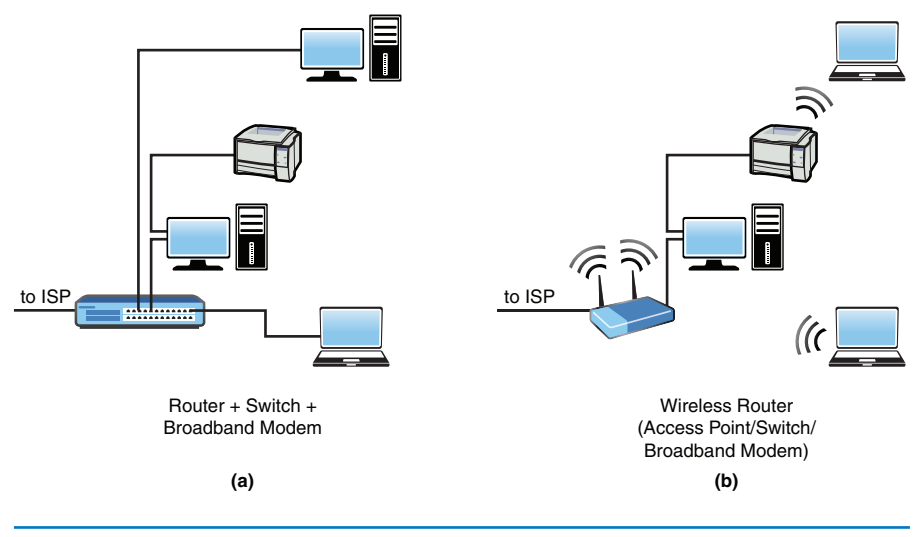

**FIGURE 1-10** Examples of (a) wired and (b) wireless Wi-Fi home networks.

A home network can include the following components:

• **Hub:** This is used to interconnect networking devices. A drawback to a hub is that it broadcasts the data it receives to all devices connected to its ports. In most modern networks, hubs have been replaced by network switches.

- **Switch:** This is the best choice for interconnecting networking devices. A switch can establish a direct connection from the sender to the destination without passing the data traffic to other networking devices. Figure 1-11 provides an image of a switch.
- **Network adapter:** Wired and wireless network adapters are available. The type of network adapter used in desktop computers is the network interface card (NIC). Figure 1-12 provides an image of a wired network adapter. This type of NIC is inserted into an expansion slot on a computer's motherboard and is a wired-only adapter.

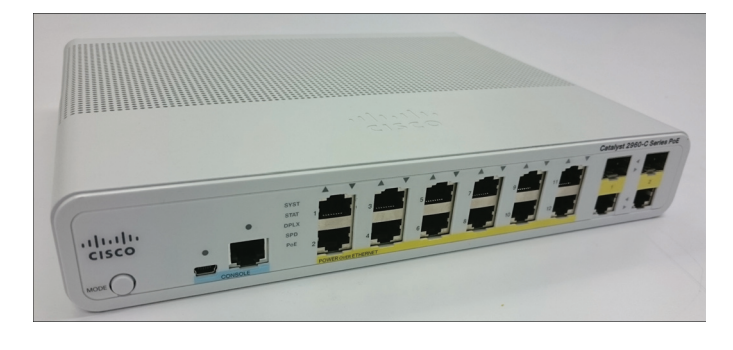

**FIGURE 1-11** A Cisco 12-port PoE (Power over Ethernet) switch.

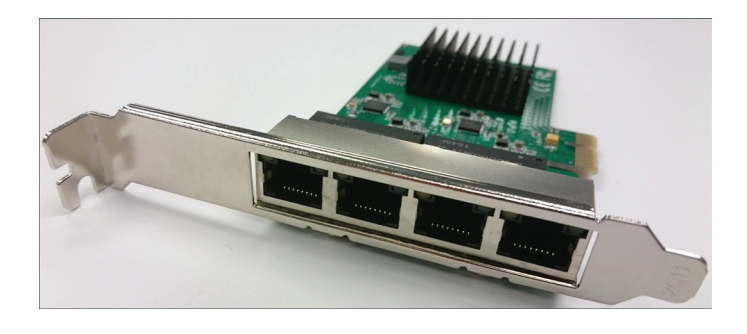

**FIGURE 1-12** A 4-port PCI Express Gigabit Ethernet card.

 Another option for connecting to networks is to use a network adapter that attaches to a USB port on the computer. Such a device has the USB type A connector on one end and an RJ-45 jack on the other and can support connections to 1000Mbps (gigabit) data networks. Figure 1-13 provides an image of USB and Thunderbolt Ethernet network adapters.

 **• Router:** A networking device used to connect two or more networks (for example, your LAN and the Internet) using a single connection to your ISP. A modern home networking router can also contain a switch and a broadband modem. Figure 1-14 provides an image of a router.

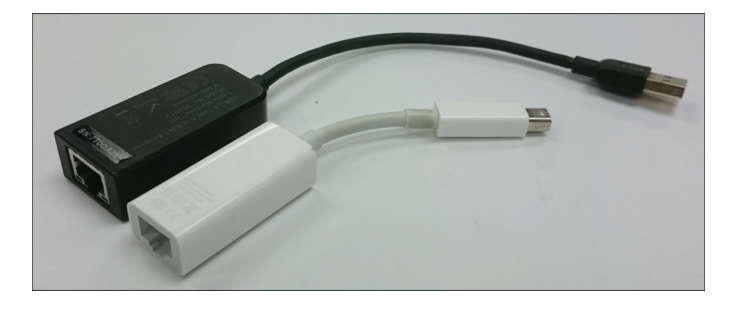

**FIGURE 1-13** A USB Ethernet adapter and Thunderbolt Ethernet adapter.

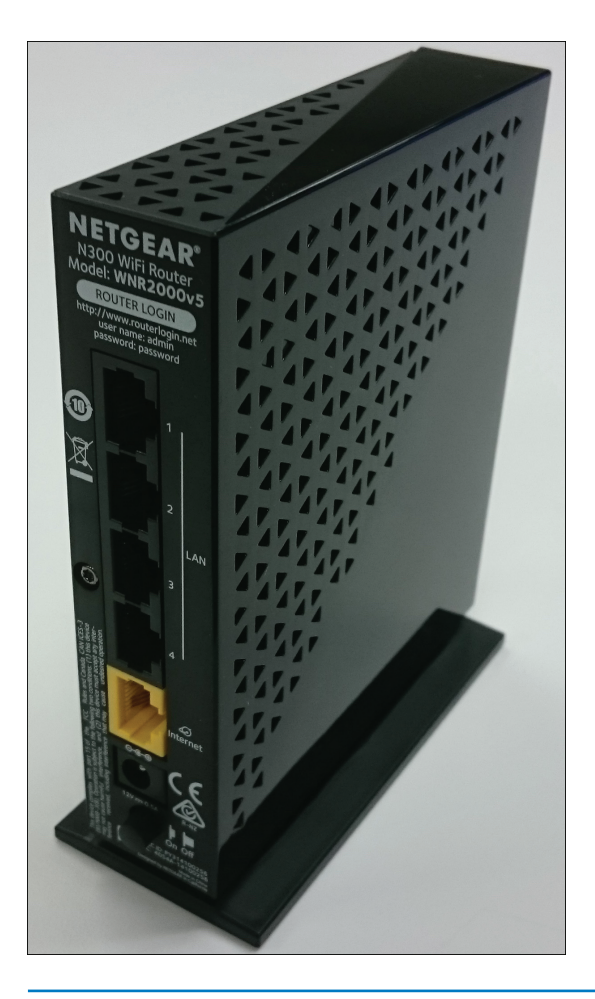

**FIGURE 1-14** A Netgear wireless router.

 **• Access point:** An access point is used to interconnect wireless devices and provide a connection to the wired LAN. The data transfer speeds for access points are dictated by the choice of wireless technology for the clients, but these devices can support up to Wireless-ac. Figure 1-15 provides an image of an access point.

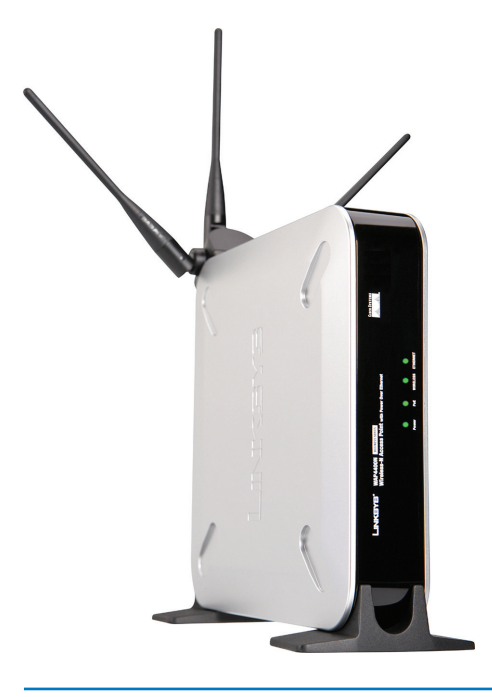

**FIGURE 1-15** A Linksys Wireless-N access point.

 **• Wireless router:** This device uses RF to connect to the networking devices. A wireless router typically contains a router, switch, and wireless access point and is probably the most common way to interconnect wireless LANs to the ISP's access device. Note that these devices also have wired network connections available on the system. Figure 1-16 provides an image of a wireless router.

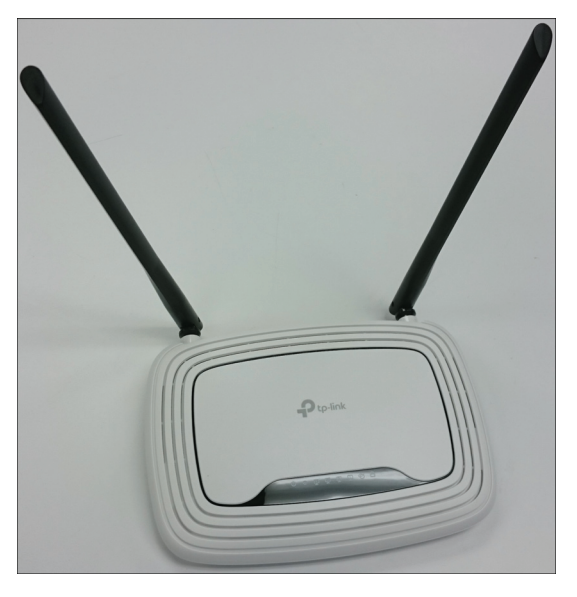

**FIGURE 1-16** A TP-Link wireless router.

 **• Cable modem:** This device is used to make a broadband network connection from your home network to the ISP, using your cable connection. This setup requires a splitter to separate the cable TV from the home network. Access to the Internet is typically provided by the cable TV service provider. Figure 1-17 provides an image of a cable modem.

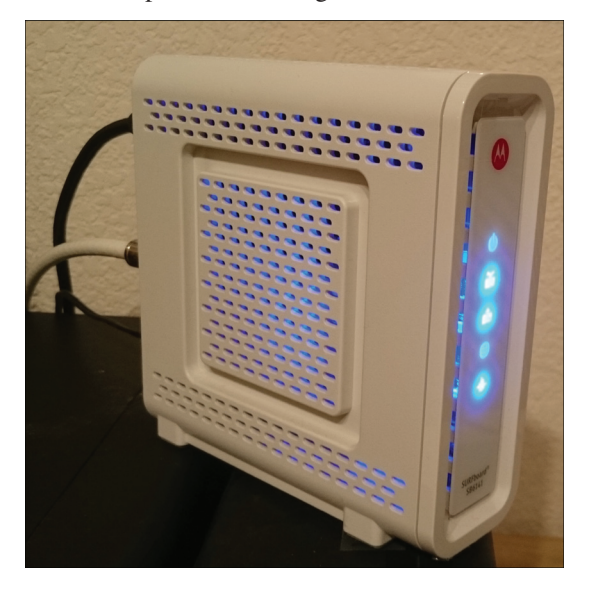

**FIGURE 1-17** A Surfboard cable modem.

- **Broadband modem/gateway:** This type of device is used to provide highspeed data access via your cable connection or via a telephone company's DSL connection. A gateway combines a modem and a router into one network box. Figure 1-18 provides an image of a broadband modem/gateway.
- **DSL modem:** This device is used to make a broadband network connection from your home network to the ISP using the telephone line. Broadband access to the Internet is provided via the phone company or a separate ISP. The DSL connection requires the placement of filters on all telephone lines except the one going into the modem to prevent interference. Figure 1-19 provides an image of a DSL modem.

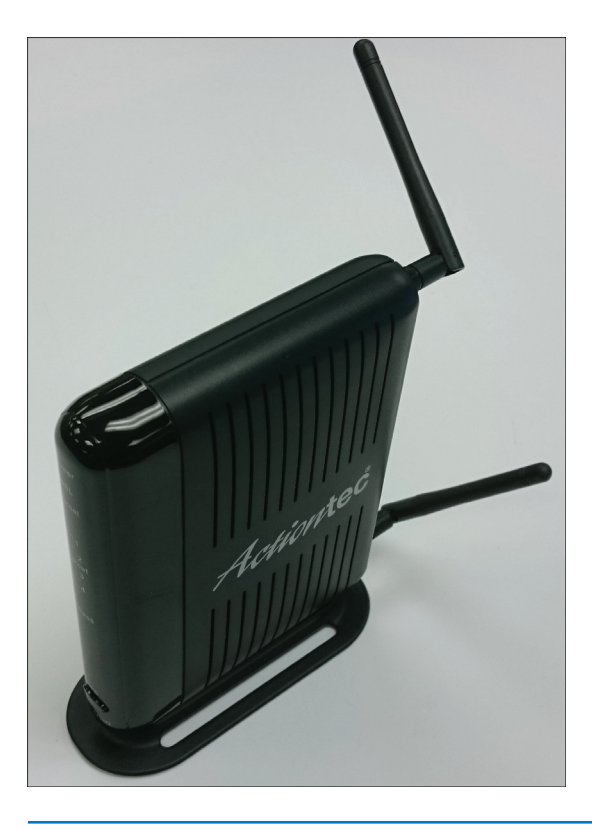

FIGURE 1-18 An ActionTec cable modem.

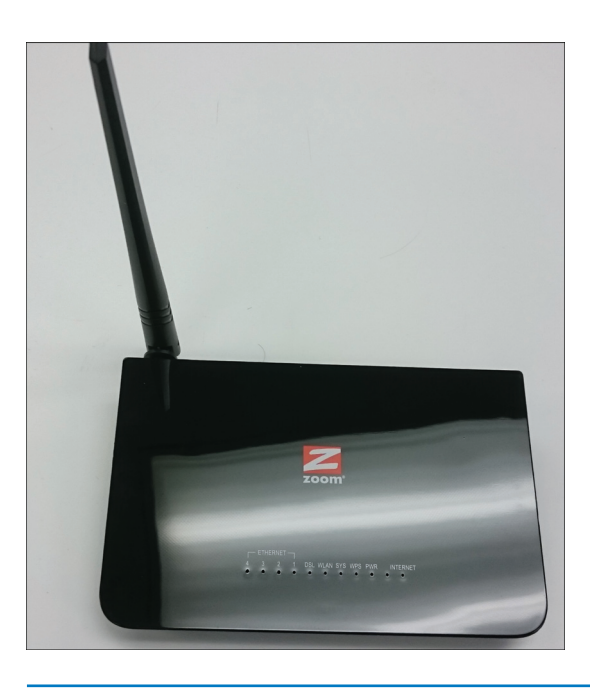

**FIGURE 1-19** A Zoom DSL wireless router.

Several issues should be considered when planning for a home network, including the following:

- **Data speed:** The data speed is determined by whether you chose to implement a wired or wireless home network. Wired networks offer the best data transfer rate inside the home network, up to 10Gbps. The best data transfer rates for a wireless home network can be obtained using 802.11ac (Wireless-ac) technology. This is the next generation of high-speed wireless connectivity, providing single-station data transfer rates of 1.3Gbps.
- **Cost:** Implementing a high-speed wired network can be quite expensive. With the networking hardware, cabling, and related hardware, you can incur unexpected additional costs in implementing a high-speed wired home network. The cost of switching to or implementing a Wireless-ac network is minimal, and such a network is a suitable alternative to a wired network. But remember that the maximum data rate for a Wireless-ac network is still much lower than the possible maximum data rate with a wired LAN.
- **Ease of implementation:** A wireless home network is probably the easiest to implement if the cabling and connectors for a wired network are not already installed. The time required to install a wireless home network is usually minimal as long as unexpected problems do not surface.
- **Appearance:** A wireless home network offers the best choice in regard to appearance because there won't be cables and networking hardware scattered around the house. The wireless home network requires a wireless router and an external wired connection to the ISP (refer to Figure 1-10(b)).
- **Home access:** The choice of wired or wireless technology does not affect home access. However, while a wired network offers the best data transfer speed internal to the network, a wireless network offers the best choice for mobility.
- **Public access:** The choice of wired or wireless technology does not impact public access. The data rate for the connection to/from the ISP is the limiting factor for the data transfer rate for public access.

It is not uncommon for a wired or wireless home network to stop functioning, although the downtime is usually minimal. The steps for troubleshooting wired and wireless home networks include the following:

- **Step 1** Check to ensure that the proper lights for your networking device that connects you to your ISP are properly displayed. Incorrect lights can indicate a connection problem with your cable modem, DSL modem, or telephone connection. Your ISP might also be having a problem, and you might need to call the ISP to verify your connection.
- **Step 2** Next, to fix basic connection problems to the ISP, you should reboot the host computer (the computer connected to the router) and reboot the router. This usually fixes the problem, and the correct lights should be displayed. In some cases, you might also have to power down/up your broadband modem. (Note that the broadband modem might be integrated with the router.) Once again, check to see whether the correct lights are being displayed.
- **Step 3** Verify that your hardware cable or phone connection is in place and has not been pulled loose. Make corrections as needed. You should also verify that all wireless units have network connections. The following are steps to verify wireless connectivity for Windows 10/8/7, and Mac OS X:
	- **Windows 10/8/7:** Go to **Control Panel > Network and Sharing Center**. The wireless connection appears as enabled if there is a wireless connection.
	- **Mac OS X:** Click the **Apple icon > System Preferences > Network**. Look for the following indicators:
		- If you are connected, the Wi-Fi status displays "Connected" with a green indicator.
		- If the wireless Wi-Fi is on but is not connected to a network, the Wi-Fi status displays "On" with an amber indicator.
		- If the Wi-Fi is off, the Wi-Fi status displays "Off" with a red indicator.

Also note that if you are connected to a wireless network, a radio wave icon appears at the top of the screen in the menu bar to indicate that you are connected to a wireless network.

**Step 4** Sometimes you might need to verify your network settings. This can happen if your computer has lost the data for the settings. In this case, follow the steps provided by the manufacturer of your broadband modem or your ISP.

The following are the basic steps for establishing a wireless connection for a wireless notebook computer running Windows 10/8/7 or Mac OS X:

- **Windows 10/8: Go to Control Panel > Network and Sharing Center—Set Up a New Connection or Network**. You need to choose the **Connect to the Internet** option and then select **Wireless** to establish a wireless connection.
- **Windows 7:** Click **Start > Control Panel > Network and Sharing Center—Set Up a New Connection or Network**. You need to choose the **Connect to the Internet** option and then select **Wireless** to establish a wireless connection.
- **Mac OS X:** Click the **Apple icon > System Preferences > Network**, select the **Wi-Fi** connection, and then click the **Turn Wi-Fi On** button. The available wireless networks appear under the **Network Name** drop-down menu. Select a desired wireless network and enter the WEP/WPA/WPA2 password for when prompted. If you are connected, a radio wave should appear at the top of the screen in the menu bar, indicating that the network is connected.

There are many choices of wireless technologies for configuring a wireless network. The 802.11b, g, n, and ac (Wireless-B, -G, –N, and -ac) technologies are compatible even though they offer different data speeds. If compatible but different wireless technologies are being used, the data transfer speeds are negotiated at the rate specified by the slowest technology. For example, the 802.11n (Wireless-N) standard offers a faster data rate than Wireless-G, but when devices of both technologies are present, the data transfer rate is negotiated at the Wireless-G data rate.

In some cases, the wireless signal might not be reaching all the areas that need coverage. In such a case, a device called a wireless **range extender** can be used. This device relays the wireless signals from an access point or wireless router into areas with a weak signal or no signal at all. This improves the wireless remote access

#### **Range Extender**

A device that relays the wireless signals from an access point or wireless router into areas with a weak signal or no signal at all

from all points in the home. This same technology can also be used to improve connectivity in stores and warehouses and can also be used to provide excellent connectivity in public places such as **hotspots**. A hotspot is a limited geographic area that provides wireless access for the public. A captive portal is a web page that the user of a public access network is obliged to view and interact with before access is granted. Captive portals are typically used in business centers, airports, hotel lobbies, coffee shops, libraries, schools, and other venues that offer free Wi-Fi hotspots for Internet users.

## **[Securing a Home Network](#page-4-0)**

Many potential security issues are associated with wireless networks. Securing a wireless home network is extremely important because if a wireless signal is intercepted by the wrong person, he or she can possibly connect to your network. The following are some basic measures that can be used to help protect a home network:

- **Change the default factory passwords.** Wireless equipment is shipped with default passwords that are set at the factory. These default settings are known by the public, including people who would like to gain access to your network and possibly change your settings. It is best to select your own password that is a combination of alphanumeric characters.
- • **Change the default SSID.** The **service set identifier (SSID)**is the name used to identify your network that is used by your access point or wireless router to establish an association. Establishing an association means that a wireless client can join the network. The SSID can be up to 32 characters and should be changed often so hackers who have figured out your SSID no longer have access to your home network.
- **Turn on encryption.** Probably the most important thing to do is turn on the security features such as data encryption. These options include Wired Equivalent Privacy (WEP), Wi-Fi Protected Access (WPA), and WPA2. WPA2 is a product certification issued by the Wi-Fi Alliance. It uses a stronger encryption than WPA and is also backward compatible with adapters using WPA. Wi-Fi Protected Setup (WPS) simplifies the configuration process, enabling the user to set up WPA PSK without having to enter a long string of symbols, random numbers, or letters. Although WPS helps protect wireless networks, it is susceptible to brute-force attacks.
- • **Turn off the SSID broadcast.** Wireless systems broadcast the SSID so that the network can be easily identified as an available network. Hackers can use this information to possibly gain access to your network, so you should turn off the SSID broadcast. The exception to this is in hotspots where public access is available. Note that hotspots make it easy for the user to gain wireless access, but hackers can also be on the same network, so it is important to have encryption turned on.
- • **Enable MAC address filtering (MAC filtering).** Every computer device has a unique MAC address that identifies the device. This address can be used to select which devices can be allowed access to the network. When MAC address filtering (MAC filtering) is turned on, only wireless devices that have specific MAC addresses are allowed access to the network.

**Hotspot**

A limited geographic area that provides wireless access for the public

## **Service Set Identifier (SSID)**

A name that is used to identify your wireless network and is used by your access point or wireless router to establish an association

## **Firewall Protection**

A type of protection used to prevent unauthorized access to your network

#### **Stateful Packet Inspection (SPI)**

A type of firewall that inspects incoming data packets to make sure they correspond to an outgoing request

## **Virtual Private Network (VPN)**

A secure network connection that helps protect your LAN's data from being observed by outsiders

#### **Network Address Translation (NAT)**

A technique that involves translating a private IP address to a public address for routing over the Internet

Another important security concern is limiting outside access to your home network via your connection to the ISP. The following are some things that can be done to protect a home network from outside threats:

- **Network address translation (NAT):** With NAT, an outsider sees only the router's IP address because the IP addresses of the internal networking devices are not provided on the Internet. Only the ISP-assigned IP address of the router is provided. The home network typically uses a private address that is not routable on the Internet. (Private IP addresses are blocked by the ISP.)
- **Firewall protection:** A common practice is to turn on **firewall protection**. The purpose of a firewall is to prevent unauthorized access to your network. Firewall protection is available in both the Windows and MAC operating environments. A type of firewall protection is **stateful packet inspection (SPI)**. This type of protection inspects incoming data packets to make sure they correspond to an outgoing request. For example, if you are exchanging information with a website, data packets that are not requested may be rejected. The topic of firewalls is covered in more detail in Chapter 12, "Network Security."
- VPN connections for transferring sensitive information: A **virtual private network (VPN)** establishes a secure network connection and helps protect your LAN's data from being observed by outsiders. The VPN connection capability is available with Windows 10, Windows 8, Windows 7, and Mac OS X. A VPN connection enables a remote or mobile user to access the network as if he or she were actually physically at the network. In addition, the VPN connection is encrypted, providing privacy for the data packets being transmitted.

## **[IP Addressing in a Home Network](#page-4-0)**

How is IP addressing handled for all the computers connected to the Internet? A home network typically has only one connection to the ISP, but multiple computers can be connected to the Internet at the same time. IP addressing for a home network is managed by the router or wireless router that connects to the ISP. The ISP issues an IP address to the router from an available pool of IP addresses managed by the ISP. The computers in the home network should be issued private IP addresses (applicable ranges are 10.0.0.0–10.255.255.255, 172.16.0.0–172.31.255.255, and 192.168.0.0–192.168.255.255) using a technique called **network address translation (NAT)**.

Figure 1-20 provides an example. A routable public IP address is issued by the ISP for the wireless router. This public IP address enables all computers in the home network access to the Internet. The wireless router issues private addresses to all computers connected to the network.

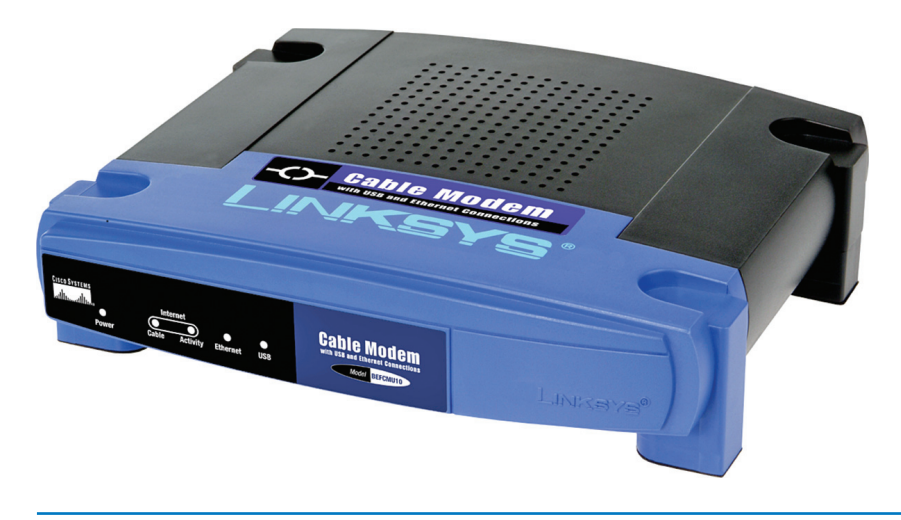

**FIGURE 1-20** A home network using a wireless router connected to the ISP.

NAT translates the private IP address to a public address for routing over the Internet. For example, computer 1 in the home network shown in Figure 1-20 might establish a connection to an Internet website. The wireless router uses NAT to translate computer 1's private IP address to the public IP address assigned to the router. The router uses a technique called **overloading**, in which NAT translates the home network's private IP addresses to the single public IP address assigned by the ISP. In addition, the NAT process tracks a port number for the connection. This technique is called **port address translation (PAT)**. The router stores the home network's IP address and port number in a NAT lookup table. The port number differentiates the computer that is establishing a connection to the Internet because the router uses the same address for all computers. This port number is used when a data packet is returned to the home network. The port number identifies the computer that established the Internet connection, and the router can deliver the data packet to the correct computer. Another application of NAT is **port forwarding** (also called **port mapping**), in which packets from one IP address/port number are redirected to another. This is often used to make services on one part of a network available to hosts on the opposite side.

For example, if computer 1 establishes a connection to a website on the Internet, the data packets from the website are sent back to computer 1 using the home network's routable public IP address. First, the network enables the data packet to be routed back to the home network. Next, the router uses the NAT lookup table and port number to translate the destination for the data packet back to the computer 1 private IP address and original port number, which might be different. Figure 1-21 shows an example of the NAT translation process for a home network. The home network has been assigned Class C private IP addresses (192.168.0.x) by the router. The x is a unique number (from 1 to 254) assigned to each computer. The router translates the private IP addresses to the public routable IP address assigned by the ISP. In addition, the router tracks a port number with the public IP address to identify the computer. For example, the computer with the private IP address 192.168.0.64 is assigned the public IP address 128.123.246.55:1962, where 1962 is the port number tracked by the router.

## **Overloading**

A process in which NAT translates a home network's private IP addresses to a single public IP address

#### **Port Address Translation (PAT)**

A technique that involves tracking a port number with the client computer's private address when translating to a public address

## **Port Forwarding (Port Mapping)**

An application of NAT in which packets from one IP address/port number are redirected to another

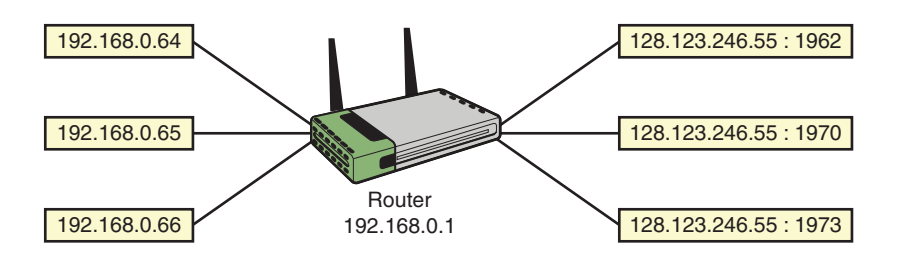

**FIGURE 1-21** NAT translation using PAT.

## **[Section 1-5 Review](#page-4-0)**

This section covers the following **Network+** exam objectives.

1.3 Explain the concepts and characteristics of routing and switching *This section presents an overview of both NAT (network address translation) and PAT (port address translation). It also presents the concept of port forwarding.*

1.6 Given a scenario, implement the appropriate wireless technologies and configurations.

*This section discusses the various wireless standards available today. There are many choices of wireless technologies for configuring a wireless network. It is very important that you understand the advantages and limitations of each wireless standard.*

2.2 Given a scenario, determine the appropriate placement of networking devices on a network and install/configure them

*This section discusses hubs, switches, wireless access points, and range extenders. Make sure you understand the purpose of each.*

2.5 Compare and contrast WAN technologies *A cable modem is used to make a broadband network (also called cable broadband) connection from your home network to the ISP using your cable connection.*

3.4 Given a scenario, use remote access methods

*The most common broadband connections to the ISP are via cable modem and DSL. In some cases, the router, switch, and broadband modem are separate devices, but most often they are integrated into one device.*

4.3 Given a scenario, secure a basic wireless network

*This section introduces MAC address filtering. When MAC address filtering is turned on, only wireless devices that have specific MAC addresses are allowed to access the network.*

4.4 Summarize common networking attacks

*Wi-Fi Protected Setup (WPS) simplifies the configuration process, enabling the user to set up WPA PSK without having to enter a long string of symbols, random numbers, or letters. Although WPS helps protect wireless networks, it is susceptible to brute-force attacks.*

5.4 Given a scenario, troubleshoot common wireless connectivity and performance issues

*This section introduces the concept of interference with wireless versus wired connections. You always need to make sure that your area is not subject to outside radio interference. You also need to be aware of possible interference issues with poorly installed DSL connections.*

## **[Test Your Knowledge](#page-4-0)**

- 1. Which of the following issues should be considered when planning for a home network?
	- a. Data speed
	- b. Public access
	- c. Cost
	- d. All of these answers are correct.
- 2. How does MAC address filtering help to secure a wireless network?
	- a. It is used to help prevent the theft of network interface cards.
	- b. It requires an additional login step in which the user enters his or her MAC address.
	- c. MAC address filtering is seldom used anymore because of NIC restrictions.
	- d. It can be used to select which networking devices can be allowed access to the network.
- 3. Which of the following is an example of a wireless technology?
	- a. 802.11a
	- b. 802.11g
	- c. 802.11n
	- d. All of these answers are correct.
- 4. What is NAT?
	- a. Network asynchronous transfer
	- b. Network address translation
	- c. Network address transfer
	- d. None of these answers is correct.

# **[1-6 ASSEMBLING AN OFFICE LAN](#page-4-0)**

This section presents an example of assembling an office-type LAN. In this example, the Ethernet protocol is used for managing the exchange of data in the network, and the networking devices are interconnected in a star topology. There are many options for assembling and configuring a LAN, but this example presents a networking approach that is simple and consistent with modern computer networking. It also provides a good introduction to the networking topics presented in the text.

For this example, three computers and one printer are to be configured in the star topology. Each device in the network should be assigned an IP address from the private address space. The following step-by-step discussion guides you through the process of assembling, configuring, and testing an office LAN:

**Step 1** Document the devices to be connected in the network and prepare a simple sketch of the proposed network. Each device's MAC and IP addresses should be included in the network drawing documentation. Figure 1-22 provides an example of a small office LAN. The desired IP addresses and the actual MAC addresses for each computer and printer are listed. Remember that each NIC contains a unique MAC address, and the IP addresses are locally assigned by the network administrator. The MAC addresses were obtained by entering the **ipconfig /all** command from the command prompt in Windows 7. Repeat this step for all computing devices connected to the LAN. Table 1-9 provides the results of the MAC address inquiries. Each networking device should be assigned an IP address, and Table 1-9 also lists the planned IP addresses of the devices used in this office LAN.

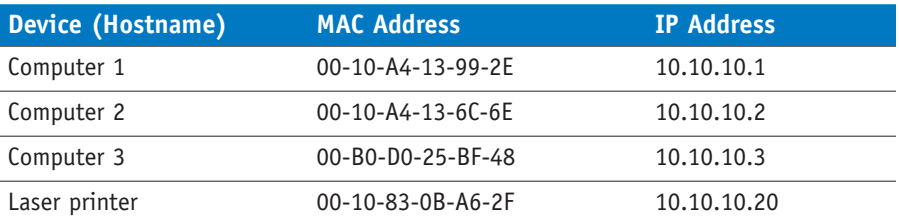

## TABLE 1-9 **The MAC and Assigned IP Addresses for the Devices in the Office LAN**

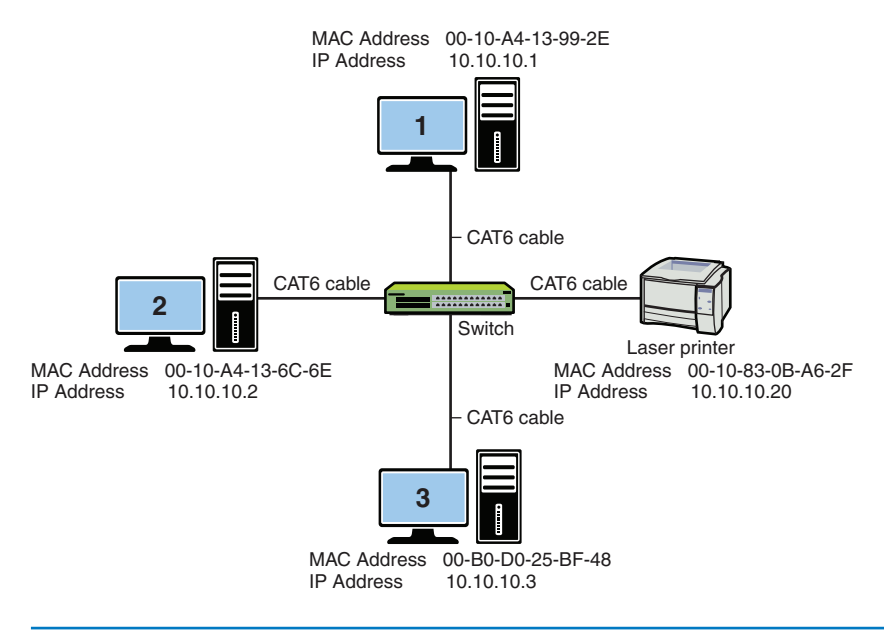

**FIGURE 1-22** An example of a small office LAN star topology.

#### **Note**

In this text, you will function as the network administrator. The network administrator must know how to obtain all IP and MAC address information for devices connected to the network. The network administrator must therefore keep good documentation of the network.

**Step 2** Connect all the networking devices using the star topology shown in Figure 1-22. At the center of this star topology network is a switch or hub. Recall that either a switch or a hub can be used to connect the networking devices. The switch is the best choice in this case because the hub broadcasts data it receives to all devices connected to its ports, and the switch enables the devices to communicate directly. Although hubs are not as sophisticated as switches and are not reflective of modern computer networking, hubs are still suitable for use in small networks.

> The connections from the switch to the computers and the printer are made using premade twisted-pair patch cables. The cable type used here is **CAT6 (category 6)** twisted-pair cable. CAT6 twisted-pair cables have **RJ-45** modular connectors on each end, as shown in Figure 1-23, and are capable of carrying 1000**Mbps** (1 gigabit) or more of data up to a length of 100 meters; this is the typical speed and distance requirements for CAT6. Chapter 2 covers the twisted-pair media and its various category specifications, as well as issues associated with the proper cabling. If the network hardware and software are properly set up, all computers can access the printer and other computers.

## **CAT6 (category 6)**

Twisted-pair cable capable of carrying up to 1000Mbps (1 gigabit) of data up to a length of 100 meters

#### **RJ-45**

The 8-pin modular connector used with CAT6/5e/5 cable

**Mbps** Megabits per second

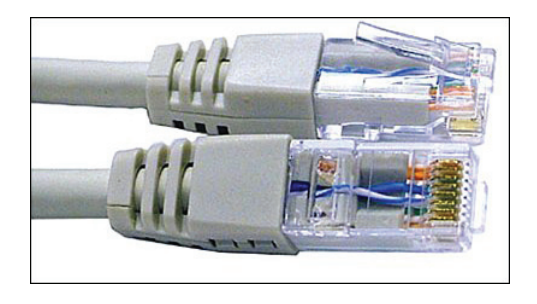

FIGURE 1-23 The RJ-45 twisted-pair patch cables (courtesy of [StarTech.com\).](http://StarTech.com)

**Numerics** Numerical representations The media used for transporting data in a modern computer network are either wireless, twisted-pair, or fiber-optic cables. The principles behind selecting, installing, and testing twisted-pair cabling are presented in Chapter 2. Table 1-10 lists the common **numerics** used to describe the data rates for the twisted-pair media and the older-style copper coaxial cable used in a LAN. Common numerics for fiber-optic LANs are also listed. Numerics provide an alphanumeric description of a technology. For example, 100BaseT means that this is a 100Mbps baseband, twisted-pair technology.

## TABLE 1-10 **Common Numerics for Ethernet LAN Cabling and Ethernet Deployment Standards**

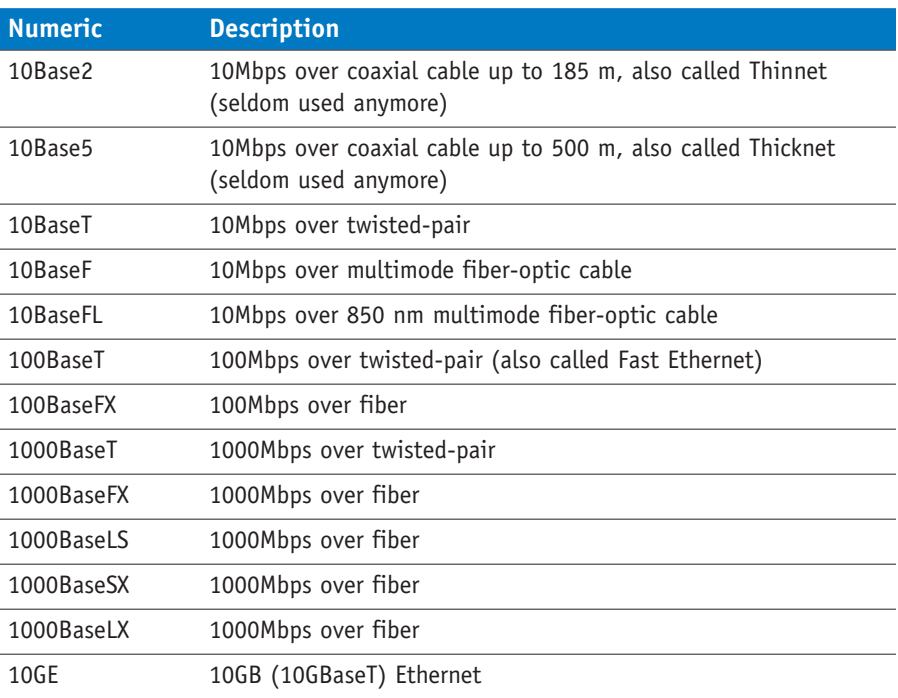

The RJ-45 plugs connect to the switch inputs via the RJ-45 jacks. Figure 1-24 shows a simple 8-port switch. The inputs to the switch are also called the input **ports**, and they are the interfaces for the networking devices. The switch inputs marked with an "x" (or "uplink"), as shown in Figure 1-24(b), indicate that these devices are cross-connected, meaning the transmit and receive pairs on the twisted-pair cable are crossed to properly align each for data communication. The term for a cable that has cross-connected TX/RX data lines is **crossover**. Some of the switches might have the port labeled "uplink," which indicates the cross-connect capability. Furthermore, some newer switches are equipped with automatic crossover detection, so you don't have to worry about whether to use a straight-through cable or a crossover cable. Examples of straight-through and crossover cables are presented in Chapter 2.

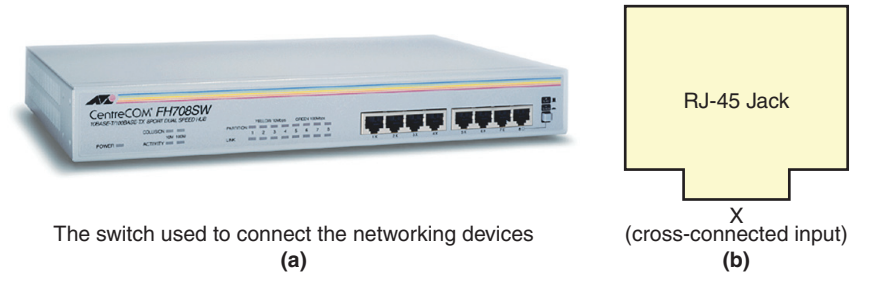

**FIGURE 1-24** (a) The switch used to connect the networking devices; (b) close-up view of "x" input, indicating an uplink port (courtesy of Anixter, Inc.).

Figure 1-25(a) provides an example of this cross-connected concept. Switches usually have at least one port that can be switched or selected for use as either a cross-connected or **straight-through** input. A straight-through port is also called an **uplink port**. The uplink port allows for the connection of a switch to a switch or hub without the use of a special cable. Devices requiring cross-connected input ports are computers, printers, and routers. Devices requiring a straight-through connection are uplink connections to other switches or hubs. Figure 1-25(b) provides a block diagram explaining the concept of a straight-through input.

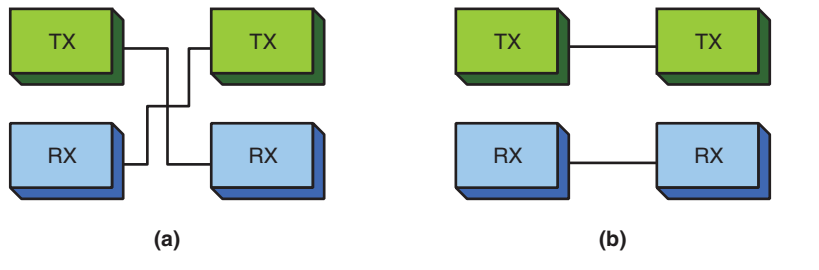

## **Straight-through**

An input in which the transmit and receive signal pairs are aligned end-to-end

#### **Uplink Port**

A port that allows the connection of a switch to another switch without requiring a crossover cable

**FIGURE 1-25** (a) An example of the wiring on an "x" type input on a switch; (b) an example of straight-through wiring.

## **Ports**

Interfaces for networking devices

#### **Crossover**

Cable in which the transmit and receive signal pairs are crossed to properly align the transmit signal on one device with the receive signal on the other device

#### **Link Light**

An indicator on a switch or hub that shows whether the transmit and receive pairs are properly aligned

## **Link Integrity Test**

A test used to verify that a communication link between two Ethernet devices has been established

#### **Link Pulses**

Pulses sent by two connected devices via the twisted-pair cables when data is not being transmitted to indicate that the link is still up

A networking connection can be verified by examining the **link light** on the switch or hub. The presence of a link light indicates that the transmit and receive pairs are properly aligned and the connected devices are communicating. Absence of the light indicates a possible cabling or hardware problem. The Ethernet protocol uses the **link integrity test** to verify that a communication link between two Ethernet devices has been established. The link light remains lit when communication is established and remains lit as long as there is a periodic exchange of link pulses from the attached devices. **Link pulses** are sent by each of the connected devices via the twisted-pair cables to indicate that the link is up, but the link pulses are not part of the Ethernet packet and are sent at regular intervals when data is not being transmitted.

**Step 3** Configure the IP address settings on each computer according to the assigned addresses provided in Table 1-9. Configuring the computers to operate on the LAN requires that each computing device be assigned an IP address. To configure the computers in the office LAN using Windows 10/8/7 or Mac OS X, use the IP addresses from Table 1-9 and the following procedures:

- **Windows 10/8:** Go to **Control Panel > Network and Internet— Network and Sharing Center.** Click **Local Area Connection** and select **Properties** and then click **Continue**. In the Local Area Connection Properties menu, double-click **Internet Protocol Version 4 (TCP/ IPv4)**. From the Properties menu, select **Use the Following IP Address**, enter the IP address and subnet mask, and click **OK**.
- **Windows 7:** Click **Start > Control Panel > Network and Internet— Network and Sharing Center.** Click **Local Area Connection** and select **Properties** and then click **Continue**. In the Local Area Connection Properties menu, double-click **Internet Protocol Version 4 (TCP/ IPv4)**. From the Properties menu, select **Use the Following IP Address**, enter the IP address and subnet mask, and click **OK**.
- **Mac OS X:** Click the **Apple icon > System Preferences > Network**  and select the **Ethernet** or **USB Ethernet** connection. From the Configure IPv4 drop-down menu, select **Manually**. This option lets you manually set the IP address and subnet mask. Fields should now be displayed for inputting both the IP address and subnet mask. Enter the desired IP address and subnet mask and click **Apply**.

As shown in Table 1-9, the IP address for computer 1 is 10.10.10.1, and in this example, a subnet mask of 255.255.0.0 is being used. Chapter 6 examines subnet masking in detail. For now, leave the remaining fields empty; their purposes are discussed later in the text. Your network configuration for computer 1 should now be complete, and you can repeat these steps for computers 2 and 3 in this LAN example.

## **[Section 1-6 Review](#page-4-0)**

This section covers the following **Network+** exam objectives.

1.4 Given a scenario, configure the appropriate IP addressing components *This section presents examples that demonstrate how to manually configure subnet masks on the computer.*

2.1 Given a scenario, deploy the appropriate cabling solution

*RJ-45 plugs and jacks are introduced in this section. This type of connector is used on all computer networks. Table 1-10 provides a good description of the common networking cable types.*

## **[Test Your Knowledge](#page-4-0)**

- 1. True or false: The "x" on the input to a switch represents a router-only port.
	- a. True
	- b. False
- 2. A cross-connected input port
	- a. indicates that the transmit and receive pairs are crossed.
	- b. is used only on connections to routers.
	- c. indicates that the cable is wired incorrectly.
	- d. must be avoided on hub and switch port inputs.
- 3. What does a lit link light indicate? (Select all that apply.)
	- a. The Link Integrity Test is operational.
	- b. Link pulses are being shared by all devices in the LAN.
	- c. A 10Mbps data link has been established.
	- d. A 100Mbps data link has been established.
# <span id="page-72-0"></span>**[1-7 TESTING AND TROUBLESHOOTING A LAN](#page-4-0)**

When the network configurations on the computers are completed and the cable connections are in place, you need to test and possibly troubleshoot the network. First, you need to verify that the computers are properly connected on the network. Do this by verifying that you have link lights on each switch port connected to a computer or other networking device. Figure 1-26 shows an example of a switch with the link light activated.

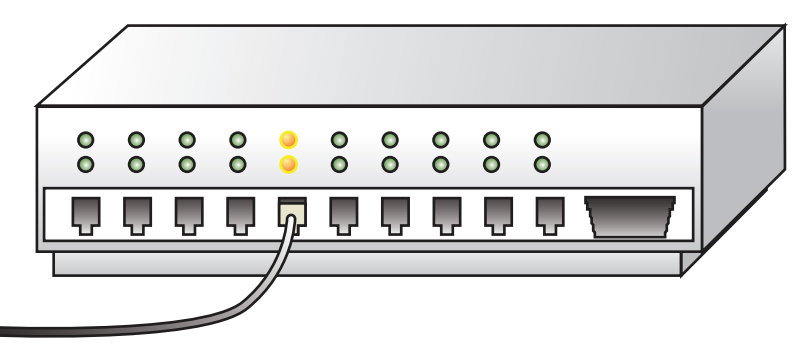

**FIGURE 1-26** An example of the link light on a hub.

#### **ping**

Command used to test that a device on the network is reachable

#### **ICMP**

Internet Control Message Protocol, which verifies that messages are being delivered

After you have verified that the networking devices are physically connected, use the **ping** command to verify that the networking devices are communicating. **ping** uses Internet Control Message Protocol (**ICMP**) echo requests and replies to test that a device on the network is reachable. The ICMP protocol verifies that messages are being delivered. You can use the **ping** command, which is available in the Windows command window, to verify that the networking devices are communicating. The command structure for the **ping** command is as follows:

```
Usage ping[-t][-a][-n count)[-1 size][-f -i TTL][-v TOS] [-r count][-s
   count]
[[-j host-list]:[-k host-list][-w timeout] destination-list
Options
-t Ping the specified host until stopped
 To see statistics and continue, type Control-Break
 To stop, type Control-C
```

```
-a Resolve addresses to host-names
-n count Number of echo requests to send
-1 size Send buffer size
-f Set Don't Fragment flag in packet
-I
TTL Time To Live v
TOS Type Of Service
r count Record route for count hops
s count Timestamp for count hops
j host-list Loose source route along host-list
k host-list Strict source route along host-list
w timeout in milliseconds to wait for each reply
```
For example, you can use the command **ping 10.10.10.1** to ping the IP address for computer 1 because the IP address 10.10.10.1 is the destination address. Another example would be the destination IP address for computer 3; in this case, you would use **ping 10.10.10.3**. (Refer to Table 1-9 and Figure 1-22 for the IP addresses of the computers in the sample network.)

The following is an example of pinging another computer on the network to verify that the computers are communicating. In this example, computer 1 is used to ping computer 2. Remember that the **ping** command is executed from the command window:

```
ping 10.10.10.2
Pinging 10.10.10.2 with 32 bytes of data:
Reply from 10.10.10.2: bytes 32 time<1ms TTL 128
Reply from 10.10.10.2: bytes 32 time<1ms TTL 128
Reply from 10.10.10.2: bytes 32 time<1ms TTL 128
Reply from 10.10.10.2: bytes 32 time<1ms TTL 128
Ping statistics for 10.10.10.2:
Packets: Sent = 4, Received = 4, Lost = 0 (0% loss),
Approximate round trip times in milli-seconds:
  Minimum = 0ms, Maximum = 0ms, Average = 0ms
```
The text shows that 32 bytes of data is being sent to the computer with the IP address 10.10.10.2. **"Reply from 10.10.10.2"** indicates that computer 2 received the message. If the computer at IP address 10.10.10.2 did not respond, the message **"Request timed out."** is displayed:

```
ping 10.10.10.2
Pinging 10.10.10.2 with 32 bytes of data:
Request timed out.
Request timed out.
Request timed out.
Request timed out.
Ping statistics for 10.10.10.2:
Packets: Sent = 4, Received = 0, Lost= 4
(100% loss),
```
### <span id="page-74-0"></span>**ipconfig**

A command used to display a computer's address

At times you might want to verify the IP address of the computer you are working on. Remember that you can obtain the IP address by entering the command **ipconfig** at the command prompt. You don't need to include the **/all switch** after the **ipconfig** command unless you also want the MAC address information displayed. Figure 1-27 shows an example of displaying the IP address for computer 1.

## **Windows IP Configuration**

Ethernet adapter Local Area Connection: Connection-specific DNS Suffix .: IP Address...........: 10.10.10.1 Subnet Mask...........: 255.255.0.0 Default Gateway .........:

**(a)**

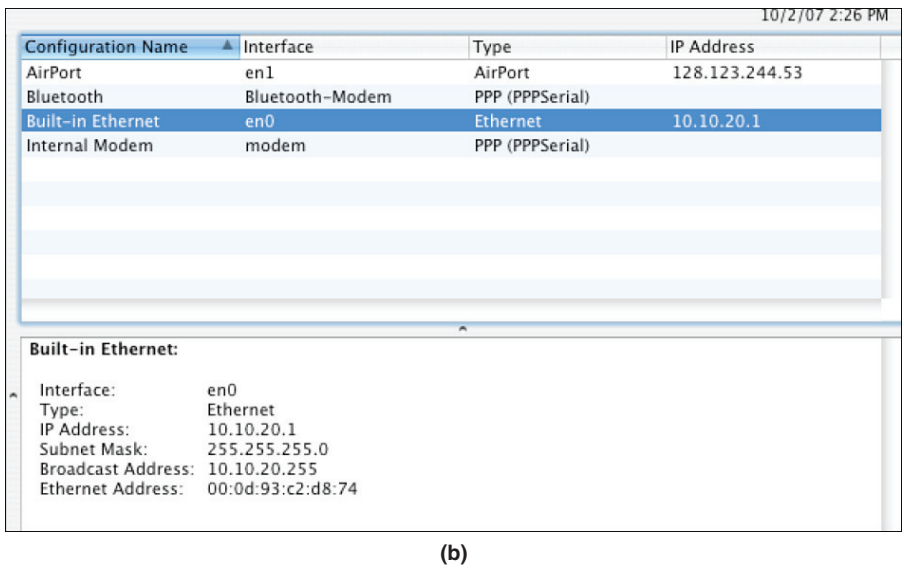

**FIGURE 1-27** (a) An example of displaying the IP address for computer 1 using the *ipconfig* command in Windows and (b) an example of the displayed IP address in Mac OS X for the built-in Ethernet connection.

## **[Section 1-7 Review](#page-4-0)**

This section covers the following **Network+** exam objectives.

1.8 Explain the function of network services

*An important step in verifying connectivity between two networking devices is to issue the* **ping** *command, using the destination IP address for the other device. The* **ping** *command is available from the command window in Windows. Make sure you know how to issue the command and the options available with the command, such as implementing continuous pinging and setting the buffer size.*

5.2 Given a scenario, use the appropriate tool

*This section introduces the important step of verifying network connectivity using the ping command. It presents several examples of using ping to troubleshoot a network.*

## **[Test Your Knowledge](#page-4-0)**

- 1. A network administrator needs to verify a network connection. Which of the following steps should be taken? (Select two.)
	- a. Verify the link lights.
	- b. Use the **ping** command to verify network connectivity.
	- c. Perform an ARP request.
	- d. Ping the MAC address.
- 2. What does the **ping -t ip address** command do? (Select all that apply.)
	- a. It pings the host at the specified IP address until it is stopped.
	- b. It pings the MAC address of the host at the specified IP address.
	- c. It allows the **ping** to pass through routers.
	- d. It allows the **ping** command to be executed from the command prompt.

# **[SUMMARY](#page-4-0)**

This chapter introduces the basic concepts of computer networking. It presents the technologies and techniques for assembling a computer network using the Ethernet protocol. You should now understand the following major topics:

- The various LAN topologies
- The concept of CSMA/CD in the Ethernet protocol
- The structure of the Ethernet frame
- The purpose of a network interface card
- The purpose of a MAC address
- How to determine the MAC address for a computer
- The purpose and structure of an IP address
- The concept of private IP addresses
- The OSI model
- The network topologies and technologies used to implement twisted-pair computer networks
- How to configure and verify a computer's IP address
- How to configure a home network and an office LAN
- The purpose of the link light
- The purpose of using **ping** to test a network connection

# **[QUESTIONS AND PROBLEMS](#page-4-0)**

### **Section 1-1**

- 1. State whether each of the following network descriptions describes a MAN, a WAN, or a LAN:
	- a. A network of users who share computer resources in a limited area
	- b. A network of users who share computer resources across a metropolitan area
	- c. A network that connects local area networks across a large geographic area
- 2. Expand the acronym *NIC.*
- 3. Expand the acronym *MAC.*
- 4. Expand the acronym *LAN.*
- 5. Expand the acronym *WAN.*

### **Section 1-2**

- 6. Define the term *protocol.*
- 7. Define the term *topology.*
- 8. Define the term *deterministic.*
- 9. A disadvantage of the token-ring system is that if an error changes the token pattern, it can cause the token to stop circulating. This can be eliminated by adding which of the following?
	- a. Router
	- b. Multiport repeater
	- c. Token passer
	- d. Token-ring hub
- 10. Name each network topology shown in Figure 1-28 (bus, star, ring, or mesh).
	- a. Mesh
	- b. Bus
	- c. Ring
	- d. Star

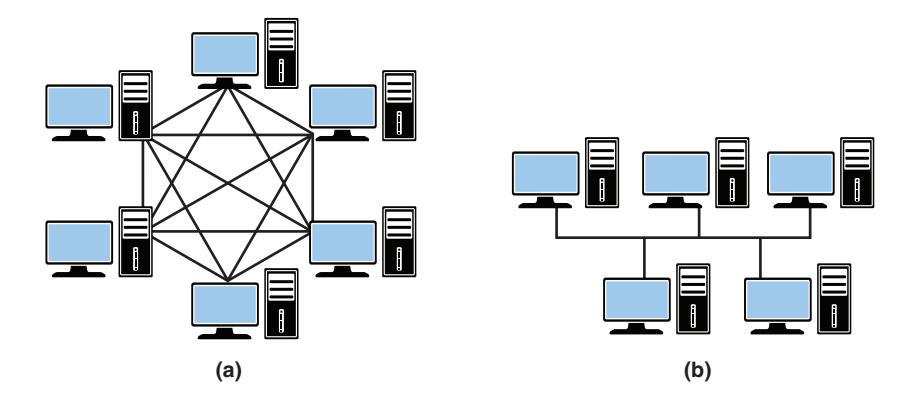

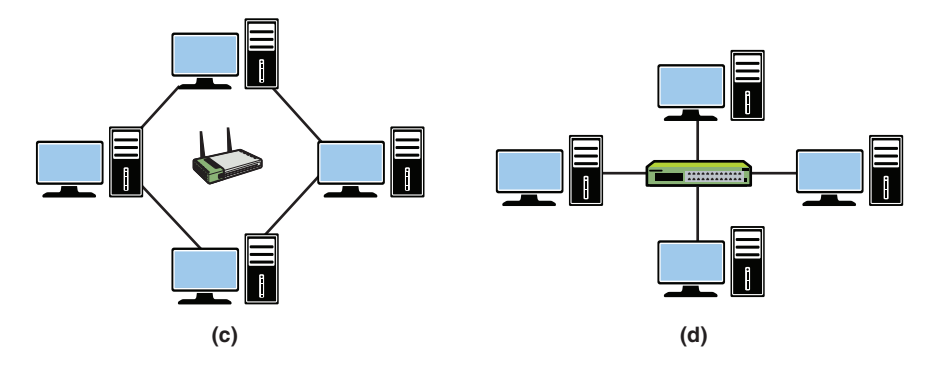

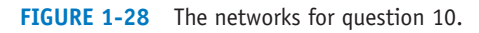

11. What is the difference between a *hub* and a *switch*?

### **Section 1-3**

12. What are the seven layers of the OSI model?

- 13. Which OSI layer is responsible for adding a header that includes routing information?
- 14. Which OSI layer is considered the media access control layer?
- 15. Which OSI layer combines messages or segments into packets?
- 16. At what layer does a router work?
- 17. Which OSI layer is responsible for the mechanical connection to the network?
- 18. Which OSI layer is responsible for data compression and encryption?
- 19. TCP functions at what layer of the OSI model?
- 20. HTTP functions at what layer of the OSI model?
- 21. IP and IPX are examples of protocols that operate in what layer of the OSI model?
- 22. A network interface card operates at what layer of the OSI model?
- 23. Why are the layers of the OSI model important to a network administrator?

#### **Section 1-4**

- 24. Expand the acronym *CSMA/CD*. What protocol uses CSMA/CD?
- 25. What information is not included in an Ethernet frame?
	- a. Frame size
	- b. Source MAC address
	- c. Pad
	- d. Frame check sequence
- 26. What is the minimum size of the data payload in an Ethernet frame?
- 27. An Ethernet packet size greater than 1500 bytes is called

a. a bad frame.

b. a jumbo frame.

c. an MTU.

d. All of the above

e. None of the above

- 28. Expand the acronym *OUI.* Where is the OUI used?
- 29. What does the OUI represent?
- 30. In Windows 10, how can you find the Ethernet (MAC) address?
- 31. INTERNET SEARCH: Find the device manufacturer for each of the following Ethernet devices:
	- a. 00-C0-4F-49-68-AB
	- b. 00-0A-27-B7-3E-F8
	- c. 00-04-76-B6-9D-06
	- d. 00-00-36-69-42-27
- 32. State the class of address (A, B, or C) for each of the following IP addresses:
	- a. 46.39.42.05\_\_\_\_
	- b. 220.244.38.168\_\_\_\_
	- c. 198.1.0.4\_\_\_\_
	- d. 126.87.12.34\_\_\_\_
	- e. 99.150.200.251\_\_\_\_
	- f. 128.64.32.16\_\_\_\_
- 33. Expand the acronym *TCP/IP.*

### **Section 1-5**

- 34. What are three advantages of a wireless network?
- 35. What does it mean for a wireless networking device to be Wi-Fi compliant?
- 36. What are the most common types of equipment that are used to establish broadband connections to ISPs?
- 37. Name six issues that should be considered when planning a home network.
- 38. Why is checking the lights of the networking device that connects to the ISP important?
- 39. What is the purpose of a range expander?
- 40. What is a hotspot?
- 41. List five steps that can be used to protect a home network.

- 42. You have the choice of selecting a networking device with WEP or a device with WPA. Which offers better security and why?
- 43. What are the potential problems related to using the default factory passwords?
- 44. What is the purpose of the SSID, and what can a network administrator do to protect a network from hackers who might have learned the SSID?
- 45. What is the purpose of MAC filtering on a wireless network?
- 46. How does NAT (network address translation) help protect outsider access to computers in a home network?
- 47. What is stateful packet inspection?
- 48. What is a VPN, and how does it protect the data transferred over a wireless network?
- 49. How is IP addressing typically handled in a home network?
- 50. What is port address translation (PAT)?
- 51. A router on a home network is assigned the IP address 128.123.45.67. A computer in the home network is assigned the private IP address 192.168.10.62. This computer is assigned the public IP address 128.123.45.67:1922. Which IP address is used for routing data packets on the Internet? Is overloading being used?

### **Section 1-6**

- 52. Which of the following is not a step in building an office LAN?
	- a. Obtaining proper government permits
	- b. Configuring the network settings
	- c. Connecting the devices together
	- d. Network documentation

#### 53. What is *RJ-45*?

- a. A 45-pin connector for CAT6
- b. An IEEE standard for data speed
- c. An 8-pin modular connector for twisted-pair Ethernet
- d. A protocol used to verify a communications link
- 54. What is an *uplink port*?
- 55. What is the maximum speed and length for Category 6 cabling?
- 56. What do the link lights on a hub indicate?
- 57. What does *cross-connected* mean?
- 58. DOCUMENTATION: Draw a network diagram similar to Figure 1-29, consisting of three computers, a switch, and a printer. Use the MAC addresses given in Table 1-9. Assign each network device an IP address from the private address space 192.168.5.x network. You are the network administrator and may choose the host address for each device.

MAC Address: 00-10-A4-13-99-2E IP Address: 192.168.5.1 MAC Address: 00-10-A4-13-6C-6E IP Address: 192.168.5.2 MAC Address: 00-B0-D0-25-BF-48 IP Address: 192.168.5.3 Switch - CAT6 cable - CAT6 cable CAT6 cable CAT6 cable **1 2 3**

**FIGURE 1-29** The sample network diagram for question 58.

#### **Section 1-7**

- 59. What command would you use to ping 10.3.9.42 indefinitely?
- 60. What command would you use to ping 192.168.5.36 20 times with 1024 bytes of data?
- 61. Expand the acronym *TTL.*

### **[Certification Questions](#page-4-0)**

- 62. In terms of computer security, a switch offers better security than a hub. Why is this?
	- a. A hub requires a special pin to activate the connection.
	- b. A hub forwards the data it receives to every device connected to the hub. It is possible for network devices to pick up data intended for a different device. A switch eliminates this by only forwarding data packets to the correct device whenever possible.
	- c. A switch forwards the data it receives to every device connected to the switch. It is possible for network devices to pick up data intended for a different device. A hub eliminates this by only forwarding data packets to the correct device whenever possible.
	- d. The use of the switch guarantees that all devices connected to it share link integrity pulses. This sharing of the pulses strengthens the security of the connection.
- 63. What networking protocol does Ethernet use?
	- a. Ethernet uses a Token Ring passing scheme. The computer devices must possess the ring to be able to pass a token.
	- b. Ethernet uses carrier access multiple sensing with collision detection.
	- c. Ethernet uses carrier sense multiple access with collision detection.
	- d. Ethernet uses collision sense carrier access with multiple pairing.
- 64. A network interface card has the MAC address 00-00-86-15-7A. From this information, specify the OUI.
	- a. There is not sufficient information to specify the OUI.
	- b. The OUI is 86-15-7A.
	- c. The OUI is 86-00-00.
	- d. The OUI is 00-00-86.
- 65. An IP address for a computer is assigned by the
	- a. Internet Assigned Numbers Authority.
	- b. local network administrator.
	- c. user of the computer.
	- d. Internet Address Numbers Authority.
- 66. Which network topology is shown here?

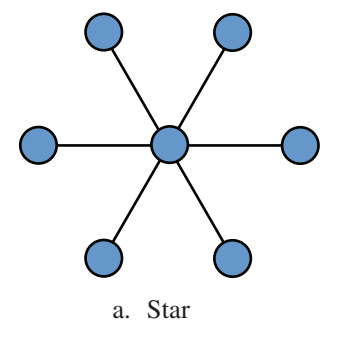

- b. Token Ring
- c. Bus
- d. Mesh
- e. None of these answers is correct.

67. Which network topology is shown here?

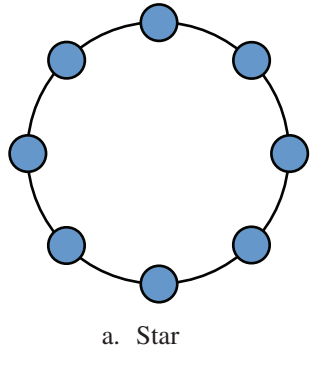

- b. Token Ring
- c. Bus
- d. Mesh
- e. None of these answers is correct.

68. Which network topology is shown here?

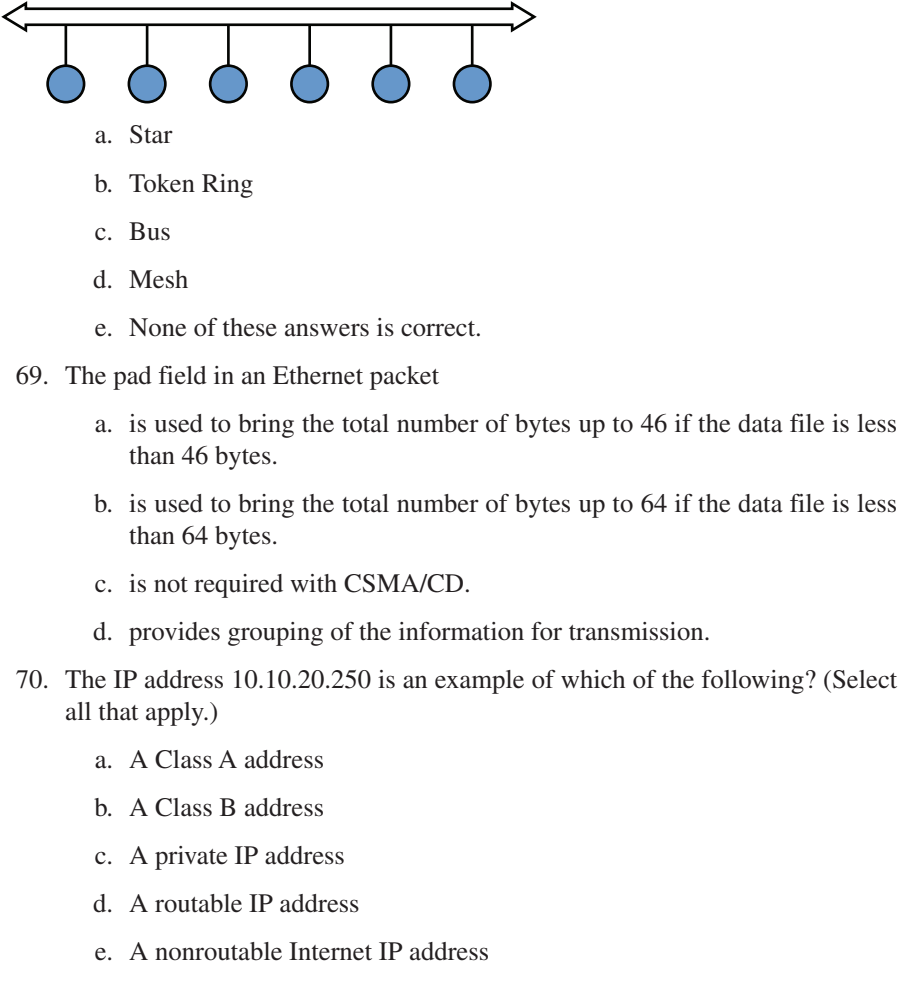

- 71. Which of the following is true of an intranet? (Select all that apply.)
	- a. It uses class E addressing.
	- b. It is used in high-speed (Gigabit) Ethernet.
	- c. It is an internal network that provides file and resource sharing.
	- d. It enables Fast Ethernet connections.
	- e. It is not accessed from the Internet.

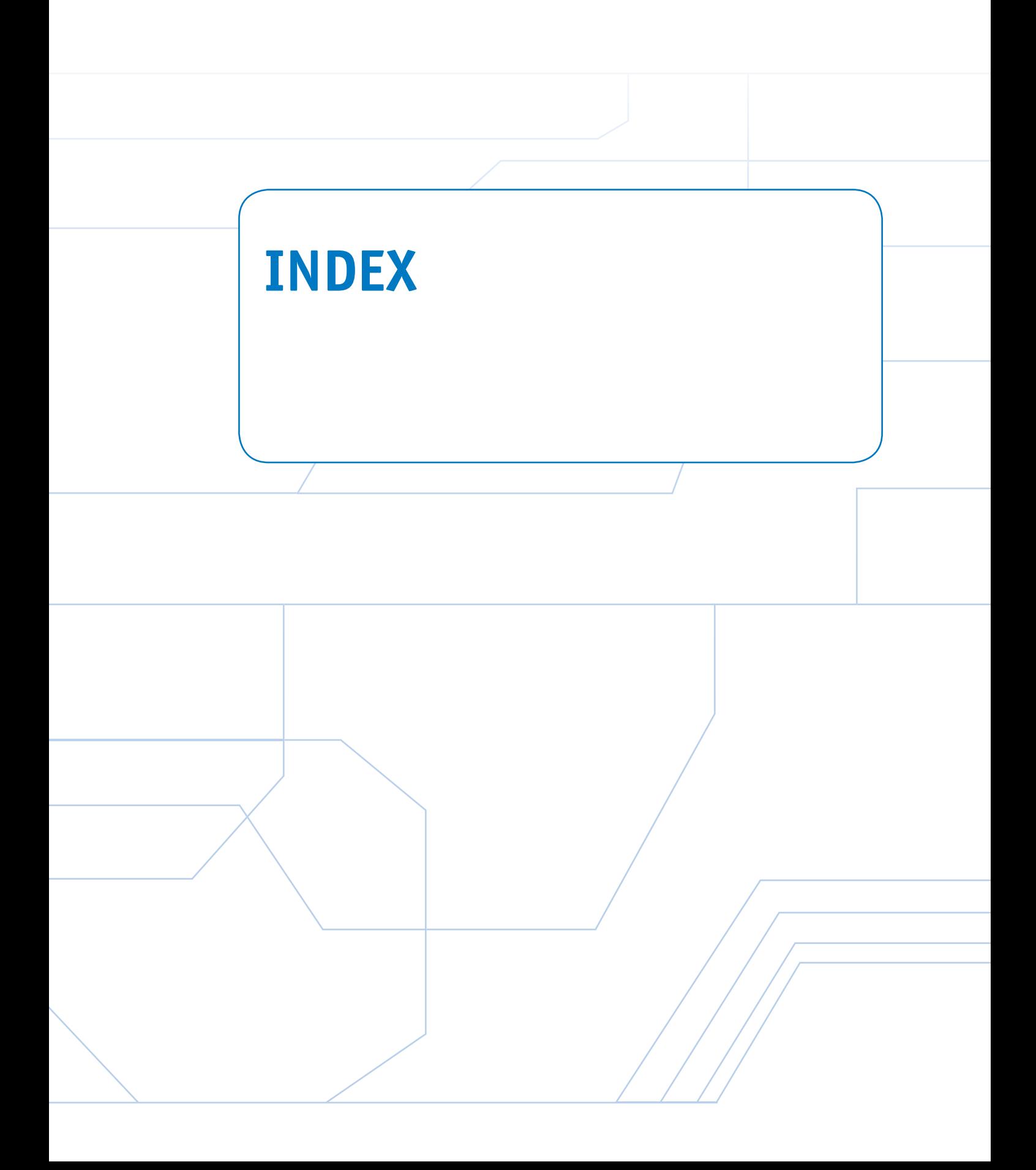

# **Numbers**

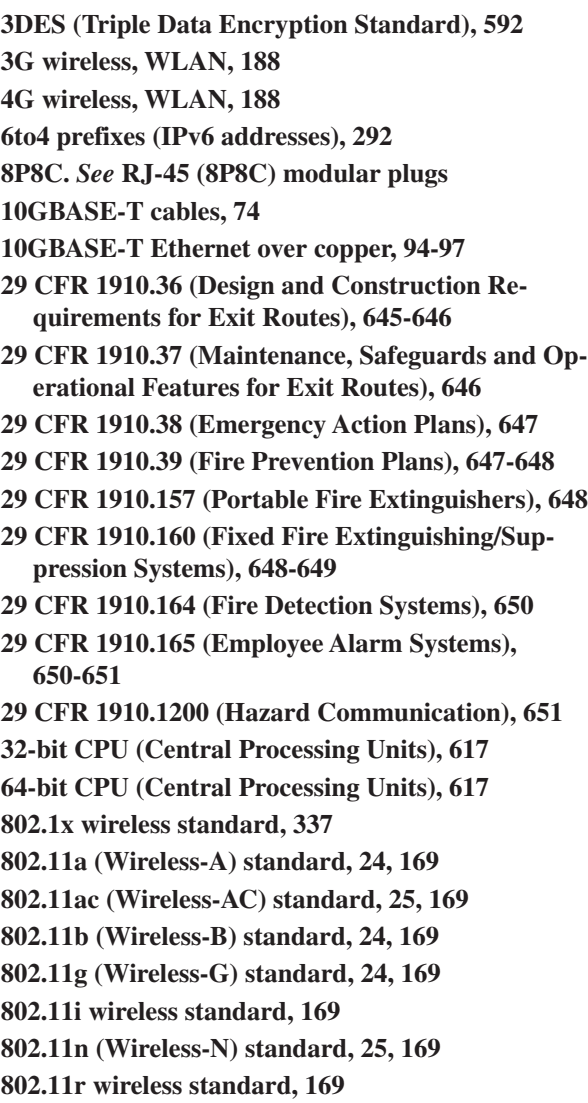

# **A**

**AAA (Authentication, Authorization and Accounting), 587-588 AAAA (Quad-A) records, 491 absorption (attenuation), 130 access** controlling, 802.1x, 337 door access (security), 652 home access, home networks, [31](#page-59-0)

managing *AAA, 587-588 Kerberos authentication, 588 NAC, 588 private networks, 590 RADIUS, 588, 591, 603 TACACS+, 588 UTM, 589* public access, home networks, [31](#page-59-0) **access-list permit ip any any command, 582 accounting (AAA), 587-588 ACK (Acknowledgement) packets, 260-262 ACL (Access Control Lists), 582 ACR (Attenuation to Crosstalk Ratio), 92 active RFID tags, 186 AD (Administrative Distance), 406 ad hoc networks, 162, 182 adapter addresses.** *See* **MAC addresses adaptive cut-through switching, 223 administration (network), troubleshooting network problems, [14](#page-42-0) administratively down (routers), 528 ADSL (Asymmetric DSL) modems, 471 advertising networks, 411 AES (Advanced Encryption Standard), 592, 602 Aging Time, 220-222 AH (Authentication Headers), 592 alarms** CSU/DSU, 466 Employee Alarm Systems (29 CFR 1910.165), 650-651 **analog modems, WAN remote access, 469 analyzing data traffic** frame size distribution graph, 499 inbound data traffic, 496 network layer host table, 498 network layer matrix graph, 497 outbound data traffic, 496 utilization/errors strip chart, 497 **Ant+ wireless standard, 169 antennas (WLAN), 172, 191-194 antivirus software, 575 anycast IPv6 addresses, 292**

**AP (Access Points)** CAPWAP, 174 defining, [27](#page-55-0) loss of association, 179 troubleshooting, 537-538 WLAN, 163, 171-174, 179 **APC connectors, 62 APIPA (Automatic Private IP Addressing), 481, 545 appearance, home networks, [31](#page-59-0) Application layer (OSI model), defining, [13](#page-41-0) Application layer (TCP/IP), 258-260 Area 0 (OSPF protocol), defining, 425 areas (OSPF protocol), 421 ARIN (American Registry for Internet Numbers), 277-278 ARP (Address Resolution Protocol), 264-265, 515** ARP caches, 209-211, 565 ARP replies, 516 ARP tables, 209 broadcasts, 209 defining, 209 **ARPAnet (Advanced Research Projects Agency), TCP/IP development, 256 AS (Autonomous Systems), 494-495 ASN (Autonomous Systems Numbers), 494-495 asset management, 661 associations** defining, 209 WLAN, 171-172, 179 **asymmetric operation, 469 attacks** ARP cache poisoning attacks, 565 Bluejacking, 603 Bluesnarfing, 603 brute force attacks, 563 buffer overflow attacks, 566 coordinated DDoS attacks, 574 DDoS attacks, 574 dictionary attacks, 563 directed broadcast attacks, 573 DoS attacks, 571-573 evil twin attacks, 565 hacker strategies, 562

logic bombs, 570 man-in-the-middle attacks, 565 packet sniffing attacks, 564-565 password cracking attacks, 563-564 PDoS attacks, 573 reflective/amplified DoS attacks, 573 session hijacking attacks, 566 Smurf attacks, 572 social engineering attacks, 562 spoofing attacks, 573 SYN attacks, 572 viruses, 569, 575 wireless deauthentication attacks, 573 worms, 569 zero-day attacks, 570 **attenuation (signal)** insertion loss, cabling, 89-90 optical networks, 121, 130, 136 WLAN, 172 **AUP (Acceptable Use Policies), 659 authentication** 802.1x, 337 AAA, 587-588 AH, 592 CCMP, 602 CHAP, 591 EAP, 591, 603 Kerberos authentication, 588 MD5 hashing algorithm, 591 open authentication, wireless networks, 601 PAP, 591 RADIUS, 588, 591, 603 routers and RIP, 416 SHA, 591 shared key authentication, wireless networks, 601 wireless deauthentication attacks, 573 **authorization (AAA), 587-588 auto-negotiation** advantages/disadvantages of, 236 FLP, 234 LAN interconnectivity, 234-235 **autoconfiguration, SLAAC and IPv6 addressing, 293**

**automation, cloud computing, 633 auxiliary input (routers), 226 AXT (Alien Crosstalk), 94-95**

# **B**

**backbone cabling, cabling standards, 65 backbones, 421 backscatter, 185 backups, business continuity/disaster recovery plans, 663 balanced data cabling, 96 balanced mode (cabling), 72 bandwidth, 406** Carrier Ethernet rate limits, 479 CBS, 479 CIR, 479 EBS, 479 EIR, 479 optical networks, 120 rate limits, 479 utilization/errors strip chart, 497 **BD (Building Distribution) fiber, optical networks, 143 beacons, wireless networks, 601 beamforming, WLAN, 168 best practices, 661 BGP (Border Gateway Protocol), 492-495 BiDi transceivers, 147 binary-to-decimal conversion, 268-269 biometric systems (security), 652 blocked TCP/UDP ports, troubleshooting, 546 blocking state (STP), 325 Bluetooth, 181, 184** Bluejacking, 603 Bluesnarfing, 603 inquiry procedures, 182 paging procedures, 182 pairing devices, 182 passkeys, 182 piconets, 182 security, 603 slaves, 182 **BNC connectors, 62**

**BOOTP (Bootstrap Protocol)** clients, 482 IP address discovery, 480 servers, 482 **botnets, 574 bottlenecking.** *See* **networks, congestion bottom-to-top (bottom-up) troubleshooting, 542 BPDU (Bridge Protocol Data Unit), 324** BPDU filter, 339 BPDU guard, 339 configuration BPDU, 325 **branching devices (optical networks), 136 bridges** advantages/disadvantages of, 212 associations, 209 bridge tables, 208-209 broadcasts, 209 collision domains, 213 defining, 207 isolating data traffic, 209-211 multiport bridges. *See* layer 2 switches translation bridges, 211 transparent bridges, 211 wireless bridges, WLAN, 172 **broadband modems/gateways, defining, [29](#page-57-0) broadcasts** broadcast domains, 222, 356, 362, 380 broadcast storms, 209, 212 defining, [9,](#page-37-0) 209 **brute force attacks, 563 BSS (Basic Service Sets), 162-163 buffer overflow attacks, 566 buffering, 228 building distributions (fiber-optic networks), 143-146 bus topology, defining, [8](#page-36-0) business policies/procedures** asset management, 661 AUP, 659 best practices, 661 business continuity/disaster recovery plans, 663-664 incident response policies, 659 MLA, 658 MOU, 657

MSA, 658 NDA, 659 password policies, 660 privileged user agreements, 660 SLA, 658 SOP, 660 SOW, 659 **BWA (Broadband Wireless Access), WiMAX, 184 BYOD (Bring Your Own Device), 541**

# **C**

**cable modems** defining, [29](#page-57-0) DOCSIS, 470 ranging, 470 WAN remote access, 470 **cables/cabling.** *See also* **connectors** 10GBASE-T cables, 74 10GBASE-T Ethernet over copper, 94-97 ACR, 92 attenuation, 89-90 AXT, 94-95 backbone cabling, 65 balanced data, 96 balanced mode, 72 cable terminations, troubleshooting, 67 CAT1 cables, 73 CAT2 cables, 73 CAT3 cables, 73 CAT5 cables, 73-76, 85-86 CAT5e cables, 63, 71-73, 85-86, 89-90 *terminating, 76 text examples, 100-102, 105* CAT6 cables, [39](#page-67-0), [42](#page-70-0), 63, 71-73, 76, 81-84, 89, 90-91 CAT6A cables, 73-74, 89-90 CAT7 cables, 73-74, 89-90 CAT7A cables, 73-74, 89-90 coaxial cables, 62 color guidelines, 76 console cables, 226, 238 cross-connects *defining, 65 HC, 66*

crossover cables, [41](#page-69-0), 80 crosstalk, 89-96 delay skew, 92 EIA/TIA 568B standard, 64, 76, 89-90 EIA/TIA 569B standard, 65 ELFEXT, 91 ELTCTL, 96 EMI, 74 ER, 64-65 Ethernet, 10GBASE-T Ethernet over copper, 94-97 F/UTP cables, 95 FastEthernet, defining, 73 full channel, 89 full-duplex, defining, 74 Gigabit data rates, 93 Gigabit Ethernet, 80 *defining, 74 Ethernet over copper, 94* horizontal cabling, 65, 81-84 *cable terminations, 67 labeling cables, 69 LAN, 67 patch cables, 68 planning installations, 67 port labeling, 70 rack diagrams, 70 system labeling, 70 telecommunications closets, 67-69* IC, 65 installing, troubleshooting installations, 98 labeling cables, 69, 149 LCL, 96 links, 89 manufacturer specifications, 99 MC, 65 multimeters, 105 network congestion, 73 NEXT, 89-90 numerics, Ethernet LAN cabling, [40](#page-68-0)[-41](#page-69-0) NVP, 92 open/short connections, troubleshooting, 105 patch cables, 68, 80, 85-86, 100-102, 105 physical layer cabling, defining, 62

pin outs, troubleshooting, 105 plenum-rated cables, 74 propagation delay, 92 PSAACRF, 95-96 PSACR, 92 PSANEXT, 95-96 PSELFEXT, 92 PSNEXT, 91 PVC cable, 74 return loss, 92 RJ-45 (8P8C) connectors *office LAN, [39](#page-67-0) wire color codes, 77* rollover cable, 239-240 short/open connections, troubleshooting, 105 signal transmission, 96-97 slack loops, 81 STP cables, 74 straight-through cables, 80, 85-86 stretching, 99 TCL, 96 TCO, 65 TCTL, 96 telecommunications closets, 64, 67-69 terminating, 81-84 troubleshooting *bent pins, 105 damaged cables, 105 failing to meet manufacturer specifications, 99 incorrect cable types, 105 installations, 98 open/short connections, 105 pin outs, 105 ports, 105 stretching cables, 99* twisted-pair cables *categories of, 72-73 Gigabit data rates, 93* UTP cables, 63, 71, 95 *balanced mode, 72 terminating, 76* wireless networks, troubleshooting, 540 wiremaps, 80

WO, 66 work areas, 65 **caches (virtualization), 617 CAM (Content Addressable Memory), 222 cameras, CCTV, 652 campus distributions (fiber-optic networks), 147-149 campus networks, 64** defining, 206 static routing *three-router campus networks, 396 two-router campus networks, 397* **CAPWAP (Configuration and Provisioning of Wireless Access Points), 174 Carrier Ethernet, WAN, 476** bandwidth rate limits, 479 service attributes, 479 service types, 477 **CAT1 cables, 73 CAT2 cables, 73 CAT3 cables, 73 CAT5 cables, 73-74** straight-through CA[T5](#page-33-0) patch cables, 85-86 terminating, 76 **CAT5e cables, 63, 71-73** certification, 89-90 straight-through CAT5e patch cables, 85-86 terminating, 76 test examples, 100-102, 105 **CAT6 cables, 63, 71-73, 91** CAT6 horizontal link cables, terminating, 81-84 certification, 89-90 link pulses, [42](#page-70-0) office LAN, [39](#page-67-0) terminating, 76 **CAT6A cables, 73-74, 89-90 CAT7 cables, 73-74, 89-90 CAT7A cables, 73-74, 89-90 CBS (Committed Burst Size), 479 CCIE (Cisco Certified Internetwork Expert), 354 CCMP (Counter Mode with Cipher Block Chaining Message Authentication Code Protocol), 602 CCNA (Cisco Certified Network Associate), 354 CCNP (Cisco Certified Network Professional), 354**

**CCTV (Closed Circuit Television), 652 CDMA (Code Division Multiple Access), WLAN, 188 cellular (mobile) communications, 188 CFR (Code of Federal Regulations), defining, 645 change-control policies, 542 channel bonding, WLAN, 165 channels (wireless), selecting, 539 CHAP (Challenge Handshake Authentication Protocol), 591 chromatic dispersion (optical networks), 131-132 CIDR (Classless Interdomain Routing), 287** CIDR blocks, 288-289 IPv6 CIDR, 294-295 **CIR (Committed Information Rates), 479 Cisco IOS, router configuration, 363-368 cladding, 124 class network addresses, 411 classful addressing, 411 classful networks, 286 classful routing protocols, RIP as, 416 CLI (Command-Line Interfaces), routers, 354 client/server networks, 473** advantages/disadvantages of, 475 example of, 474 **client-to-site VPN (Virtual Private Networks), 590 clients** BOOTP clients, 482 defining, 473 DNS servers, 487-491 **cloud computing.** *See also* **virtualization** automation, 633 cloud infrastructures, 632 cloud services, 630 clouds, defining, 629 community clouds, 632 email services, 630 hybrid clouds, 632 IaaS, 631 integration, 633 outsourcing, 629 PaaS, 632 private clouds, 632 public clouds, 632

SaaS, 632 security, 633 SLA, 630 telco clouds *CSU/DSU, 466 WAN line connections, 464* **clustering, 485 CNA (Cisco Network Assistant), 218 CNAME (Canonical Name) records, 489, 631 coaxial cables, 62 codes/standards, 644** business policies/procedures, 657 *asset management, 661 AUP, 659 best practices, 661 business continuity/disaster recovery plans, 663-664 incident response policies, 659 MLA, 658 MOU, 657 MSA, 658 NDA, 659 password policies, 660 privileged user agreements, 660 SLA, 658 SOP, 660 SOW, 659* industry regulatory compliance *FERPA, 653 FISMA, 653 GLBA, 654 HIPAA, 654 international export controls, 654-656 PCI DSS, 654* safety standards/codes *29 CFR 1910.36 (Design and Construction Requirements for Exit Routes), 645-646 29 CFR 1910.37 (Maintenance, Safeguards and Operational Features for Exit Routes), 646 CFR, defining, 645 door access, 652 EAP (29 CFR 1910.38), 647 Employee Alarm Systems (29 CFR 1910.165), 650-651*

*Fire Detection Systems (29 CFR 1910.164), 650 Fixed Fire Extinguishing/Suppression Systems (29 CFR 1910.160), 648-649 FPP (29 CFR 1910.39), 647-648 Hazard Communication (29 CFR 1910.1200), 651 HVAC systems, 652 MSDS, 651 NFPA, 645 OSHA, 645 OSH Act, 645 Portable Fire Extinguishers (29 CFR 1910.157), 648 SDS, 651* **cold sites, business continuity/disaster recovery plans, 664 collision domains, 212** bridges and, 213 isolating, 222 switches and, 213-215, 222 **color, cabling guidelines, 76 COM1 (serial communication port), 239 COM2 (serial communication port), 239 community clouds, 632 computer forensics, 585-586 configuration BPDU (Bridge Protocol Data Unit), 325 configure terminal command** EIGRP configuration, 432 OSPF configuration, 426 static routing, 400 **configure terminal command** router configuration, 371 switch configuration, 316-317 **configuring** EIGRP, 431-436 firewalls *Linux firewalls, 581 Mac OS X firewalls, 580-581 Windows 10 firewalls, 576-579* HyperTerminal software, 240-241 office LAN, [42](#page-70-0) OSPF protocol, 424-428 remote access VPN, 593

RIP, 410-416 RIPng, 439 RIPv2, 410, 417-418 routers *Cisco IOS and, 363-368 configure terminal command, 371 consoles (primary terminal lines), 372 enable secret command, 371 FastEthernet, 360-361, 373 hostnames, 371 line console passwords, 372 MAC addresses, 360 no shut (no shutdown) command, 373, 376 password protection, 371 passwords, 372 Router(config)# prompt, 372 Router(config-if)# prompt, 373 Router(config-line)# prompt, 372 Router# (Privileged EXEC mode), 369-378 security, 371 serial interface configurations, 374-376 show ip interface brief command, 374-376 User EXEC mode, 363-368 viewing flash memory, 365 viewing uptime, 366 viewing version information, 366* SLAAC and IPv6 addressing, 293 SNMP, 328-331 static routes, 400-402 static VLAN, 319-323 switches, 323 *configure terminal command, 316-317 consoles (primary terminal lines), 318 enable command, 316 enable secret command, 317 hostname command, 317 line console passwords, 317-319 passwords, 317-319 PoE, 332-334 privileged mode, 316-317 security, 335-339 SNMP, 327-331 static VLAN configuration, 319-323*

*STP, 324-326, 339 Switch(config)# prompt, 317 Switch(config-line)# prompt, 318 Switch# prompt, 317 viewing current configuration, 336 vty (Virtual Terminals), 318* virtualization, Windows 8/10 configuration, 620-623, 626 VPN *Cisco VPN clients, 595-596, 599 Mac OS X VPN clients, 594 remote access VPN, 593 remote client VPN connections, 593 Windows 10/8/7 VPN clients, 593-594* WLAN, 170-180 ZTerm serial communications software, 242-243 **congestion (networks), 73 connection loss, optical networks, 136-137 connection-oriented protocols, 260 connectors.** *See also* **cabling** APC connectors, 62 BNC connectors, 62 FC fiber connectors, 138 fiber couplers, 62 fiber-to-coaxial connectors, 62 inline couplers. *See* UTP couplers LC fiber connectors, 138 MT-RJ fiber connectors, 138 RJ-45 connectors, [39](#page-67-0) SC fiber connectors, 138 ST fiber connectors, 138 UPC connectors, 62 UTP couplers, 62 **console cables, 226, 238 console input (routers), 226 console ports (routers)** console cable and, 238 DB-9 connectors, 238 DB-25 connectors, 238 HyperTerminal software, configuring, 240-241 LAN interconnectivity, 238 rollover cable and, 239-240

RS-232 console port, 238 ZTerm serial communications software, configuring, 242-243 **consoles (primary terminal lines)** router configuration, 372 switch configuration, 318 **contiguous networks, 411 controllers (wireless), WLAN, 174 convergence, dynamic routing protocols, 405 conversion (numeric)** binary-to-decimal conversion, 268-269 decimal-to-binary conversion, 270-271 hexadecimal number conversion, 271-273, 291 **coordinated DDoS attacks, 574 copy run start command** RIP configuration, 416 static routing, 402-403 **copy running-config startup-config command, troubleshooting router interface, 529 cores (virtualization), multicore CPU, 617 corrosion, optical networks, 121 cost, 406** home networks, [31](#page-59-0) optical networks, 121 **country domains, 485 couplers, 62 CPU (Central Processing Units)** 32-bit CPU, 617 64-bit CPU, 617 multicore CPU, 617 **cross-connects** defining, 65 HC, 66 **crossover cables, [41](#page-69-0), 80 crosstalk (cabling)** ACR, 92 AXT, 94-95 ELFEXT, 91 NEXT, 89-90 optical networks, 121 PSAACRF, 95-96 PSACR, 92 PSANEXT, 95-96

PSELFEXT, 92 PSNEXT, 91 **CSMA/CA (Carrier Sense Multiple Access with Collision Avoidance), 164 CSMA/CD (Carrier Sense Multiple Access with Collision Detection), [16](#page-44-0) CSU/DSU (Channel Service Unit/Data Service Unit)** alarms, 466 telco clouds, 466 WAN line connections, 465 **cut-through switching, 223**

# **D**

**data broadcasts, [9](#page-37-0) data encapsulation, 467 data flow control, STP, 324-326, 339 Data Link layer (OSI model), defining, [13](#page-41-0) data packets** ACK packets, 260-262 buffering, 228 DHCP data packets *MT ACK, 483 MT Discover, 482 MT Offer, 483 MT Request, 483* error thresholds, 223 fragment collisions, 223 "Hello" packets, 421 jitter, 228 keepalive packets, 525 multiplexing, 465 next hop addresses, 360 packet filtering, 583 *Linux firewalls, 576, 581 Mac OS X firewalls, 576, 580-581 Windows 10 firewalls, 576-579* packet shapers, 228, 585 packet sniffing attacks, 564-565 source-quench packets, 265 spoofing attacks, 573 switch latency, 222-223 SYN packets, 260-262 SYN ACK packets, 260-262

UDP packet transfers, 263-264 unicast packets, 482 wire speed routing, 223 Wireshark Network Analyzer *capturing packets, 517-519 FTP packets, 519-520 inspecting packets, 514-517* **data rates, xDSL modems, 470-471 data speed, home networks, [31](#page-59-0) data traffic analysis, 521-524** frame size distribution graph, 499 inbound data traffic, 496 network layer host table, 498 network layer matrix graph, 497 outbound data traffic, 496 utilization/errors strip chart, 497 **DB-9 connectors, router console port connections, 238 DB-25 connectors, router console port connections, 238 DC (Distribution Closets), IDC and optical networks, 145 DCE (Data Communications Equipment), 374-375 DDoS (Distributed Denial of Service) attacks, 574 decimal-to-binary conversion, 270-271 default gateway addresses, 357 default gateways, 394 delay skew, 92 delays, 406 demarcation (WAN line connections), line of, 465 DES (Data Encryption Standard), 592 destination IP addresses, 397-398 destination MAC address and source, Ethernet packet frames, [17](#page-45-0) deterministic networks, defining, [7](#page-35-0) DFB (Distributed Feedback) lasers, optical networks, 134 DHCP (Dynamic Host Configuration Protocol), 480-481** data packets *MT ACK, 483 MT Discover, 482 MT Offer, 483 MT Request, 483*

deployments, 483-484 DHCP snooping, 545 pools, 484 troubleshooting, 538, 545-546 **dictionary attacks, 563 differential backups, 663 Diffie-Hellman key exchange algorithm, 593 dig command, CNAME records, 489 Dijkstra, E.W., 420 diplexers.** *See* **BiDi transceivers directed broadcast attacks, 573 disabling STP, 326 disaster recovery plans, 663-664 dispersion (signal), optical networks** chromatic dispersion, 131-132 dispersion compensating fiber, 133 dispersion shifts, 132 fiber Bragg grating, 133 modal dispersion, 131 polarization mode dispersion, 131-132 zero-dispersion wavelength, 132 **distance vector protocols, 407** hop counts, 409 RIP, 409 *configuring, 410-416 IPv6 routing, 438-439 limitations of, 416-417* RIPng, IPv6 routing, 439 RIPv2 *configuring, 410, 417-418 networking challenge, 418-419* **divide-and-conquer troubleshooting, 542 DKIM (Domain Keys Identified Mail), 490 DL (Diode Lasers), optical networks, 134 DMT (Discrete Multitone) modems, 471 DMZ (Demilitarized Zones), 583 DNS (Domain Name Service)** CNAME records, 631 country domains, 485 DNS servers, 486 *campus network example, 487 dynamically adding clients to campus networks, 487-491 manually adding clients to campus networks, 487*

forward DNS, 485 MX records, 631 name resolution, 544 PTR, 488 reverse DNS, 485 TLD, 485 troubleshooting, 544 **DOCSIS (Data Over Cable Service Interface Specification), cable modems, 470 documentation** best practices, 661 rack diagrams, 70 troubleshooting IP networks, 542-543 **domain registrars, 486 door access (security), 652 DoS (Denial of Service) attacks, 571-573 dotted-decimal format (IP addressing), 276 down status, 525 DS (Digital Signal) subscriber lines, WAN line connections, 464 DS-0 to DS[-3](#page-31-0) data rates, WAN line connections, 464 DSL (Digital Subscriber Lines)** ADSL modems, 471 filters, 471 modems, defining, [29](#page-57-0) xDSL modems, WAN remote access, 470 **DSSS (Direct Sequence Spread Spectrum), 164-165 DTE (Data Terminal Equipment), 374-375 DUAL (Diffusing Update Algorithm) and EIGRP, 431 duplex operation (fiber-optic networks), 143 dvSwitches, 619 DWDM (Dense Wavelength Division Multiplex), optical networks, 135 dynamic (private) ports, 258 dynamic assignments (MAC addresses), 219 dynamic routing protocols, 405 dynamic VLAN, 314**

# **E**

**E-LAN (Ethernet LAN) service type, 477 E-Line (Ethernet Line) service type, 477 E-Tree (Ethernet Tree) service type, 477-478**

**E1 data rates, WAN line connections, 465 E3 data rates, WAN line connections, 465 EAP (Emergency Action Plans), 647 EAP (Extensible Authentication Protocol), 591, 603 eBGP (External BGP), 495 EBS (Excess Burst Size), 479 echo requests, 516-517 EDGE (Enhanced Data GSM Evolution), WLAN, 188 education records (FERPA), 653 EIA (Electronic Industries Alliance)** defining, 64 EIA/TIA 568B standard, 64, 76, 89-90 EIA/TIA 569B standard, 65 **EIGRP (Enhanced Interior Gateway Routing Protocol)** configuring, 431-436 defining, 430 DUAL finite state machine, 431 IPv6 routing, 440 neighbor discovery/recovery, 431 networking challenge, 436-437 protocol dependent modules, 431 reliability, 431 **EIR (Excess Information Rates), 479 electrostatic interference, optical networks, 120 ELFEXT (Equal Level FEXT), 91-92 ELTCTL (Equal Level Transverse Conversion Loss), balanced data cabling, 96 email services, cloud computing and, 630 EMI (Electromagnetic Interference), 74 Employee Alarm Systems (29 CFR 1910.165), 650-651 enable command** Router# (Privileged EXEC mode), router configuration, 370 switch configuration, 316 **enable secret command** router configuration, 371 switch configuration, 317 **encap (encapsulation) command, 467 encryption** 3DES, 592 AES, 592, 602

DES, 592 home networks, [33](#page-61-0) **endpoint PSE (Power Sourcing Equipment), 332 enterprise networks, 231 Enterprise Storage, 616** NAS, 635 SAN, 634-635 **ER (Equipment Room), cabling standards, 64-65 error thresholds, 223 ESP (Encapsulating Security Protocol), 592 ESS (Extended Service Sets), 164 EtherChannel, 326 Ethernet** 10GBASE-T Ethernet over copper, 94-97 addresses. *See* MAC addresses Carrier Ethernet, WAN, 476-479 E-LAN service type, 477 E-Line service type, 477 E-Tree service type, 477-478 Ethernet bonding, WLAN, 165 Ethernet over Copper, 94 Ethernet Service Definition, 476 EVC, 476 **FastEthernet** *defining, 73 down status, 525 router configuration, 360-361, 373 switch configuration, 320-321 troubleshooting router interface, 526-529 troubleshooting switch interface, 530 up status, 525-526* FastEthernet ports (routers), 226, 231 Gigabit Ethernet, 80 *defining, 74 Ethernet over copper, 94 transceivers, 146 troubleshooting switch interface, 531* LAN *CSMA/CD, [16](#page-44-0) Ethernet packet frames, [16](#page-44-0)[-17](#page-45-0) interconnecting LAN, 231 NIC, [17](#page-45-0) numerics, [40](#page-68-0)[-41](#page-69-0)*

link integrity tests, [42](#page-70-0) MEF, 476 Metro Ethernet, WAN, 476-479 optical Ethernet, 142-143 packet frames, [16](#page-44-0)-[17](#page-45-0) PoE *PoE+, 334 PoE switches, 332* WAN *Carrier Ethernet, 476-479 Metro Ethernet, 476-479* **EVC (Ethernet Virtual Connections), 476 events (fiber optics), troubleshooting, 535 evil twin attacks, 565 exit routes** 29 CFR 1910.36 (Design and Construction Requirements for Exit Routes), 645-646 29 CFR 1910.37 (Maintenance, Safeguards and Operational Features for Exit Routes), 646 **export controls (international), 654-656**

## **F**

**F/UTP (Foil over Twisted-Pair) cables, 95 fast-forward switching, 223 FastEthernet** defining, 73 down status, 525 router configuration, 360-361, 373 switch configuration, 320-321 troubleshooting *router interface, 526-529 switch interface, 530* up status, 525-526 **FastEthernet ports (routers), 226, 231 FC (Fibre Channel)** fiber connectors, 138 SAN, 634 **FCoE (Fibre Channel over Ethernet), SAN, 635 FD (Flood Distributors).** *See* **HC FERPA (Family Education Rights and Privacy Act), 653 FHSS (Frequency Hopping Spread Spectrum), hopping sequences, 166**

**fiber Bragg grating (optical networks), 133 fiber connectorization (optical networks), 138-139 fiber couplers, 62 fiber cross-connect, optical networks, 143 fiber-optic networks, 140** advantages of, 120-121 attenuation, 121, 130, 136 bandwidth, 120 BD fiber, 143 branching devices, 136 building distributions, 143-146 campus distributions, 147-149 cladding, 124 connection loss, 136-137 corrosion, 121 costs of, 121 crosstalk, 121 defining, 141 DFB lasers, 134 dispersion, 131-133 DL, 134 duplex operation, 143 DWDM, 135 electrostatic interference, 120 elements of, 120 fiber, 135 fiber Bragg grating, 133 fiber connectorization, 138-139 fiber cross-connect, 143 fiber-optic transmission strands, 120 FTTB, 124, 142 FTTC, 142 FTTD, 142 FTTH, 124, 142 fusion splicing, 137 GBIC, 145 Gigabit Ethernet transceivers, 146 glasses, 135 graded-index fiber, 127 IC fiber branch exchange, 145 IDC, 145 index-matching gel, 138 isolators, 135

labeling cables, 149 LED, 120, 134 light *infrared light, 124 light beams/lasers, 120 light detectors, 136-137 light pipes, 135 refraction of, 123 refractive index, 123* logical fiber maps, 147 mechanical splicing, 137 multimode fiber, 124-126 numerical aperture, 125 optical connectors, 120 optical Ethernet, 142-143 optical spectrum, 124 optical-line amplifiers, 136 photosensitive detectors, 120 physical fiber maps, 147 pulse dispersion, 126 RSL, 136 safety, 151-152 safety of, 121 SDH, 141-142 security, 121 SFP, 145 single mode fiber, 124, 128 SONET, 141-142 splitters, 136 STS, 141 troubleshooting, 136-137, 535 tunable lasers, 135 VCSEL, 135 wavelength division multiplexers, 136 **fiber-to-coaxial connectors, 62 filtering data packets, 583** Linux firewalls, 576, 581 Mac OS X firewalls, 576, 580-581 Windows 10 firewalls, 576-579 **filters (DSL), 471 fire prevention/safety** Fire Detection Systems (29 CFR 1910.164), 650 Fixed Fire Extinguishing/Suppression Systems (29 CFR 1910.160), 648-649

FPP (29 CFR 1910.39), 647-648 NFPA, 645 Portable Fire Extinguishers (29 CFR 1910.157), 648 **firewalls** ACL, 582 defining, [34,](#page-62-0) 582 DMZ, 583 home networks, [34](#page-62-0) Linux firewalls, 576, 581 Mac OS X firewalls, 576, 580-581 NGFW, 585 perimeter deployments, 584 stateful firewalls, 583 Windows 10 firewall, 576-579 **FISMA (Federal Information Security Management Act), 653 Fixed Fire Extinguishing/Suppression Systems (29 CFR 1910.160), 648-649 flash memory, viewing, 365 flat networks, 356 flooding, 222 flow control (data), STP, 324-326, 339 FLP (Fast Link Pulses), 234 forensics, 585-586 forward DNS (Domain Name Service), 485 forwarding state (STP), 326 FPP (Fire Prevention Plans), 647-648 fragment collisions, 223 fragment-free switching, 223 frames** Ethernet packet frames, [16-](#page-44-0)[17](#page-45-0) size distribution graph, 499 **frequency interference (wireless networks), troubleshooting, 538 FTP (File Transfer Protocol)** data packets, 519-520 SFTP, 519 **FTTB (Fiber-To-The-Business), optical networks, 124, 142 FTTC (Fiber-To-The-Curb), optical networks, 142 FTTD (Fiber-To-The-Desktop), optical networks, 142 FTTH (Fiber-To-The-Home), optical networks, 124, 142**

**full backups, 663 full channel, 89 full IPv6 addresses, 290 full-duplex, defining, 74 full-duplex mode, LAN interconnectivity, 235 full-duplex transmissions, 97 fusion splicing (optical networks), 137**

# **G**

**gateways, 358** default gateway addresses, 357 default gateways, 394 defining, 233 gateways of last resort, 400 troubleshooting, 544 VoIP gateways, 229 **GBIC (Gigabit Interface Converters), optical networks, 145 geofencing, WLAN, 188 Gigabit data rates, 93 Gigabit Ethernet, 80** defining, 74 Ethernet over copper, 94 transceivers, 146 troubleshooting switch interface, 531 **glasses (optical networks), 135 GLBA (Gramm-Leach-Bliley Act), 654 goodput, WLAN, 177 graded-index fiber (fiber-optic systems), 127 GRE (Generic Routing Encapsulation), 591 guest machines, 617-619**

# **H**

**HA (High Availability), business continuity/disaster recovery plans, 664 hackers/attacks** ARP cache poisoning attacks, 565 Bluejacking, 603 Bluesnarfing, 603 brute force attacks, 563 buffer overflow attacks, 566 coordinated DDoS attacks, 574

DDoS attacks, 574 dictionary attacks, 563 directed broadcast attacks, 573 DoS attacks, 571-573 evil twin attacks, 565 hacker strategies, 562 logic bombs, 570 man-in-the-middle attacks, 565 packet sniffing attacks, 564-565 password cracking attacks, 563-564 PDoS attacks, 573 reflective/amplified DoS attacks, 573 session hijacking attacks, 566 Smurf attacks, 572 social engineering attacks, 562 spoofing attacks, 573 SYN attacks, 572 viruses, 569, 575 wireless deauthentication attacks, 573 worms, 569 zero-day attacks, 570 **half-duplex mode, LAN interconnectivity, 235 hand-offs, WLAN, 164 hardware addresses.** *See* **MAC addresses harmonics, analog modems, 469 Hazard Communication (29 CFR 1910.1200), 651 HC (Horizontal Cross-connects), 66 HDLC (High-Level Data Link Control), WAN line connections, 466-467 "Hello" packets, 421 hexadecimal number conversion, 271-273, 291 HF (High-Frequency) RFID tags, 187 HIDS (Host-based Intrusion Detection Systems), 584 HIPAA (Health Insurance Portability and Accountability Act), 654 home networks** AP, [27](#page-55-0) appearance, [31](#page-59-0) broadband modems/gateways, [29](#page-57-0) cable modems, [29](#page-57-0) cost, [31](#page-59-0) data speed, [31](#page-59-0) DSL modems, [29](#page-57-0)

home access, [31](#page-59-0) hubs, [25](#page-53-0) implementing, [31](#page-59-0) IP addressing, [34](#page-62-0)[-35](#page-63-0) network adapters, [26](#page-54-0) NIC, [26](#page-54-0) performance, [31](#page-59-0) public access, [31](#page-59-0) routers, [26](#page-54-0) security *changing passwords, [33](#page-61-0) changing SSID, [33](#page-61-0) encryption, [33](#page-61-0) firewall protection, [34](#page-62-0) MAC filtering, [33](#page-61-0) NAT, [34](#page-62-0) SPI, [34](#page-62-0) turning off SSID broadcasts, [33](#page-61-0) VPN, [34](#page-62-0)* switches, [26](#page-54-0) troubleshooting, [31](#page-59-0) wired networks, [24](#page-52-0) wireless connectivity *hotspots, [33](#page-61-0) range extenders, [32](#page-60-0) verifying, [32](#page-60-0)* wireless networks, [24](#page-52-0), [35](#page-63-0) wireless routers, [28](#page-56-0) **honeypots, 573 hop counts, 405** distance vector protocols, 409 RIP, 416 **hopping sequences, FHSS, 166 horizontal cabling** cable terminations, 67 cabling standards, 65 CA[T6](#page-34-0) horizontal link cables, terminating, 81-84 labeling *cables, 69 ports, 70 systems, 70* LAN, 67 patch cables, 68

planning installations, 67 rack diagrams, 70 telecommunications closets, 67-69 **host addresses.** *See* **host numbers host machines, 617-618 host numbers (IP addresses), defining, [21](#page-49-0) hostname command** router configuration, 371 switch configuration, 317 **hostnames, routers, 363 hot sites, business continuity/disaster recovery plans, 664 hotspots, [33](#page-61-0) HSPA+ (Evolved High-Speed Packet Access), 188 HSSI (High-Speed Serial Interface), WAN line connections, 463 HTTP (Hypertext Transfer Protocol) ports, 259 HTTPS (Hypertext Transfer Protocol Secure) ports, 259 hubs, 214** defining, [9](#page-37-0) home networks, [25](#page-53-0) link lights, defining, [42](#page-70-0) ping command and, 216 switches versus, 216-218 Token Ring hub, [8](#page-36-0) **HVAC (Heating, Ventilation and Air Conditioning) systems, 652 hybrid clouds, 632 hybrid echo cancellation circuits (signal transmission), 97 Hyper-V, 620-623, 626 HyperTerminal software** configuring, 240-241 switch configuration, 319 **hypervisors, 618**

# **I**

**IaaS (Infrastructure as a Service), 631 IANA (Internet Assigned Numbers Authority), [20,](#page-48-0) 486 IB (Infiniband), SAN, 635 iBGP (Internal BGP), 495**

**IC (Interconnect) fiber branch exchange, optical networks, 145 IC (Intermediate Cross-connect), cabling standards, 65 ICANN (Internet Corporation for Assigned Names and Numbers), 258, 486 ICMP (Internet Control Message Protocol)** defining, [44](#page-72-0) echo requests, 516-517 LAN tests, [44](#page-72-0) ping command and, 265, 516 source-quench packets, 265 **ID badges, 652 IDC (Intermediate Distribution Closets), optical networks, 145 IDS (Intrusion Detection Systems), 584 IEEE (Institute of Electrical and Electronics Engineers), [7](#page-35-0) IEEE 802.1x, 337 IEEE 802.3an-2006 10GBASE-T standard, 94 IEEE 802.11 WLAN standard, 161-169 IETF (Internet Engineering Task Force), defining, 420 ifconfig command, verifying network settings, 543 IGMP (Internet Group Message Protocol), 266 IKE (Internet Key Exchange), 592 inbound data traffic, 496 incident response policies, 659 incremental backups, 663 index-matching gel (optical networks), 138 infrared light, 124 inline couplers.** *See* **UTP couplers inquiry procedures (Bluetooth), 182 insertion loss.** *See* **attenuation installing cabling, troubleshooting, 98 integration, cloud computing, 633 interconnecting LAN (Local Area Networks), 355** associations, 209 auto-negotiation, 234 *advantages/disadvantages of, 236 full-duplex mode, 235 half-duplex mode, 235*

bridges, 207 *advantages/disadvantages of, 212 bridge tables, 208-209 broadcasts, 209 collision domains, 213 isolating data traffic, 209-211 translation bridges, 211 transparent bridges, 211* campus networks, 206 CNA, 218 Ethernet LAN, 231 hubs, 214 *ping command and, 216 switches versus, 216-218* multicasts, 215 routers, 232 *console port connections, 238-243 enterprise networks, 231 gateways, 233 segments, 233* switches *adaptive cut-through switching, 223 adaptive-cut-through switching, 223 CAM, 222 CNA, 218 collision domains, 213-215, 222 cut-through switching, 223 error thresholds, 223 fast-forward switching, 223 flooding, 222 fragment-free switching, 223 hubs versus, 216-218 IP address configurations, 221 latency, 222-223 layer 2 switches, 214 MAC address assignments, 219 managed switches, 218 MLS, 223 ping command and, 217-218 store-and-forward switching, 222* **interference (frequency), wireless networks, 538 intermediate systems.** *See* **routing international export controls, 654-656**

#### **Internet**

data traffic analysis *frame size distribution graph, 499 inbound data traffic, 496 network layer host table, 498 network layer matrix graph, 497 outbound data traffic, 496 utilization/errors strip chart, 497* domain registrars, 486 IANA, 486 ICANN, 486 multihomed customers, 494 **Internet layer (TCP/IP), 258** ARP, 264-265 ICMP, 265 IGMP, 266 IP, 264 **intranets** defining, [22](#page-50-0) private IP addresses, 277 **inverse mask bits.** *See* **wildcard bits IoT (Internet of Things), 541 IP (Internet Protocol), 264** addresses *APIPA, 481, 545 ARP, 515-516 BOOTP, 480 defining, [21](#page-49-0) destination IP addresses, 397-398 DHCP, 480-483 discovering, 480 home networks, [34](#page-62-0)[-35](#page-63-0) host numbers, [21](#page-49-0) ipconfig command, [46](#page-74-0) IPv4 addressing, 274, 277-278, 291 IPv4 networks, [21](#page-49-0) IPv6 addressing, 290-293 lease time, 481 NAT, [35](#page-63-0) network numbers, [21](#page-49-0) next hop IP addresses, 397-398 office LAN assembly, [38](#page-66-0) PAT, [35](#page-63-0)*

*private addresses, [22](#page-50-0) root servers, 486 spoofing attacks, 573 subnet addresses, 484 subnet masks, 397-398 switch configurations, 221 troubleshooting, 543 VIP versus, 619* CIDR, 287 *CIDR blocks, 288-289 IPv6 CIDR, 294-295* default gateway addresses, 357 dotted-decimal format, 276 internetworks, defining, [22](#page-50-0) IPv4 addressing *ARIN, 277-278 classes, 274 converting to IPv6, 291 private IP addresses, 277 RIR, 277* IPv4 networks, [21](#page-49-0) IPv6 addressing *6to4 prefixes, 292 anycast IPv6 addresses, 292 full addresses, 290 IPv4 address conversion to IP[v6](#page-34-0), 291 link local IPv6 addresses, 292-293 multicast IPv6n addresses, 292 network prefixes, 292 Toredo and, 293 unicast IPv6 addresses, 292* IPv6 routing *EIGRP, 440 OSPFv3, 439 RIP, 438-439 static routing, 438* networks, troubleshooting *blocked TCP/UDP ports, 546 bottom-to-top (bottom-up) approach, 542 change-control policies, 542 DHCP, 545-546 divide-and-conquer approach, 542 documentation, 542-543*

*gateways, 544 IP addresses, 543 name resolution, 544 spot-the-difference approach, 542 subnet masks, 544 tier 1 support, 541 top-to-bottom (top-down) approach, 542 verifying network settings, 543* next hop addresses, 360 non-Internet routable IP addresses, 277 ports, displaying open ports, 567 private IP addresses, 277 subnet masks, 278-288 supernetting, 286-288 tunnels, 590 **ip address show command, verifying network settings, 543 ip dhcp snooping command, 545 ip dhcp snooping trust command, 545 ip route command, static routing, 397-403 ipconfig /all command** MAC addresses, [18,](#page-46-0) [38](#page-66-0) troubleshooting DHCP, 545 verifying network settings, 543 **ipconfig command** defining, [46](#page-74-0) LAN tests, [46](#page-74-0) troubleshooting *DHCP, 538 LAN, [46](#page-74-0) wireless printers, 539* **ipconfig getpacket command, verifying network settings, 543 IPng (Internet Protocol Next Generation).** *See* **IP (Internet Protocol), IPv6 addressing IPS (Intrusion Prevention Systems), 584 IPsec (IP Security)** AH, 592 ESP, 592 packet sniffing attacks, 565 **iptables, 576, 581**

## **IPv4 (Internet Protocol version 4)** addressing *ARIN, 277-278 classes, 274 converting to IPv6, 291 private IP addresses, 277 RIR, 277* networks, [21](#page-49-0) **IPv6 (Internet Protocol version 6)** addressing *6to4 prefixes, 292 anycast IPv6 addresses, 292 full addresses, 290 IPv4 address conversion to IPv6, 291 link local IPv6 addresses, 292-293 multicast IPv6n addresses, 292 network prefixes, 292 Toredo and, 293 unicast IPv6 addresses, 292* routing *EIGRP, 440 OSPFv3, 439 RIP, 438-439 static routing, 438* **ISAKMP (Internet Security Association and Key Management Protocol), 593 IS-IS (Intermediate System to Intermediate System) protocol, 422-423 iSCSI (Internet Small Computer Systems Interface), SAN, 635 ISM (Industrial, Scientific, Medical) band and DSSS, 164 isolators (optical networks), 135 ISP (Internet Service Providers), defining, [22](#page-50-0)**

# **J-L**

**jamming wireless networks, 600 jitter, 228**

**keepalive packets, 525 Kerberos authentication, 588** **L2F (Layer 2 Forwarding), 592 L2TP (Layer 2 Tunneling Protocol), 592 labeling** cables, 69, 149 ports, 70 system labeling, 70 **LACP (Link Aggregation Control Protocol)** network redundancy, 326 port bonding, 326 **LAN (Local Area Networks), [5](#page-33-0)** associations, 209 bridges, 207 *advantages/disadvantages of, 212 bridge tables, 208-209 collision domains, 213 isolating data traffic, 209-211 translation bridges, 211 transparent bridges, 211* broadcasts, 209 campus networks, 64, 206 CNA, 218 computer communication, 78 E-LAN service type, 477 Ethernet LAN *CSMA/CD, [16](#page-44-0) Ethernet packet frames, [16](#page-44-0)[-17](#page-45-0) interconnecting LAN, 231 NIC, [17](#page-45-0) numerics, [40](#page-68-0)[-41](#page-69-0)* flat networks, 356 horizontal cabling, 67 hubs, 214 *ping command and, 216 switches versus, 216-218* interconnecting LAN, 355 *associations, 209 auto-negotiation, 234-236 bridges, 207-213 bridge tables, 208-209 broadcasts, 209 campus networks, 206 CNA, 218 Ethernet LAN, 231*

*hubs, 214-218 multicasts, 215 routers, 231-233, 238-243 switches, 213-223* layer 3 networks, 357-361 MAC addresses, [20](#page-48-0) multicasts, 215 office LAN, [41](#page-69-0) *CAT6 twisted-pair cables, [39](#page-67-0), [42](#page-70-0) configuring, [42](#page-70-0) RJ-45 modular connectors, [39](#page-67-0) star topology example, [38](#page-66-0)[-39](#page-67-0)* routers *console port connections, 238-243 enterprise networks, 231 gateways, 233 interface, 226-228 jitter, 228 LAN interconnections, 231-233 network addresses, 225 network latency, 228 segments, 233* RX, 78 size of, 355 static routing, 396-398 switches *adaptive cut-through switching, 223 adaptive-cut-through switching, 223 CAM, 222 CNA, 218 collision domains, 213-215, 222 cut-through switching, 223 error thresholds, 223 fast-forward switching, 223 flooding, 222 fragment-free switching, 223 hubs versus, 216-218 IP address configurations, 221 latency, 222-223 layer 2 switches, 214 MAC address assignments, 219 managed switches, 218*
*MLS, 223 ping command and, 217-218 store-and-forward switching, 222* testing *ICMP, [44](#page-72-0) ipconfig command, [46](#page-74-0) ping command, [44](#page-72-0)[-46](#page-74-0)* troubleshooting *ICMP, [44](#page-72-0) ipconfig command, [46](#page-74-0) ping command, [44](#page-72-0)[-46](#page-74-0)* TX, 78 VLAN *defining, 313 dynamic VLAN, 314 port-based VLAN, 313 protocol-based VLAN, 313-314 static VLAN, 314, 319-323 switch configuration, 318-319 tag-based VLAN, 313-314 VLAN tagging, 314* VTP, 315 WLAN, 160 *AES, 602 antennas, 172, 191-194 AP, 163, 171-174, 179 associations, 171-172, 179 authentication, 601 beacons, 601 beamforming, 168 benefits of, 162 Bluetooth, 181-184, 603 case study, 190-194 CCMP, 602 channel bonding, 165 configuring, 170-180 CSMA/CA, 164 DSSS, 164-165 EAP, 603 ESS, 164 Ethernet bonding, 165 FHSS, 166 goodput, 177*

*hand-offs, 164 IEEE 802.11 WLAN standard, 161-169 ISM, 164 jamming, 600 LEAP, 602 MIMO, 168 mobile (cellular) communications, 188 MUMIMO, 168 OFDM, 166 open authentication, 601 RADIUS, 603 range extenders, 179-180 RF signals, 177 RFID, 185-188, 196 roaming, 164 security, 600-603 shared key authentication, 601 signal attenuation, 172 site surveys, 174-176, 179, 191-193 space-division multiplexing, 168 spatial diversity, 172 spatial streams, 168 SSID, 171, 177, 601 TKIP, 602 transceivers, 163 U-NII, 166 war chalking, 603 war driving, 603 WEP, 601 Wi-Fi Alliance, 168 WiMAX, 184-185 wireless bridges, 172 wireless capacity, 174 wireless controllers, 174 WPA, 602* **lasers** DFB lasers, optical networks, 134 DL, optical networks, 134 optical networks, 120 tunable lasers, optical networks, 135 VCSEL, optical networks, 135 **last mile, WiMAX, 185**

**latency, 406** network latency, 228 switch latency, 222-223 **layer 2 switches, 214 layer 3 addressing.** *See* **network addresses layer 3 networks, 357-361 LC fiber connectors, 138 LCL (Longitudinal Conversion Loss), balanced data cabling, 96 LEAP security protocol, 602 learning state (STP), 326 lease time, 481 LED (Light-Emitting Diodes), optical networks, 120, 134 LF (Low-Frequency) RFID tags, 187 light** infrared light, 124 light detectors, 136-137 light pipes, 135 optical networks, 120 optical spectrum, 124 pulse dispersion, 126 refraction of, 123 refractive index, 123 **line connections** CSU/DSU, 466 telco clouds, 466 WAN *CSU/DSU, 465 DS-0 to DS[-3](#page-31-0) data rates, 464 DS subscriber lines, 464 E1 data rates, 465 E3 data rates, 465 HDLC, 466-467 HSSI, 463 line of demarcation, 465 multiplexing, 465 OC data rates, 464 POP, 465 PPP, 466 T1 to T3 data rates, 464 telco clouds, 464*

**line console passwords** router configuration, 372 switch configuration, 317-319 **line of demarcation, WAN line connections, 465 link aggregation, 326 link integrity tests, defining, [42](#page-70-0) link lights, [42](#page-70-0) link local IP[v6](#page-34-0) addresses, 292-293 link pulses, defining, [42](#page-70-0) links (cabling), 89 link state protocols** defining, 420 **EIGRP** *configuring, 431-436 defining, 430 DUAL finite state machine, 431 IPv6 routing, 440 neighbor discovery/recovery, 431 networking challenge, 436-437 protocol dependent modules, 431 reliability, 431* IS-IS protocol, 422-423 OSPF *advantages/disadvantages of, 422 Area 0, 425 areas, 421 configuring, 424-428 defining, 420 "Hello" packets, 421 networking challenge, 429 VLSM, 421* OSPFv3 protocol, IPv6 routing, 439 **Linux** firewalls, 576, 581 iptables, 576, 581 MAC address commands, [19](#page-47-0) nmap command, 568 **listening state (STP), 326 Live Migration, 619 load balancing, dynamic routing protocols, 405 load issues (wireless networks), troubleshooting, 538 loads (metrics), 406 logic bombs, 570**

**logical addresses.** *See* **network addresses logical fiber maps, optical networks, 147 long haul applications (optical networks), single mode fiber and, 128 loopbacks, 394 loops** routing loops, 409 STP, 324-326, 339 **loss of association, AP, 179 LSA (Link State Advertisements)** defining, 421 route flapping, 422 **LTE/4G, WLAN, 188 LUN (Logical Unit Numbers), 634**

#### **M**

**MAC addresses** Aging Time, 220-222 ARP, 515 *ARP caches, 209-211 ARP replies, 516* associations, 209 bridge tables, 208-211 CAM, 222 commands for obtaining MAC addresses for various operating systems, [19](#page-47-0) duplicate MAC addresses, troubleshooting, 543 dynamic assignments, 219 echo requests, 516-517 Ethernet packet frames, [17](#page-45-0) ipconfig /all command, [18](#page-46-0), [38](#page-66-0) LAN and, [20](#page-48-0) Linux commands, [19](#page-47-0) Mac OS [\(9](#page-37-0).x and older) commands, [20](#page-48-0) Mac OS X commands, [20](#page-48-0) NIC, [17](#page-45-0) office LAN assembly, [38](#page-66-0) OUI, [17](#page-45-0), [20](#page-48-0) physical addresses, 225 router configuration, 360 sample of, [20](#page-48-0) secure addresses, 219 static assignments, 219

switches, troubleshooting switch interface, 533 Windows 7 commands, [19](#page-47-0) Windows 8 commands, [19](#page-47-0) Windows 10 commands, [19](#page-47-0) Windows 98 commands, [19](#page-47-0) Windows NT commands, [19](#page-47-0) Windows Vista commands, [19](#page-47-0) Windows XP commands, [19](#page-47-0) **MAC filtering, [33](#page-61-0) Mac OS (9.x and older), MAC address commands, [20](#page-48-0) Mac OS X** firewalls, 576, 580-581 MAC address commands, [20](#page-48-0) office LAN configurations, [42](#page-70-0) PF, 576, 580-581 VPN client configurations, 594 **macrobending (attenuation), 130 malware** logic bombs, 570 viruses, 569, 575 worms, 569 **man-in-the-middle attacks, 565 managing** assets, 661 network access *AAA, 587-588 Kerberos authentication, 588 NAC, 588 private networks, 590 RADIUS, 588, 591, 603 TACACS+, 588 UTM, 589* networks *port mirroring, 331 SNMP, 327-331* power *PD, 332-333 PoE, 332-334 PSE, 332 resistive power discovery, 333* switches, 218

**manufacturer specifications (cabling), troubleshooting, 99 Mbps (Megabits per second), [39](#page-67-0) MC (Main Cross-connect), cabling standards, 65 MD5 hashing algorithm, 591 mechanical splicing (optical networks), 137 media converters, 227 MEF (Metro Ethernet Forum), 476 memory** caches (virtualization), 617 CAM, 222 flash memory, viewing, 365 **mesh topology, defining, [10](#page-38-0) metrics** bandwidth, 406 costs, 406 delays, 406 dynamic routing protocols, 405 hop counts, 405 latency, 406 loads, 406 reliability, 405 RIP, hop counts, 416 ticks, 406 **Metro Ethernet, WAN, 476** service attributes, 479 service types, 477 **MIB (Management Information Base) and SNMP, 328 microbending (attenuation), 130 midspan (midpoint) PSE (Power Sourcing Equipment), 332 MIMO (Multiple-Input Multiple-Output), WLAN, 168 mirroring (port), 331 MLA (Master License Agreements), 658 MLS (Multilayer Switches), 223 mobile (cellular) communications, 188 modal dispersion (optical networks), 131 mode field diameter (single mode fiber), 128 modems** ADSL modems, 471 analog modems, WAN remote access, 469

broadband modems/gateways, [29](#page-57-0)

cable modems, [29](#page-57-0), 470 DMT modems, 471 DSL modems, [29](#page-57-0) xDSL modems, 470-471 **modular connectors (RJ-45), office LAN, [39](#page-67-0) monomode fiber.** *See* **single-mode fiber MOU (Memorandums of Understanding), 657 MPLS (Multiprotocol Label Switching), routers, 227 MSA (Master Service Agreements), 658 MSDS (Material Safety Data Sheets), 651 MSTP (Multiple Spanning-Tree Protocol), 326 MT ACK (Message Type of ACK), DHCP data packets, 483 MT Discover, 482 MT Offer, DHCP data packets, 483 MT Request, DHCP data packets, 483 MT-RJ fiber connectors, 138 MTBF (Mean Time Between Failure) metric, business continuity/disaster recovery plans, 663 MTTF (Mean Time to Failure) metric, business continuity/disaster recovery plans, 663 MTTR (Mean Time to Recover or Repair) metric, business continuity/disaster recovery plans, 663 multicasting** defining, 266 multicast IPv6 addresses, 292 **multicore CPU (Central Processing Units), 617 multihomed customers, 494 multilevel encoding (signal transmission), 96 multimeters, 105 multimode fiber (optical networks), 124-126 multiplexing, WAN line connections, 465 multiport bridges.** *See* **layer 2 switches multiport repeaters, defining, [9](#page-37-0) MUMIMO (Multiuser Multiple-Input Multiple-Output), WLAN, 168 MX (Mail Exchange) records, 489, 631**

#### **N**

**NAC (Network Access Control), 588 name resolution, troubleshooting, 544 NAQC (Network Access Quarantine Control), 575** **NAS (Network Attached Storage), 635 NAT (Network Address Translation)** defining, [34](#page-62-0) home networks, [34](#page-62-0) overloading, [35](#page-63-0) port forwarding/port mapping, [35](#page-63-0) translating with PAT, [35](#page-63-0) **NCP (Network Control Protocol), 256 NDA (Non-Disclosure Agreements), 659 near-end testing, 90 negotiating LAN connectivity, 234** advantages/disadvantages of, 236 full-duplex mode, 235 half-duplex mode, 235 **NET (Network Entity Tables).** *See* **segments netstat-a command, displaying open IP ports, 567 netstat-b command, 567 netstat-r command, static routing, 394-395, 404 network adapters, [26](#page-54-0) network addresses, 225 network administrators, troubleshooting network problems, [14](#page-42-0) network command** OSPF configuration, 425 RIP configuration, 411, 414 **Network Interface layer (TCP/IP), 258, 266 network latency, 228 network layer host table, 498 network layer matrix graph, 497 Network layer (OSI model), defining, [13](#page-41-0) network numbers, [21](#page-49-0), 425 network prefixes (IPv6 addressing), 292 networking protocols, defining, [7](#page-35-0) networks** access management *AAA, 587-588 Kerberos authentication, 588 NAC, 588 private networks, 590 RADIUS, 588, 591, 603 TACACS+, 588 UTM, 589* ad hoc networks, 162, 182

analyzing *capturing data packets, 517-519 data traffic, 521-524 FTP data packets, 519-520 inspecting data packets, 514-517* backbones, 421 BSS, 162-163 campus networks, 64 *three-router campus networks, 396 two-router campus networks, 397* classful networks, 286 clients, 473 client/server networks, 473 *advantages/disadvantages of, 475 example of, 474* congestion, 73 deterministic networks, [7](#page-35-0) enterprise networks, 231 ESS, 164 home networks, [35](#page-63-0) IP internetworks, [22](#page-50-0) IP networks, troubleshooting, 541-546 LAN, [5](#page-33-0), 64, 396 *E-LAN service type, 477 static routing, 398* layer 3 networks, 361 managing *port mirroring, 331 SNMP, 327-331* NAS, 635 optical networks, 120-152 peers, 473 peer-to-peer networks *advantages/disadvantages of, 474 example of, 473* private networks, VPN, 590-596, 599 remote access, 468 *ADSL modems, 471 analog modems, 469 cable modems, 470 DMT modems, 471 RAS, 472-475 xDSL modems, 470-471*

routers, 361, 374-375 SAN *FC, 634 FCoE, 635 IB, 635 iSCSI, 635 LUN, 634* security, 560-561 *access management, 587-591, 603 ACL, 582 antivirus software, 575 ARP cache poisoning attacks, 565 botnets, 574 brute force attacks, 563 buffer overflow attacks, 566 coordinated DDoS attacks, 574 DDoS attacks, 574 dictionary attacks, 563 directed broadcast attacks, 573 DMZ, 583 DoS attacks, 571-573 evil twin attacks, 565 firewalls, 576-585 forensics, 585-586 hacker strategies, 562 HIDS, 584 honeypots, 573 IDS, 584 IPS, 584 logic bombs, 570 man-in-the-middle attacks, 565 NAQC, 575 packet filtering, 583 packet shapers, 585 packet sniffing attacks, 564-565 password cracking attacks, 563-564 PDoS attacks, 573 penetration testing, 569 proxy servers, 583 reflective/amplified DoS attacks, 573 session hijacking attacks, 566 Smurf attacks, 572 social engineering attacks, 562*

*software security, 567-570, 575 spoofing attacks, 573 stateful firewalls, 583 SYN attacks, 572 viruses, 569, 575 VPN, 590-596, 599 wireless deauthentication attacks, 573 wireless networks, 600-603 WLAN, 600-603 worms, 569 zero-day attacks, 570* segments, 222, 233, 361 slowdowns, 209 topologies *bus topology, [8](#page-36-0) defining, [7](#page-35-0) mesh topology, [10](#page-38-0) star topology, [9](#page-37-0), [38](#page-66-0)[-39](#page-67-0) Token Ring topology, [7](#page-35-0)* VLAN, tag preservations, 479 VPN *Cisco VPN client configuration, 595-596, 599 client-to-site VPN, 590 IP tunnels, 590 Mac OS X VPN client configuration, 594 remote access VPN, 590, 593 remote client VPN connections, 593 site-to-site VPN, 590 tunneling protocols, 591-593 VPN Concentrators, 590 Windows 10/8/7 VPN client configuration, 593-594* **WAN** *BGP routing protocol, 492-495 defining, 461 deployments, 483-484 DHCP, 480-483 DNS, 485-491 Ethernet, 476-479 example of, 461 line connections, 463-467 remote access, 468-475*

*static routing, 493-495 telco connections, 463-467* wireless networks, [35](#page-63-0) *AES, 602 beacons, 601 Bluejacking, 603 Bluesnarfing, 603 CCMP, 602 compatibility, 539 EAP, 603 jamming, 600 LEAP, 602 open authentication, 601 RADIUS, 603 security, 600-603 shared key authentication, 601 SSID, 601 TKIP, 602 troubleshooting, 537-540 war chalking, 603 war driving, 603 WEP, 601 wireless deauthentication attacks, 573 WPA, 602* WLAN, 160, 191-194 *antennas, 172 AP, 179 associations, 171-172, 179 beacons, 601 beamforming, 168 benefits of, 162 Bluetooth and, 181-184 case study, 190-194 configuring, 170-180 goodput, 177 IEEE 802.11 WLAN standard, 161-169 MIMO, 168 mobile (cellular) communications, 188 MUMIMO, 168 open authentication, 601 RF signals, 177 RFID, 185-188, 196 security, 600-603*

*shared key authentication, 601 signal attenuation, 172 space-division multiplexing, 168 spatial diversity, 172 spatial streams, 168 SSID, 171, 177, 601 WEP, 601 Wi-Fi Alliance, 168 WiMAX, 184-185 wireless bridges, 172 wireless capacity, 174 wireless controllers, 174* WMN, 162 **NEXT (Near-End Crosstalk), 89-90** ELFEXT, 91 PSANEXT, 95-96 PSELFEXT, 92 PSNEXT, 91 **next hop addresses, 360, 397-398 NFC (Near Field Communication), WLAN, 188 NFPA (National Fire Protection Association), 645 NGFW (Next-Generation Firewalls), 585 NIC (Network Interface Cards), [26](#page-54-0)** defining, [17](#page-45-0) MAC addresses, [17](#page-45-0) physical addresses, 225 **NLOS (Non-Line-Of-Sight), WiMAX, 184 nmap command, 568 no shut (no shutdown) command** router configuration, 373, 376 static routing, 400-401 **NOC (Network Operations Center)** DHCP deployments, 484 utilization/errors strip chart, 497 **non-Internet routable IP addresses, 277 NS (Name Server) records, 489 nslookup command** CNAME records, 489 MX records, 490 NS records, 489 PTR records, finding in IP addresses, 488 troubleshooting DNS, 544

#### **numeric conversion**

binary-to-decimal conversion, 268-269 decimal-to-binary conversion, 270-271 hexadecimal number conversion, 271-273, 291 **numerics (cables), Ethernet LAN cabling, [40](#page-68-0)[-41](#page-69-0) numerical aperture (optical networks), 125 NVP (Nominal Velocity of Propagation), 92**

### **O**

**OC (Optical Carrier) data rates, WAN line connections, 464 OFDM (Orthogonal Frequency Division Multiplexing), WLAN, 166 office LAN (Local Area Networks), [41](#page-69-0)** CAT6 twisted pair cables, [39](#page-67-0), [42](#page-70-0) configuring, [42](#page-70-0) RJ-45 modular connectors, [39](#page-67-0) star topology example, [38](#page-66-0)-[39](#page-67-0) **open authentication, wireless networks, 601 open/short connections (cabling), troubleshooting, 105 optical Ethernet, 142-143 optical-line amplifiers (optical networks), 136 optical networks, 140** advantages of, 120-121 attenuation, 121, 130, 136 bandwidth, 120 BD fiber, 143 branching devices, 136 building distributions, 143-146 campus distributions, 147-149 cladding, 124 connection loss, 136-137 corrosion, 121 costs of, 121 crosstalk, 121 defining, 141 DFB lasers, 134 dispersion *chromatic dispersion, 131-132 dispersion compensating fiber, 133 dispersion shifts, 132 modal dispersion, 131*

*polarization mode dispersion, 131-132 zero-dispersion wavelength, 132* DL, 134 duplex operation, 143 DWDM, 135 electrostatic interference, 120 elements of, 120 fiber, 135 fiber Bragg grating, 133 fiber connectorization, 138-139 fiber cross-connect, 143 fiber-optic transmission strands, 120 FTTB, 124, 142 FTTC, 142 FTTD, 142 FTTH, 124, 142 fusion splicing, 137 GBIC, 145 Gigabit Ethernet transceivers, 146 glasses, 135 graded-index fiber, 127 IC fiber branch exchange, 145 IDC, 145 index-matching gel, 138 isolators, 135 labeling cables, 149 LED, 120, 134 light *infrared light, 124 refraction of, 123 refractive index, 123* light beams/lasers, 120 light detectors, 136-137 light pipes, 135 logical fiber maps, 147 mechanical splicing, 137 multimode fiber, 124-126 numerical aperture, 125 optical connectors, 120 optical Ethernet, 142-143 optical-line amplifiers, 136 optical spectrum, 124

photosensitive detectors, 120 physical fiber maps, 147 pulse dispersion, 126 RSL, 136 safety, 151-152 safety of, 121 SDH, 141-142 security, 121 SFP, 145 single-mode fiber, 124-128 SONET, 141-142 splitters, 136 STS, 141 troubleshooting connection loss, 136-137 tunable lasers, 135 VCSEL, 135 wavelength division multiplexers, 136 **optical spectrum, 124 OSH Act, 645 OSHA (Occupational Safety and Health Administration), 645 OSI (Open System Interconnect) model** Application layer, [13](#page-41-0) Data Link layer, [13](#page-41-0) defining, [12](#page-40-0) Network layer, [13](#page-41-0) Physical layer, [13](#page-41-0) Presentation layer, [13](#page-41-0) Session layer, [13](#page-41-0) Transport layer, [13](#page-41-0) troubleshooting network problems, [14](#page-42-0) **OSPF (Open Shortest Path First) protocol** advantages/disadvantages of, 422 Area 0, 425 areas, 421 configuring, 424-428 defining, 420 "Hello" packets, 421 networking challenge, 429 stubby areas, 494 totally stubby areas, 494 VLSM, 421 wildcard bits, 425

**OSPFv3 (Open Shortest Path First version 3) protocol, IPv6 routing, 439 OTDR (Optical Time-Domain Reflectometer), 512, 535 OUI (Organizationally Unique Identifiers), MAC addresses, [17](#page-45-0), [20](#page-48-0) outbound data traffic, 496 outsourcing (cloud computing), 629 overloading (NAT), [35](#page-63-0)**

#### **P**

**PaaS (Platform as a Service), 632 packet frames (Ethernet), [16](#page-44-0)-[17](#page-45-0) packet shapers, 228 packets (data)** ACK packets, 260-262 DHCP data packets, 482-483 "Hello" packets, 421 inspecting, 514-515 keepalive packets, 525 multiplexing, 465 next hop addresses, 360 packet filtering, 583 *Linux firewalls, 576, 581 Mac OS X firewalls, 576, 580-581 Windows 10 firewalls, 576-579* packet shapers, 585 packet sniffing attacks, 564-565 source-quench packets, 265 SPI, [34](#page-62-0) spoofing attacks, 573 SYN packets, 260-262 SYN ACK packets, 260-262 UDP packet transfers, 263-264 unicast packets, 482 Wireshark Network Analyzer *capturing packets, 517-519 FTP packets, 519-520 inspecting packets, 514-517* **pads, Ethernet packet frames, [17](#page-45-0) paging procedures (Bluetooth), 182 PAgP (Port Aggregation Protocol), 326 pairing Bluetooth devices, 182**

**PAP (Password Authentication Protocol), 591 passive RFID tags, 186 passkeys (Bluetooth), 182 passwords** changing, [33](#page-61-0) LEAP security protocol, 602 line console passwords *router configuration, 372 switch configuration, 317-319* PAP, 591 password cracking attacks, 563-564 password policies, 660 privileged mode, 317 router configuration, 371-372 SFTP, 519 switch configuration, 317-319 **PAT (Port Address Translation), [35](#page-63-0) patch cables, 68, 80** straight-through CAT5 patch cables, 85-86 straight-through CAT5e patch cables, 85-86 testing, 100-102, 105 **path determination, dynamic routing protocols, 405 pathping command, 524 PBX (Private Branch Exchange), 229 PCI DSS (Payment Card Industry Data Security Standard), 654 PD (Powered Devices), 332-333 PDoS (Permanent Denial of Service) attacks, 573 peer-to-peer networks** advantages/disadvantages of, 474 example of, 473 **peering, 495 penetration testing, 569 performance** home networks, [31](#page-59-0) network slowdowns, 209 **PF (Packet Filters), 576, 580-581 photosensitive detectors, optical networks, 120 PHY layer (IEEE 802.11 WLAN standard), 162 physical addresses.** *See* **MAC addresses physical fiber maps, optical networks, 147 Physical layer (OSI model), defining, [13](#page-41-0) physical layer cabling, 62**

**physical security, 652 piconets (Bluetooth), 182 pin outs (cabling), troubleshooting, 105 ping command, 524** data packets, inspecting, 515 defining, [44](#page-72-0) hubs and, 216 ICMP and, 265 LAN tests, [44](#page-72-0)-[46](#page-74-0) switches and, 217-218 troubleshooting *ICMP, [44](#page-72-0) LAN, [44](#page-72-0)[-46](#page-74-0)* verifying network connectivity, 516 **plenum-rated cables, 74 PoE (Power over Ethernet)** PoE+, 334 PoE switches, 332 **polarization mode dispersion (optical networks), 131-132 POP (Point of Presence), WAN line connections, 465 port forwarding/port mapping, [35](#page-63-0) port-based VLAN, 313 Portable Fire Extinguishers (29 CFR 1910.157), 648 ports** bonding, 326 bridge ports, 208-211 COM1, 239 COM2, 239 console ports (routers) *console cable and, 238 DB-9 connectors, 238 DB-25 connectors, 238 HyperTerminal software, configuring, 240-241 LAN interconnectivity, 238 rollover cable and, 239-240 RS-232 console port, 238 ZTerm serial communications software, configuring, 242-243* defining, [9,](#page-37-0) [41,](#page-69-0) 258 dynamic (private) ports, 258 FastEthernet ports, 226, 231, 361 HTTP ports, 259

HTTPS ports, 259 IP ports, 567 labeling, 70 mapping, CAM, 222 mirroring, 331 nmap command, 568 PAgP and port bonding, 326 port number assignments, 259-260 port scanners, nmap command, 568 registered ports, 258 reserved ports. *See* well known (reserved) ports serial ports (routers), 231-232, 374-376 SSH ports, 259 switch ports *security, 337-338 viewing status of, 319* TCP ports, 259-260 TCP/UDP ports, 546 troubleshooting, 105, 546 trunk ports, 315 UDP ports, 259-260 uplink ports, [41](#page-69-0) VLAN port assignments, 531 well known (reserved) ports, 258 **POTS splitters, 471 power management** PD, 332-333 PoE *PoE+, 334 PoE switches, 332* PSE, 332 resistive power discovery, 333 **PPP (Point-to-Point Protocol), 466, 591 PPTP (Point-to-Point Tunneling Protocol), 591 preambles, Ethernet packet frames, [17](#page-45-0) prefix length notation (subnet masks), 287 Presentation layer (OSI model), defining, [13](#page-41-0) printers (wireless), troubleshooting, 538 privacy, WEP, 601 private addresses, defining, [22](#page-50-0) private clouds, 632 private IP addresses, 277**

**private networks, VPN** Cisco VPN client configuration, 595-596, 599 client-to-site VPN, 590 IP tunnels, 590 Mac OS X VPN client configuration, 594 remote access VPN, 590, 593 remote client VPN connections, 593 site-to-site VPN, 590 tunneling protocols, 591-593 VPN Concentrators, 590 Windows 10/8/7 VPN client configuration, 593-594 **private ports.** *See* **dynamic (private) ports Privileged EXEC mode (Router#), router configuration, 369-370** FastEthernet interface configuration, 373 hostnames, 371 line console passwords, 372 password protection, 371 serial interface configuration, 374-378 **privileged mode** passwords, 317 switch configuration, 316-317 **privileged user agreements, 660 propagation delay, 92 protocol-based VLAN, 313-314 protocols** defining, [7](#page-35-0) down status, 525 keepalive packets, 525 up status, 525 Wireshark Network Analyzer *capturing data packets, 517-519 FTP data packets, 519-520 inspecting data packets, 514-517* **proxy servers, 583 PSAACRF (Power Sum Alien Attenuation to Crosstalk Radio), 95-96 PSACR (Power Sum ACR), 92 PSANEXT (Power Sum Alien NEXT), 95-96 PSE (Power Sourcing Equipment)** endpoint PSE, 332 midspan (midpoint) PSE, 332 resistive power discovery, 333

**PSELFEXT (Power Sum ELFEXT), 92 pseudorandom, defining, 166 PSNEXT (Power Sum NEXT), 91 PSTN (Public Switched Telephone Networks), VoIP gateways, 229 PTR (Pointer) records, 488 public access, home networks, [31](#page-59-0) public clouds, 632 pulse dispersion (optical networks), 126 PVC cables, 74**

# **Q-R**

**rack diagrams, 70 RADIUS (Remote Authentication Dial-In User Service), 588, 591, 603 range (wireless)** cable modems and, 470 extending, 539 **range extenders** defining, [32](#page-60-0) WLAN, 179-180 **RAS (Remote Access Servers), WAN remote access, 472-475 rate limits (bandwidth), 479 Rayleigh scattering, 130 readers (RFID), 185 redundancy, STP and network redundancy, 326 reflective/amplified DoS attacks, 573 refraction of light, 123 refractive index (light), 123 registered ports, 258 reliability, 405, 431 remote access, 468** ADSL modems, 471 analog modems, 469 cable modems, 470 DMT modems, 471 RAS, 472-475 VPN, 590, 593 xDSL modems, 470-471 **reserved ports.** *See* **well known (reserved) ports resistive power discovery, 333**

**response speed (light detectors), 136 responsivity (light detectors), 136 return loss, 92 reverse DNS (Domain Name Service), 485 RF signals, WLAN, 177 RFID (Radio Frequency Identification), 196** backscatter, 185 readers, 185 RFID tags, 185 *active tags, 186 HF RFID tags, 187 LF RFID tags, 187 passive tags, 186 semi-active tags, 186 Slotted Aloha protocol, 188 UHF RFID tags, 187* **RG-6 cables.** *See* **coaxial cables RG-59 cables.** *See* **coaxial cables RIP (Routing Information Protocol), 409** configuring, 410-416 IPv6 routing, 438-439 limitations of, 416-417 **RIPng (Routing Information Protocol next generation), configuring, 439 RIPv2 (Routing Information Protocol version 2)** configuring, 410, 417-418 networking challenge, 418-419 **RIR (Regional Internet Registries), 277 RJ-45 (8P8C) connectors** office LAN, [39](#page-67-0) wire color codes, 77 **RJ-45 (8P8C) modular plugs, 68, 72, 85-86 roaming and WLAN, 164 rollover cable, 239-240 root guard, 339 root servers, 486 route print command, static routing, 394-395, 404 routed networks.** *See* **layer 3 networks router eigrp command, EIGRP configuration, 434-435 router OSPF command, OSPF configuration, 425-427**

**router rip command** RIP configuration, 413-414 RIPv2 configuration, 417-418 **Router(config)# prompt, router configuration, 372 Router(config-if)# prompt, router configuration, 373 Router(config-line)# prompt, router configuration, 372 Router# (Privileged EXEC mode), router configuration, 369-370** FastEthernet interface configuration, 373 hostnames, 371 line console passwords, 372 password protection, 371 serial interface configuration, 374-378 **routers/routing** AD, 406 administratively down, 528 BGP routing protocol, 492-495 campus networks *three-router campus networks, 396 two-router campus networks, 397* CIDR, 287 *CIDR blocks, 288-289 IPv6 CIDR, 294-295* Cisco IOS, 354, 363-368 CLI, 354 configuring *Cisco IOS and, 363-368 configure terminal command, 371 consoles (primary terminal lines), 372 enable secret command, 371 FastEthernet, 360-361, 373 hostnames, 371 line console passwords, 372 MAC addresses, 360 no shut (no shutdown) command, 373, 376 passwords, 371-372 Router(config-if)# prompt, 373 Router(config-line)# prompt, 372 Router(config)# prompt, 372 Router# (Privileged EXEC mode), 369-378 security, 371*

*serial interface configurations, 374-376 sh ip int brief (show ip interface brief) command, 374-376 User EXEC mode, 363-368 viewing flash memory, 365 viewing uptime, 366 viewing version information, 366* console port connections *console cable and, 238 DB-9 connectors, 238 DB-25 connectors, 238 HyperTerminal software, configuring, 240-241 rollover cable and, 239-240 RS-232 console port, 238 ZTerm serial communications software, configuring, 242-243* data encapsulation, 467 data traffic, analyzing, 521-524 DCE, 374-375 defining, [26](#page-54-0) distance vector protocols, 407 *hop counts, 409 RIP, 409-417, 438-439 RIP2, 410 RIPng, 439 RIPv2, 417-419* DTE, 374-375 dynamic routing protocols, 405 enterprise networks, 231 flash memory, viewing, 365 home networks, [26](#page-54-0) hostname routers, 363 interface *auxiliary input, 226 console input, 226 FastEthernet ports, 226, 231 media converters, 227 MPLS, 227 packet shapers, 228 serial interface, 226 serial ports, 231-232 USB interface, 226 VIC, 227*

*VIC-4FXS/DID, 227 WIC2AM, 227* IPv6 routing *EIGRP, 440 OSPFv3, 439 RIP, 438-439 static routing, 438* jitter, 228 LAN interconnections, 231-233 layer 3 networks, 357-361 link state protocols *defining, 420 OSPF, 420 OSPF protocol, 425* link static protocols *EIGRP, 430-437, 440 IS-IS protocol, 422-423 OSPF protocol, 421-429 OSPFv3 protocol, 439* metrics *bandwidth, 406 costs, 406 delays, 406 dynamic routing protocols, 405 hop counts, 405, 416 latency, 406 loads, 406 reliability, 405 ticks, 406* NAT, [35](#page-63-0) network addresses, 225 network latency, 228 overloading, [35](#page-63-0) PAT, [35](#page-63-0) peering, 495 route flapping, 422 Router(config-if)# prompt, 374 routing loops, 409 routing tables, 232, 360 static routing protocols, 393 *configure terminal command, 400 configuring static routes, 400-402 copy run start command, 402-403*

*default gateways, 394 gateways of last resort, 400 ip route command, 397-403 IPv6 routing, 438 LAN, 396-398 loopbacks, 394 netstat -r command, 394-395, 404 networking challenge, 403 no shut command, 400-401 route print command, 394-395, 404 show ip interface brief (sh ip int brief) command, 401 show ip route (sh ip route) command, 397-400, 403 show ip route static (sh ip route static) command, 401-403 show running-config (sh run) command, 402-403 show startup-config (sh start) command, 402-403 three-router campus networks, 396 two-router campus networks, 397 VLSM, 397 write memory (wr m) command, 402-403* stubby areas, 494 totally stubby areas, 494 troubleshooting router interface, 525-529 uptime, viewing, 366 version information, viewing, 366 wireless routers, [25,](#page-53-0) [28,](#page-56-0) 539 **RS-232 console port (routers), 238 RSL (Received Signal Level), optical networks, 136 RSTP (Rapid Spanning-Tree Protocol), 326 RX (receive), computer communication, 78**

## **S**

**SaaS (Software as a Service), 632 safety** CFR, defining, 645 door access, 652 EAP (29 CFR 1910.38), 647 Employee Alarm Systems (29 CFR 1910.165), 650-651

exit routes *29 CFR 1910.36 (Design and Construction Requirements for Exit Routes), 645-646 29 CFR 1910.37 (Maintenance, Safeguards and Operational Features for Exit Routes), 646* Fire Detection Systems (29 CFR 1910.164), 650 Fixed Fire Extinguishing/Suppression Systems (29 CFR 1910.160), 648-649 FPP (29 CFR 1910.39), 647-648 Hazard Communication (29 CFR 1910.1200), 651 HVAC systems, 652 MSDS, 651 NFPA, 645 optical networks, 121, 151-152 OSHA, 645 OSH Act, 645 Portable Fire Extinguishers (29 CFR 1910.157), 648 SDS, 651 **SAN (Storage Area Networks)** FC, 634 FCoE, 635 IB, 635 iSCSI, 635 LUN, 634 **SC fiber connectors, 138 scattering (attenuation), 130 SDH, optical networks, 141-142 SDS (Safety Data Sheets), 651 secure MAC addresses, 219 security, 560-561** 3DES, 592 access management *AAA, 587-588 Kerberos authentication, 588 NAC, 588 private networks, 590 RADIUS, 588, 591, 603 TACACS+, 588 UTM, 589* ACL, 582 AES, 592, 602 ARP cache poisoning attacks, 565 biometric systems, 652

Bluetooth, 603 botnets, 574 brute force attacks, 563 buffer overflow attacks, 566 CCMP, 602 CCTV, 652 cloud computing, 633 coordinated DDoS attacks, 574 DDoS attacks, 574 DES, 592 dictionary attacks, 563 directed broadcast attacks, 573 DMZ, 583 door access, 652 DoS attacks, 571-573 EAP, 603 encryption, home networks, [33](#page-61-0) evil twin attacks, 565 firewalls *ACL, 582 defining, 582 DMZ, 583 home networks, [34](#page-62-0) Linux firewalls, 576, 581 Mac OS X firewalls, 576, 580-581 NGFW, 585 perimeter deployments, 584 stateful firewalls, 583 Windows 10 firewall, 576-579* forensics, 585-586 hacker strategies, 562 HIDS, 584 home networks *changing passwords, [33](#page-61-0) changing SSID, [33](#page-61-0) encryption, [33](#page-61-0) firewall protection, [34](#page-62-0) MAC filtering, [33](#page-61-0) NAT, [34](#page-62-0) SPI, [34](#page-62-0) turning off SSID broadcasts, [33](#page-61-0) VPN, [34](#page-62-0)*

honeypots, 573 ID badges, 652 IDS, 584 IP tunnels, 590 IPS, 584 IPSec, 592 LEAP security protocol, 602 Linux, firewalls, 576, 581 MAC filtering, [33](#page-61-0) Mac OS X, firewalls, 576, 580-581 man-in-the-middle attacks, 565 NAQC, 575 NAT, [34](#page-62-0)[-35](#page-63-0) optical networks, 121 packet filtering, 583 packet shapers, 585 packet sniffing attacks, 564-565 passwords *changing, [33](#page-61-0) password cracking attacks, 563-564 password policies, 660 router configuration, 371* PDoS attacks, 573 physical security, 652 proxy servers, 583 reflective/amplified DoS attacks, 573 security guards, 652 session hijacking attacks, 566 SFTP, 519 SHA-1, 592 Smurf attacks, 572 social engineering attacks, 562 software *antivirus software, 575 coordinated DDoS attacks, 574 DDoS attacks, 574 directed broadcast attacks, 573 DoS attacks, 571-573 logic bombs, 570 netstat-a command, 567 netstat-b command, 567 nmap command, 568 PDoS attacks, 573*

*penetration testing, 569 reflective/amplified DoS attacks, 573 Smurf attacks, 572 spoofing attacks, 573 SYN attacks, 572 viruses, 569, 575 worms, 569 zero-day attacks, 570* SPI, [34](#page-62-0) spoofing attacks, 573 SSID, [33](#page-61-0) switches, 335 *ports, 337-338 STP, 339* SYN attacks, 572 TKIP, 602 video surveillance, 652 VPN *Cisco VPN client configuration, 595-596, 599 client-to-site VPN, 590 IP tunnels, 590 Mac OS X VPN client configuration, 594 remote access VPN, 590, 593 remote client VPN connections, 593 site-to-site VPN, 590 tunneling protocols, 591-593 VPN Concentrators, 590 Windows 10/8/7 VPN client configuration, 593-594* WEP, 601 wireless deauthentication attacks, 573 wireless networks, [35](#page-63-0) *AES, 602 Bluejacking, 603 Bluesnarfing, 603 CCMP, 602 EAP, 603 jamming, 600 LEAP, 602 RADIUS, 603 TKIP, 602 war chalking, 603*

*war driving, 603 WEP, 601 WPA, 602* WLAN *AES, 602 Bluejacking, 603 Bluesnarfing, 603 CCMP, 602 EAP, 603 jamming, 600 LEAP, 602 RADIUS, 603 TKIP, 602 war chalking, 603 war driving, 603 WEP, 601 WPA, 602* WPA, 602 **segments, 361** defining, 222, 233 IS-IS protocol, 423 **semi-active RFID tags, 186 serial communications, configuring ZTerm software, 242-243 serial interface (routers), 226 serial ports (routers), 231-232, 374-376 servers** BOOTP servers, 482 DNS servers, 486 *campus network example, 487 dynamically adding clients to campus networks, 487-491 manually adding clients to campus networks, 487* proxy servers, 583 RADIUS server, 591, 603 RAS, WAN remote access, 472-475 remote access VPN servers, 593 root servers, 486 **session hijacking attacks, 566 Session layer (OSI model), defining, [13](#page-41-0) SFP (Small Form Pluggable), optical networks, 145 SFP+ transceivers, 146 SFTP (Secure File Transfer Protocol), 519**

**SHA (Secure Hash Algorithms), 591 SHA-1 (Secure Hash Algorithm-1), 592 shared key authentication, wireless networks, 601 short/open connections (cabling), troubleshooting, 105 show flash command, 365 show interface command, troubleshooting router interface, 528-529 show interface s0 command, verifying data encapsulation, 467 show interface status command, 512, 530 show ip command, OSPF configuration, 428 show ip interface brief command, 512** EIGRP configuration, 433 OSPF configuration, 424-427 RIP configuration, 413 router configuration, 374-376 static routing, 401 troubleshooting *router interface, 525-529 switch interface, 530-531* **show ip protocol command** EIGRP configuration, 432-434 RIP configuration, 413 RIPv2 configuration, 417 **show ip route command** EIGRP configuration, 433-436 OSPF configuration, 427-428 RIP configuration, 414, 416 RIPv2 configuration, 418 static routing, 397-403 **show ip route ospf command, OSPF configuration, 428 show ip route static command, static routing, 401-403 show mac address-table command, 512, 530-533 show run command, EIGRP configuration, 433 show running-config command** RIP configuration, 415-416 static routing, 402-403 troubleshooting *router interface, 529 switch interface, 530*

**show startup-config (sh start) command, static routing, 402-403 show version command** router uptime, viewing, 366 router version information, viewing, 366 troubleshooting switch interface, 533 **SIEM (Security Information and Event Management), analyzing data traffic, 523-524 signal attenuation** insertion loss, cabling, 89-90 optical networks, 121, 130, 136 WLAN, 172 **signal dispersion, optical networks** chromatic dispersion, 131-132 dispersion compensating fiber, 133 dispersion shifts, 132 fiber Bragg grating, 133 modal dispersion, 131 polarization mode dispersion, 131-132 zero-dispersion wavelength, 132 **signal strength (wireless networks), troubleshooting, 538 signal transmission (cabling)** full-duplex transmissions, 97 hybrid echo cancellation circuits, 97 multilevel encoding, 96 **signaling, 229 single mode fiber (fiber-optic systems), 124, 128 site surveys, WLAN, 174-176, 179, 191-193 site-to-site VPN (Virtual Private Networks), 590 SLA (Service Level Agreements), 630, 658 SLAAC (Stateless Address Autoconfiguration), IPv6 addressing, 293 slack loops, 81 slaves (Bluetooth), 182 Slotted Aloha protocol, RFID tags, 188 slowdowns (network), 209 smart devices, 541 Smurf attacks, 572 snapshots (virtualization), 619 SNMP (Simple Network Management Protocol)** configuring, 328-331 MIB and, 328 routers, analyzing data traffic, 521-524

SNMPv1, 327 SNMPv2, 330 SNMPv3, 330 **social engineering attacks, 562 software** antivirus software, 575 buffer overflow attacks, 566 hypervisors, 618 logic bombs, 570 security *coordinated DDoS attacks, 574 DDoS attacks, 574 directed broadcast attacks, 573 DoS attacks, 571-573 logic bombs, 570 netstat-a command, 567 netstat-b command, 567 nmap command, 568 PDoS attacks, 573 penetration testing, 569 reflective/amplified DoS attacks, 573 Smurf attacks, 572 spoofing attacks, 573 SYN attacks, 572 viruses, 569, 575 worms, 569 zero-day attacks, 570* viruses, 569, 575 worms, 569 zero-day attacks, 570 **SOHO (Small Office/Home Office), DHCP deployments, 483 SONET (Synchronous Optical Networks), 141-142 SOP (Standard Operating Procedures), 660 source-quench packets, 265 SOW (Statements of Work), 659 space-division multiplexing, WLAN, 168 spatial diversity, WLAN, 172 spatial streams, WLAN, 168 spectral response (light detectors), 136 speed of data, home networks, [31](#page-59-0) SPF (Sender Policy Framework), TXT records, 490** **SPI (Stateful Packet Inspection), [34](#page-62-0) splicing (optical networks), 137 splitters (optical networks), 136 spoofing attacks, 573 spot-the-difference troubleshooting, 542 SRV (Service) records, 491 SSH (Secure Shell), ports, 259 SSID (Service Set Identifiers)** changing, [33](#page-61-0) defining, [33](#page-61-0) troubleshooting, 538 turning off SSID broadcasts, [33](#page-61-0) wireless networks, 601 WLAN, 171, 177 **SSL (Secure Sockets Layer), packet sniffing attacks, 564 ST fiber connectors, 138 standards/codes, 644** business policies/procedures *asset management, 661 AUP, 659 best practices, 661 business continuity/disaster recovery plans, 663-664 incident response policies, 659 MLA, 658 MOU, 657 MSA, 658 NDA, 659 password policies, 660 privileged user agreements, 660 SLA, 658 SOP, 660 SOW, 659* industry regulatory compliance *FERPA, 653 FISMA, 653 GLBA, 654 HIPAA, 654 international export controls, 654-656 PCI DSS, 654*

safety standards/codes *29 CFR 1910.36 (Design and Construction Requirements for Exit Routes), 645-646 29 CFR 1910.37 (Maintenance, Safeguards and Operational Features for Exit Routes), 646 CFR, defining, 645 door access, 652 EAP (29 CFR 1910.38), 647 Employee Alarm Systems (29 CFR 1910.165), 650-651 Fire Detection Systems (29 CFR 1910.164), 650 Fixed Fire Extinguishing/Suppression Systems (29 CFR 1910.160), 648-649 FPP (29 CFR 1910.39), 647-648 Hazard Communication (29 CFR 1910.1200), 651 HVAC systems, 652 MSDS, 651 NFPA, 645 OSHA, 645 OSH Act, 645 Portable Fire Extinguishers (29 CFR 1910.157), 648 SDS, 651* **star topology** defining, [9](#page-37-0) office LAN, [38](#page-66-0)-[39](#page-67-0) **start frame delimiters, Ethernet packet frames, [17](#page-45-0) stateful firewalls, 583 static assignments (MAC addresses), 219 static routing protocols** configure terminal command, 400 configuring static routes, 400-402 copy run start command, 402-403 default gateways, 394 defining, 393 gateways of last resort, 400 ip route command, 397-403 IPv6 routing, 438 LAN, 396-398 loopbacks, 394 netstat -r command, 394-395, 404 networking challenge, 403

no shut command, 400-401 route print command, 394-395, 404 show ip interface brief command, 401 show ip route command, 397-400, 403 show ip route static command, 401-403 show running-config command, 402-403 show startup-config command, 402-403 three-router campus networks, 396 two-router campus networks, 397 VLSM, 397 WAN, 493-495 write memory command, 402-403 **static VLAN, 314, 319-323 storage** Enterprise Storage, 616 *NAS, 635 SAN, 634-635* NAS, 635 SAN *FC, 634 FCoE, 635 IB, 635 iSCSI, 635 LUN, 634* **store-and-forward switching, 222 STP (Shielded Twisted-Pair) cables, 74 STP (Spanning Tree Protocol), 324** blocking state, 325 BPDU filter, 339 BPDU guard, 339 disabled STP, 326 forwarding state, 326 learning state, 326 listening state, 326 MSTP, 326 network redundancy, 326 port bonding, 326 root guard, 339 RSTP, 326 STP PortFast, 339 **straight-through cables, 80, 85-86 straight-through inputs, defining, [41](#page-69-0)**

**stretching cable, troubleshooting, 99 STS (Synchronous Transport Signals), 141 stubby areas, 494 subnet addresses, 484 subnet masks, 278-285, 397-398** CIDR, 287 *CIDR blocks, 288-289 IPv6 CIDR, 294-295* converting, 287 layer 3 networks, 358-361 prefix length notation, 287 supernetting, 286-288 troubleshooting, 544 VLSM, 397, 421 **subnets.** *See* **segments supernetting, 286-288 Switch(config)# prompt, switch configuration, 317 Switch(config-line)# prompt, switch configuration, 318 Switch# prompt, switch configuration, 317 Switch# show version command, 540 switches** adaptive cut-through switching, 223 adaptive-cut-through switching, 223 BPDU, 324-325 broadcast domains, 356, 362, 380 CAM, 222 CNA, 218 collision domains, 213-215, 222 configuring *configure terminal command, 316-317 consoles (primary terminal lines), 318 enable command, 316 enable secret command, 317 hostname command, 317 line console passwords, 317-319 passwords, 317-319 PoE, 332-334 privileged mode, 316-317 security, 335-339 SNMP, 327-331 static VLAN configuration, 319-323 STP, 324-326, 339*

*Switch(config)# prompt, 317 Switch(config-line)# prompt, 318 Switch# prompt, 317 viewing current configuration, 336 vty (Virtual Terminals), 318* cut-through switching, 223 defining, [9](#page-37-0) error thresholds, 223 fast-forward switching, 223 flooding, 222 fragment-free switching, 223 hardware information, finding, 335 home networks, [26](#page-54-0) hubs versus, 216-218 IP addresses, switch configurations, 221 latency, 222-223 layer 2 switches, 214 link lights, defining, [42](#page-70-0) MAC addresses *CAM, 222 dynamic assignments, 219 flooding, 222 secure addresses, 219 static assignments, 219* managed switches, 218 MLS, 223 ping command and, 217-218 port mirroring, 331 ports, [41](#page-69-0) *security, 337-338 viewing status of, 319* security, 335 *ports, 337-338 STP, 339* store-and-forward switching, 222 STP, 324-326, 339 TCA, 325 TCN, 325 troubleshooting *switch interface, 530-533 uptime, 540* trunk ports, 315 uptime, 540

**SYN ACK (Synchronizing Acknowledgement) packets, 260-262 SYN attacks, 572 SYN packets, 260-262 system labeling, 70**

#### **T**

**T1 to T3 data rates, WAN line connections, 464 T568A wiring color guideline (EIA/TIA 568B standard), 76 T568B wiring color guideline (EIA/TIA 568B standard), 76 TACACS+ (Terminal Access Controller Access-Control System Plus), 588 tag-based VLAN, 313-314, 479 TCA (Topology Change Notification Acknowledgements), 325 TCL (Transverse Conversion Loss), balanced data cabling, 96 TCN (Topology Change Notifications), 325 TCO (Telecommunications Outlets), cabling standards, 65 TCP (Transport Control Protocol), 259-262 TCP/IP (Transmission Control Protocol/Internet Protocol), 257** Application layer, 258-260 CIDR, 287 *CIDR blocks, 288-289 IPV6 CIDR, 294-295* defining, [22,](#page-50-0) 256 development of, 256 Internet layer, 258 *ARP, 264-265 ICMP, 265 IGMP, 266 IP, 264* IPv4 addressing, 276 *ARIN, 277-278 classes, 274 converting to IPv6, 291 private IP addresses, 277 RIR, 277*

IPv6 addressing *6to4 prefixes, 292 anycast IPv6 addresses, 292 full addresses, 290 IPv4 address conversion to IPv6, 291 link local IPv6 addresses, 292-293 multicast IPv6 addresses, 292 network prefixes, 292 SLAAC, 293 Toredo and, 293 unicast IPv6 addresses, 292* Network Interface layer, 258, 266 subnet masks, 278-288 Transport layer, 258 *TCP, 260-262 UDP, 263-264* **TCP/UDP ports, troubleshooting, 546 TCTL (Transverse Conversion Transfer Loss), balanced data cabling, 96 TE (Telecommunications Enclosures).** *See*  **telecommunications closets telco clouds** CSU/DSU, 466 WAN line connections, 464 **telco (line) connections, WAN** CSU/DSU, 465 DS-0 to DS-3 data rates, 464 DS subscriber lines, 464 E1 data rates, 465 E3 data rates, 465 HDLC, 466-467 HSSI, 463 line of demarcation, 465 multiplexing, 465 OC data rates, 464 POP, 465 PPP, 466 T1 to T3 data rates, 464 telco clouds, 464 **telecommunications closets, 69** cabling standards, 64 components of, 67

**terminating CAT6 horizontal link cables, 81-84 tests** CAT5e cables, 100-102, 105 LAN *ICMP, [44](#page-72-0) ipconfig command, [46](#page-74-0) ping command, [44](#page-72-0)[-46](#page-74-0)* near-end testing, 90 patch cables, 100-102, 105 penetration testing, 569 **TIA (Telecommunications Industry Association)** defining, 64 EIA/TIA 568B standard, 64, 76, 89-90 EIA/TIA 569B standard, 65 **ticks (metrics), 406 tier 1 support, 541 TKIP (Temporal Key Integrity Protocol), 602 TLD (Top-Level Domains), 485 TLS (Transport Layer Security), packet sniffing attacks, 564 TO (Telecommunications Outlets).** *See* **WO token passing, [7](#page-35-0) Token Ring hubs, [8](#page-36-0) Token Ring topology, [7](#page-35-0) toner probes, troubleshooting cable terminations, 67 top-to-bottom (top-down) troubleshooting, 542 topologies** bus topology, [8](#page-36-0) defining, [7](#page-35-0) mesh topology, [10](#page-38-0) star topology, [9](#page-37-0), [38](#page-66-0)-[39](#page-67-0) Token Ring topology, [7](#page-35-0) **Toredo, IPv6 addressing, 293 totally stubby areas, 494 TR (Telecommunications Rooms).** *See*  **telecommunications closets traceroute command, 524 tracert command, 524 transceivers** BiDi transceivers, 147 Gigabit Ethernet transceivers, 146 optical networks, 146 WLAN, 163

**translation bridges, 211 transmission strands (fiber-optic), 120 transmitting signals (cabling)** hybrid echo cancellation circuits, 97 multilevel encoding, 96 **transparent bridges, 211 Transport layer (OSI model), [13](#page-41-0) Transport layer (TCP/IP), 258** TCP, 260-262 UDP, 263-264 **tree services, E-Tree service type, 477-478 troubleshooting** AP, 537-538 blocked TCP/UDP ports, 546 bottom-to-top (bottom-up) approach, 542 cable terminations, 67 cabling *bent pins, 105 damaged cables, 105 failing to meet manufacturer specifications, 99 incorrect cable types, 105 installations, 98 open/short connections, 105 pin outs, 105 ports, 105 short/open connections, 105 stretching cables, 99 wireless networks, 540* change-control policies, 542 data packets *capturing packets, 517-519 FTP packets, 519-520 inspecting packets, 514-517* data traffic, 521-524 DHCP, 538, 545-546 divide-and-conquer approach, 542 DNS, 544 fiber-optic networks, connection loss, 136-137 fiber optics, 535 gateways, 544 home networks, [31](#page-59-0) IP addresses, 543

IP networks *blocked TCP/UDP ports, 546 bottom-to-top (bottom-up) approach, 542 change-control policies, 542 DHCP, 545-546 divide-and conquer approach, 542 documentation, 542-543 gateways, 544 IP addresses, 543 name resolution, 544 spot-the-difference approach, 542 subnet masks, 544 tier 1 support, 541 top-to-bottom (top-down) approach, 542 verifying network settings, 543* LAN *ICMP, [44](#page-72-0) ipconfig command, [46](#page-74-0) ping command, [44](#page-72-0)[-46](#page-74-0)* MAC addresses, 543 name resolution, 544 optical networks, connection loss, 136-137 ports, 105 printers (wireless), 538 routers *router interface, 525-529 wireless routers, 539* spot-the-difference approach, 542 SSID, 538 subnet masks, 544 switches *switch interface, 530-533 uptime, 540* top-to-bottom (top-down) approach, 542 Wi-Fi, 538 wireless networks *cabling, 540 channel selection, 539 compatibility, 539 DHCP, 538 extending range, 539 hardware, 537-538*

*load issues, 538 printers, 538 routers, 539 signal strength, 538 SSID, 538 switch uptime, 540 Wi-Fi, 538* Wireshark Network Analyzer *capturing data packets, 517-519 FTP data packets, 519-520 inspecting data packets, 514-517* **trunk ports, 315 TTLS (Tunneled Transport Layer Security), packet sniffing attacks, 565 tunable lasers, optical networks, 135 tunneling protocols** 3DES, 592 AES, 592 AH, 592 CHAP, 591 DES, 592 EAP, 591 ESP, 592 GRE, 591 IKE, 592 ISAKMP, 593 L2F, 592 L2TP, 592 MD5, 591 PAP, 591 PPP, 591 PPTP, 591 RADIUS, 588, 591, 603 SHA, 591 SHA-1, 592 **twisted-pair cables** CAT6 cables *link pulses, [42](#page-70-0) office LAN, [39](#page-67-0)* categories of, 72-73

Gigabit data rates, 93

**TX (transmit), computer communication, 78 TXT (Text) records, 490 type-1 hypervisors, 618 type-2 hypervisors, 618**

### **U**

**U-NII (Unlicensed National Information Infrastructure), WLAN, 166 UDP (User Datagram Protocol)** data packet transfers, 263-264 port assignments, 259-260 **UHF RFID tags, 187 UNI (User Network Interface)** Carrier Ethernet, 476 EVC, 476 **unicast data packets, 482 unicast IPv6 addresses, 292 up status** FastEthernet, 525-526 protocols, 525 **UPC connectors, 62 uplink ports, [41](#page-69-0) uptime (routers), viewing, 366 uptime (switches), troubleshooting, 540 USB interface (routers), 226 User EXEC mode (router configuration), 363-368 utilization/errors strip chart, 497 UTM (Unified Threat Management), 589 UTP (Unshielded Twisted-Pair) cables, 63, 71** balanced mode, 72 F/UTP cables, 95 terminating, 76 **UTP (Unshielded Twisted-Pair) couplers, 62**

## **V**

**V.44/V.34 analog modem connection standard, 469 V.92/V.90 analog modem connection standard, 469 VCSEL (Vertical Cavity Surface Emitting Lasers), optical networks, 135**

**verifying** IP network settings, 543 wireless connectivity, home networks, [32](#page-60-0) **VFL (Visual Fault Locators), troubleshooting fiber optics, 535 VIC (Voice Interface Cards), routers, 227 VIC-4FXS/DID (routers), 227 video** CCTV, 652 surveillance (security), 652 **VIP (Virtual IP), IP addresses versus, 619 virtual terminals.** *See* **vty virtualization.** *See also* **cloud computing** benefits of, 618 caches, 617 **CPU** *32-bit CPU, 617 64-bit CPU, 617 multicore CPU, 617* dvSwitches, 619 guest machines, 617-619 host machines, 617-618 Hyper-V, 620-623, 626 hypervisors, 618 Live Migration, 619 snapshots, 619 VIP versus IP addresses, 619 virtual switches, 619-623 VM, 617-618 *snapshots, 619 Windows 8/10 configuration, 623, 626* VMM, 618 vMotion, 619 vSwitches, 619 Windows 8/10 configuration, 620-623, 626 XenMotion, 619 **viruses, 569, 575 VLAN (Virtual Local Area Networks)** defining, 313 dynamic VLAN, 314 port assignments, 531 port-based VLAN, 313 protocol-based VLAN, 313-314

static VLAN, 314, 319-323 switch configuration, 318-319 tag-based VLAN, 313-314 tag preservations, 479 VTP, 315 **VLSM (Variable Length Subnet Masks), 397, 421 VM (Virtual Machines), 617-618** snapshots, 619 Windows 8/10 configuration, 623, 626 **VMM (Virtual Machine Monitors), 618 vMotion, 619 VoIP (Voice over Internet Protocol)** gateways, 229 network latency, 228 VoIP PBX, 229 **VPN (Virtual Private Networks)** client configurations *Cisco VPN clients, 595-596, 599 Mac OS X VPN clients, 594 remote client VPN connections, 593 Windows 10/8/7 VPN clients, 593-594* client-to-site VPN, 590 defining, [34](#page-62-0) home networks, [34](#page-62-0) IP tunnels, 590 remote access VPN, 590, 593 site-to-site VPN, 590 tunneling protocols, 591-593 VPN Concentrators, 590 **vSwitches, 619 VTP (VLAN Trunking Protocol), 315 vty (Virtual Terminals), switch configuration, 318**

#### **W**

**WAN (Wide Area Networks)** BGP routing protocol, 492-495 defining, 461 DHCP, 480-481 *data packets, 482-483 deployments, 483-484*

#### DNS *country domains, 485 DNS servers, 486-491 forward DNS, 485 reverse DNS, 485 TLD, 485* Ethernet, 476-479 example of, 461 line connections *CSU/DSU, 465 DS-0 to DS-3 data rates, 464 DS subscriber lines, 464 E1 data rates, 465 E3 data rates, 465 HDLC, 466-467 HSSI, 463 line of demarcation, 465 multiplexing, 465 OC data rates, 464 POP, 465 PPP, 466 T1 to T3 data rates, 464 telco clouds, 464* remote access, 468 *analog modems, 469 cable modems, 470 RAS, 472-475 xDSL modems, 470-471* static routing, 493-495 telco connections *CSU/DSU, 465 DS-0 to DS-3 data rates, 464 DS subscriber lines, 464 E1 data rates, 465 E3 data rates, 465 HDLC, 466-467 HSSI, 463 line of demarcation, 465 multiplexing, 465 OC data rates, 464 POP, 465 PPP, 466*

*T1 to T3 data rates, 464 telco clouds, 464* **war chalking, 603 war driving, 603 warm sites, business continuity/disaster recovery plans, 664 wavelength division multiplexers (optical networks), 136 WDM couplers.** *See* **BiDi transceivers well known (reserved) ports, 258 WEP (Wired Equivalent Privacy), 601 WIC2AM (WAN Interface Cards), 227 Wi-Fi** troubleshooting, 538 war chalking, 603 war driving, 603 WPA, 602 **Wi-Fi Alliance** 802.11 wireless standard, 168 defining, [24](#page-52-0) **wildcard bits, OSPF protocol, 425 WiMAX (Worldwide Interoperability for Microwave Access)** BWA, 184 last mile, 185 NLOS, 184 **Windows 1, virtualization, 620-623, 626 Windows [7](#page-35-0)** MAC address commands, [19](#page-47-0) office LAN configurations, [42](#page-70-0) VPN client configurations, 593-594 **Windows [8](#page-36-0)** MAC address commands, [19](#page-47-0) office LAN configurations, [42](#page-70-0) virtualization, 620-623, 626 VPN client configurations, 593-594 **Windows [10](#page-38-0)** firewalls, 576-579 MAC address commands, [19](#page-47-0) office LAN configurations, [42](#page-70-0) VPN client configurations, 593-594 **Windows 98, MAC address commands, [19](#page-47-0)**

**Windows 2000, MAC addresses, [19](#page-47-0) Windows NT, MAC address commands, [19](#page-47-0) Windows Vista, MAC address commands, [19](#page-47-0) Windows XP, MAC address commands, [19](#page-47-0) wire speed routing, 223 wired networks, advantages/disadvantages of, [24](#page-52-0) Wireless-A (802.11a) standard, [24](#page-52-0) Wireless-AC (802.11ac) standard, [25](#page-53-0) Wireless-B (802.11b) standard, [24](#page-52-0) wireless bridges, WLAN, 172 wireless capacity, WLAN, 174 wireless controllers, WLAN, 174 wireless deauthentication attacks, 573 Wireless-G (802.11g) standard, [24](#page-52-0) Wireless-N (802.11n) standard, [25](#page-53-0) wireless networks.** *See also* **WLAN** advantages/disadvantages of, [24](#page-52-0) AES, 602 authentication, 601 beacons, 601 Bluetooth, 603 CCMP, 602 compatibility, 539 defining, [24](#page-52-0) EAP, 603 home networks, verifying wireless connectivity, [32](#page-60-0) hotspots, [33](#page-61-0) jamming, 600 LEAP, 602 RADIUS, 603 range extenders, [32](#page-60-0) security, [35,](#page-63-0) 600-603 SSID, 601 TKIP, 602 troubleshooting *cabling, 540 channel selection, 539 compatibility, 539 DHCP, 538 extending range, 539 hardware, 537-538 load issues, 538 printers, 538*

*routers, 539 signal strength, 538 SSID, 538 switch uptime, 540 Wi-Fi, 538* war chalking, 603 war driving, 603 WEP, 601 wireless deauthentication attacks, 573 WPA, 602 **wireless range, extending, 539 wireless routers, [25,](#page-53-0) [28](#page-56-0) wiremaps, 80 Wireshark Network Analyzer, data packets** capturing, 517-519 FTP data packets, 519-520 inspecting, 514-517 **WLAN (Wireless Local Area Networks), 160** AES, 602 antennas, 172, 191-194 AP, 163, 171-174, 179 associations, 171-172, 179 authentication, 601 beacons, 601 beamforming, 168 benefits of, 162 Bluetooth, 181-184, 603 case study, 190-194 CCMP, 602 channel bonding, 165 configuring, 170-180 CSMA/CA, 164 DSSS, 164-165 EAP, 603 ESS, 164 Ethernet bonding, 165 FHSS, 166 goodput, 177 hand-offs, 164 IEEE 802.11 WLAN standard, 161-169 ISM, 164 jamming, 600 LEAP, 602

MIMO, 168 mobile (cellular) communications, 188 MUMIMO, 168 OFDM, 166 RADIUS, 603 range extenders, 179-180 RF signals, 177 RFID, 196 *backscatter, 185 readers, 185 RFID tags, 185-187 Slotted Aloha protocol, 188* roaming, 164 security, 600-603 signal attenuation, 172 site surveys, 174-176, 179, 191-193 space-division multiplexing, 168 spatial diversity, 172 spatial streams, 168 SSID, 171, 177, 601 TKIP, 602 transceivers, 163 U-NII, 166 war chalking, 603 war driving, 603 WEP, 601 Wi-Fi Alliance, 168 WiMAX, 184-185 wireless bridges, 172 wireless capacity, 174 wireless controllers, 174 WPA, 602 **WMN (Wireless Mesh Networks), 162 WO (Work Area Outlets), 66 work areas, cabling standards, 65 workplace policies/procedures** asset management, 661 AUP, 659 best practices, 661 business continuity/disaster recovery plans, 663-664 incident response policies, 659 MLA, 658

MOU, 657 MSA, 658 NDA, 659 password policies, 660 privileged user agreements, 660 SLA, 658 SOP, 660 SOW, 659 **workplace safety** door access, 652 EAP (29 CFR 1910.38), 647 Employee Alarm Systems [\(29](#page-57-0) CFR 1910.165), 650-651 exit routes *29 CFR 1910.36 (Design and Construction Requirements for Exit Routes), 645-646 29 CFR 1910.37 (Maintenance, Safeguards and Operational Features for Exit Routes), 646* Fire Detection Systems (29 CFR 1910.164), 650 fire protection/safety, NFPA, 645 Fixed Fire Extinguishing/Suppression Systems (29 CFR 1910.160), 648-649 FPP (29 CFR 1910.39), 647-648 Hazard Communication (29 CFR 1910.1200), 651 HVAC systems, 652 industry regulatory compliance *FERPA, 653 FISMA, 653 GLBA, 654 HIPAA, 654 international export controls, 654-656 PCI DSS, 654* MSDS, 651 OSHA, 645 OSH Act, 645 Portable Fire Extinguishers (29 CFR 1910.157), 648 SDS, 651 **workstations.** *See* **WO worms, 569 WPA (Wi-Fi Protected Access), 602 write memory (wr m) command, static routing, 402-403**

# **X**

# **Y-Z**

**X2 transceivers, 146 xDSL modems, 470-471 XenMotion, 619 XENPAX transceivers, 146 XFP transceivers, 146 XPAK transceivers, 146**

**Z-Wave wireless standard, 169 zero-day attacks, 570 zero-dispersion wavelength, 132 ZTerm serial communications software, 242-243**